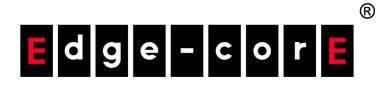

### IEEE 802.11a/b/g/n Outdoor Access Point

### ECWO5110

Software Release v1.0.x.x

### Management Guide

www.edge-core.com

### Management Guide

#### ECWO5110 Outdoor Access Point

IEEE 802.11a/b/g/n Dual-Band Access Point with one 1000BASE-T (RJ-45) Port

FW1.0.0.9 E062013-CS-R01 149100000239A

### How to Use This Guide

|                                | This guide includes detailed information on the access point (AP) software,<br>including how to operate and use the management functions of the AP. To deploy<br>this AP effectively and ensure trouble-free operation, you should first read the<br>relevant sections in this guide so that you are familiar with all its software features. |  |  |
|--------------------------------|----------------------------------------------------------------------------------------------------|--|--|
| Who Should Read This<br>Guide? | <ul> <li>This guide is for network administrators who are responsible for operating and</li> <li>maintaining network equipment. The guide assumes a basic working knowledge of LANs (Local Area Networks), the Internet Protocol (IP), and Simple Network Management Protocol (SNMP).</li> </ul>                                              |  |  |
| How This Guide is<br>Organized | <ul> <li>The organization of this guide is based on the AP's main management interfaces.</li> <li>The web management interface and command line interface (CLI) are described in separate sections. An introduction and initial configuration information is also provided.</li> </ul>                                                        |  |  |
|                                | The guide includes these sections:                                                                                                    |  |  |
|                                | <ul> <li>Section I "Getting Started" — Includes an introduction to AP management and<br/>initial configuration settings.</li> </ul>                                                                                                    |  |  |
|                                | <ul> <li>Section II "Web Configuration" — Includes all management options available<br/>through the web interface.</li> </ul>                                                                                                    |  |  |
|                                | <ul> <li>Section III "Command Line Interface" — Includes information on how to use the<br/>CLI and details on all CLI commands.</li> </ul>                                                                                                    |  |  |
|                                | <ul> <li>Section IV "Appendices" — Includes information on troubleshooting AP<br/>management access.</li> </ul>                                                                                                    |  |  |
| Related<br>Documentation       | This guide focuses on AP software configuration, it does not cover hardware installation of the AP. For specific information on how to install the AP, see the following guide:                                                                                                    |  |  |
|                                | Installation Guide                                                                                                    |  |  |
|                                | For all safety information and regulatory statements, see the following documents:                                                                                                    |  |  |

Quick Start Guide Safety and Regulatory Information **Conventions** The following conventions are used throughout this guide to show information:

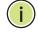

**Note:** Emphasizes important information or calls your attention to related features or instructions.

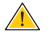

**Caution:** Alerts you to a potential hazard that could cause loss of data, or damage the system or equipment.

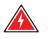

Warning: Alerts you to a potential hazard that could cause personal injury.

**Revision History** This section summarizes the changes in each revision of this guide.

#### June 2013 Revision

This is the first revision of this guide. It is valid for software release v1.0.x.x.

## Contents

| How to Use This Guide |    |
|-----------------------|----|
| Contents              | 5  |
| Figures               | 10 |
| Tables                | 12 |

15

### Section I

### Getting Started

| 1 | Introduction                    | 16 |
|---|---------------------------------|----|
|   | Configuration Options           | 16 |
|   | Console Port Connection         | 17 |
|   | Console Login                   | 17 |
|   | Network Connections             | 18 |
|   | Connecting to the Web Interface | 18 |
|   | Home Page and Main Menu         | 19 |
|   | Common Web Page Buttons         | 20 |
| 2 | Initial Configuration           | 22 |
|   | CLI Initial Configuration Steps | 22 |
|   | Setting an IP Address           | 22 |
|   | Setting a Password              | 23 |
|   | Setting the Country Code        | 23 |
|   | Web Quick Start                 | 24 |
|   | Step 1                          | 24 |
|   | Step 2                          | 26 |
|   | Step 3                          | 27 |
|   | Step 4                          | 29 |

| Section II |   | Web Configuration             | 30 |
|------------|---|-------------------------------|----|
|            | 3 | System Settings               | 31 |
|            |   | Administration Settings       | 32 |
|            |   | IPv4 Address                  | 33 |
|            |   | IPv6 Address                  | 34 |
|            |   | System Time                   | 35 |
|            |   | SNTP Server Settings          | 36 |
|            |   | Time Zone Setting             | 36 |
|            |   | Daylight Saving Settings      | 36 |
|            |   | VLAN Configuration            | 37 |
|            |   | System Logs                   | 39 |
|            |   | Quick Start Wizard            | 40 |
|            |   | System Resource               | 41 |
|            |   | Bridge STP Configuration      | 42 |
|            |   | Spanning Tree Protocol (STP)  | 42 |
|            |   | Bridge Configuration          | 45 |
|            | 4 | Administration Settings       | 46 |
|            |   | Remote Management Settings    | 47 |
|            |   | Access Limitation             | 49 |
|            | 5 | Advanced Settings             | 51 |
|            |   | Local Bridge Filter           | 51 |
|            |   | Link Layer Discovery Protocol | 52 |
|            |   | Access Control Lists          | 54 |
|            |   | Source Address Settings       | 54 |
|            |   | Destination Address Settings  | 55 |
|            |   | Ethernet Type                 | 56 |
|            |   | Link Integrity                | 57 |
|            |   | Max Bandwidth Control         | 58 |
|            | 6 | Wireless Settings             | 59 |
|            |   | Band Steering                 | 59 |
|            |   | Radio Settings                | 60 |

|   | Virtual Access Points (VAPs)   | 64  |
|---|--------------------------------|-----|
|   | VAP Basic Settings             | 66  |
|   | WDS-STA Mode                   | 67  |
|   | Wireless Security Settings     | 68  |
|   | Wired Equivalent Privacy (WEP) | 70  |
|   | VAP QoS Settings               | 72  |
|   | VAP Bandwidth Settings         | 74  |
|   | MAC Authentication and RADIUS  | 74  |
|   | Rogue AP Detection             | 78  |
|   | Wi-Fi Multimedia (WMM)         | 80  |
| 7 | SNMP Settings                  | 85  |
|   | SNMP Basic Settings            | 86  |
|   | SNMP Trap Settings             | 87  |
|   | View Access Control Model      | 88  |
|   | SNMPv3 Users                   | 90  |
|   | SNMPv3 Targets                 | 91  |
|   | SNMPv3 Notification Filters    | 92  |
| 8 | Maintenance Settings           | 93  |
|   | Upgrading Firmware             | 93  |
|   | Running Configuration          | 95  |
|   | Resetting the Access Point     | 97  |
|   | Scheduled Reboot               | 98  |
| 9 | Status Information             | 99  |
|   | AP Status                      | 100 |
|   | AP System Configuration        | 100 |
|   | AP Wireless Configuration      | 102 |
|   | Station Status                 | 103 |
|   | Station Statistics             | 104 |
|   | Event Logs                     | 105 |
|   | WDS Status                     | 106 |
|   |                                |     |

| Section III | Com       | mand Line Interface             | 109 |
|-------------|-----------|---------------------------------|-----|
|             | 10 Using  | g the Command Line Interface    | 111 |
|             | Consc     | ble Connection                  | 111 |
|             | Telne     | t Connection                    | 112 |
|             | Enteri    | ing Commands                    | 113 |
|             | Ke        | eywords and Arguments           | 113 |
|             | Μ         | linimum Abbreviation            | 113 |
|             | C         | ommand Completion               | 113 |
|             | G         | etting Help on Commands         | 113 |
|             | Sł        | nowing Commands                 | 113 |
|             | N         | egating the Effect of Commands  | 114 |
|             | U         | sing Command History            | 114 |
|             | U         | nderstanding Command Modes      | 114 |
|             | Co        | ommand Line Processing          | 116 |
|             | 11 Gene   | eral Commands                   | 117 |
|             | 12 Syste  | em Management Commands          | 121 |
|             | 13 Syste  | em Logging Commands             | 143 |
|             | 14 Syste  | em Clock Commands               | 148 |
|             | 15 DHC    | P Relay Commands                | 153 |
|             | 16 SNM    | P Commands                      | 155 |
|             | 17 Flash  | /File Commands                  | 168 |
|             | 18 RADI   | US Client Commands              | 171 |
|             | 19 802.1  | IX Authentication Commands      | 177 |
|             | 20 MAC    | Address Authentication Commands | 179 |
|             | 21 Filter | ring Commands                   | 183 |
|             | 22 Span   | ning Tree Commands              | 189 |

|            | 23 WDS Bridge Commands                      | 201 |
|------------|---------------------------------------------|-----|
|            | 24 Ethernet Interface Commands              | 203 |
|            | 25 Wireless Interface Commands              | 210 |
|            | 26 Wireless Security Commands               | 239 |
|            | 27 Rogue AP Detection Commands              | 249 |
|            | 28 Link Integrity Commands                  | 255 |
|            | 29 Link Layer Discovery Commands            | 258 |
|            | 30 VLAN Commands                            | 262 |
|            | 31 WMM Commands                             | 266 |
|            | 32 QoS Commands                             | 271 |
| Section IV | Appendices                                  | 279 |
|            | A Troubleshooting                           | 280 |
|            | Problems Accessing the Management Interface | 280 |
|            | Using System Logs                           | 280 |
|            | Index of CLI Commands                       | 282 |
|            | Index                                       | 284 |

# Figures

| Figure 1:  | Login Page                | 19 |
|------------|---------------------------|----|
| Figure 2:  | The Home Page             | 19 |
| Figure 3:  | Set Configuration Changes | 20 |
| Figure 4:  | Help Menu                 | 21 |
| Figure 5:  | Quick Start - Step 1      | 25 |
| Figure 6:  | Quick Start - Step 2      | 26 |
| Figure 7:  | Quick Start - Step 3      | 27 |
| Figure 8:  | Quick Start - Step 4      | 29 |
| Figure 9:  | Administration            | 32 |
| Figure 10: | IPv4 Configuration        | 33 |
| Figure 11: | IPv6 Configuration        | 34 |
| Figure 12: | SNTP Settings             | 36 |
| Figure 13: | Setting the VLAN Identity | 38 |
| Figure 14: | System Log Settings       | 39 |
| Figure 15: | System Resource           | 41 |
| Figure 16: | Spanning Tree Protocol    | 43 |
| Figure 17: | Bridge Configuration      | 45 |
| Figure 18: | Remote Management         | 48 |
| Figure 19: | Access Limitation         | 49 |
| Figure 20: | Local Bridge Filter       | 51 |
| Figure 21: | LLDP Settings             | 52 |
| Figure 22: | Source ACLs               | 54 |
| Figure 23: | Destination ACLs          | 55 |
| Figure 24: | Ethernet Type Filter      | 56 |
| Figure 25: | Link Integrity            | 57 |
| Figure 26: | Max Bandwidth Control     | 58 |
| Figure 27: | Band Steering             | 59 |
| Figure 28: | Radio Settings            | 60 |
| Figure 29: | VAP Settings              | 65 |

| Figure 30: | VAP Basic Settings                   | 66  |
|------------|--------------------------------------|-----|
| Figure 31: | WDS-STA Mode                         | 67  |
| Figure 32: | Configuring VAPs - Security Settings | 68  |
| Figure 33: | WEP Configuration                    | 70  |
| Figure 34: | QoS Settings                         | 72  |
| Figure 35: | QoS Template Setting                 | 73  |
| Figure 36: | Bandwidth Settings                   | 74  |
| Figure 37: | Local Authentication                 | 75  |
| Figure 38: | RADIUS Authentication                | 76  |
| Figure 39: | RADIUS Settings                      | 77  |
| Figure 40: | Rogue AP Detection                   | 79  |
| Figure 41: | WMM Backoff Wait Times               | 82  |
| Figure 42: | QoS                                  | 82  |
| Figure 43: | SNMP Basic Settings                  | 86  |
| Figure 44: | SNMP Trap Settings                   | 87  |
| Figure 45: | SNMP VACM                            | 88  |
| Figure 46: | Configuring SNMPv3 Users             | 90  |
| Figure 47: | SNMPv3 Targets                       | 91  |
| Figure 48: | SNMP Notification Filter             | 92  |
| Figure 49: | Firmware                             | 94  |
| Figure 50: | Running Configuration File           | 95  |
| Figure 51: | Resetting the Access Point           | 97  |
| Figure 52: | Reboot Schedule — Fixed Time         | 98  |
| Figure 53: | Reboot Schedule — Countdown Time     | 98  |
| Figure 54: | AP System Configuration              | 100 |
| Figure 55: | AP Wireless Configuration            | 102 |
| Figure 56: | Station Status                       | 103 |
| Figure 57: | Station Statistics                   | 104 |
| Figure 58: | Event Logs                           | 105 |
| Figure 59: | WDS Status                           | 106 |

## Tables

| Table 1:  | Logging Levels                | 40  |
|-----------|-------------------------------|-----|
| Table 2:  | WMM Access Categories         | 81  |
| Table 3:  | Command Modes                 | 115 |
| Table 4:  | General Commands              | 117 |
| Table 5:  | System Management Commands    | 121 |
| Table 6:  | Country Codes                 | 122 |
| Table 7:  | System Management Commands    | 143 |
| Table 8:  | Logging Levels                | 145 |
| Table 9:  | System Clock Commands         | 148 |
| Table 10: | DHCP Relay Commands           | 153 |
| Table 11: | SNMP Commands                 | 155 |
| Table 12: | Flash/File Commands           | 168 |
| Table 13: | RADIUS Client Commands        | 171 |
| Table 14: | 802.1x Authentication         | 177 |
| Table 15: | MAC Address Authentication    | 179 |
| Table 16: | Filtering Commands            | 183 |
| Table 17: | Spanning Tree Commands        | 189 |
| Table 18: | WDS Bridge Commands           | 201 |
| Table 19: | Ethernet Interface Commands   | 203 |
| Table 20: | Wireless Interface Commands   | 210 |
| Table 21: | Wireless Security Commands    | 239 |
| Table 22: | Rogue AP Detection Commands   | 249 |
| Table 23: | Link Integrity Commands       | 255 |
| Table 24: | Link Layer Discovery Commands | 258 |
| Table 25: | VLAN Commands                 | 262 |
| Table 26: | WMM Commands                  | 266 |
| Table 27: | AP Parameters                 | 268 |
| Table 28: | BSS Parameters                | 269 |
| Table 29: | QoS Commands                  | 271 |

Table 30: Troubleshooting Chart

280

### Tables

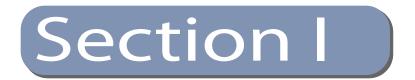

# **Getting Started**

This section provides an overview of the access point, and introduces some basic concepts about wireless networking. It also describes the basic settings required to access the management interface.

This section includes these chapters:

- "Introduction" on page 16
- "Initial Configuration" on page 22

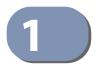

### Introduction

The access point (AP) runs software that includes a network management agent. The agent offers a variety of management options, including SNMP and a webbased interface. A PC may also be connected directly to the AP's console port for configuration using a command line interface (CLI).

#### **Configuration Options**

The AP's HTTP web agent allows you to configure AP parameters, monitor wireless connections, and display statistics using a standard web browser such as Internet Explorer 6.x or above, and Mozilla Firefox 3.6.2/4/5. The AP's web management interface can be accessed from any computer attached to the network.

The CLI program can be accessed by a direct connection to the RS-232 serial console port on the AP, or remotely by a Telnet or Secure Shell (SSH) connection over the network.

The AP's management agent also supports SNMP (Simple Network Management Protocol). This SNMP agent permits the AP to be managed from any computer in the network using network management software.

The AP's web interface, console interface, and SNMP agent allow you to perform management functions such as:

- Set management access user names and passwords
- Configure IP settings
- Configure SNMP parameters
- Configure 2.4 GHz and 5 GHz radio settings
- Control access through wireless security settings
- Filter packets using Access Control Lists (ACLs)
- Upload and download system firmware or configuration files
- Display system information and statistics

#### **Console Port Connection**

The AP provides an RS-232 serial console port that enables a connection to a PC or terminal for monitoring and configuring the AP. A null-modem console cable is provided with the AP.

Attach a VT100-compatible terminal, or a PC running a terminal emulation program to the AP. You can use the console cable provided with this package, or use a null-modem cable that complies with the wiring assignments shown in the *Installation Guide*.

To connect a terminal to the console port, complete the following steps:

- 1. Connect the console cable to the serial port on a terminal, or a PC running terminal emulation software, and tighten the captive retaining screws on the DB-9 connector.
- 2. Connect the other end of the cable to the console port on the AP.
- 3. Make sure the terminal emulation software is set as follows:
  - Select the appropriate serial port (COM port 1 or COM port 2).
  - Set the baud rate to 115200 bps.
  - Set the data format to 8 data bits, 1 stop bit, and no parity.
  - Set flow control to none.
  - Set the emulation mode to VT100.
  - When using HyperTerminal, select Terminal keys, not Windows keys.

**Note:** Once you have set up the terminal correctly, the console login screen will be displayed.

For a description of how to use the CLI, see "Using the Command Line Interface" on page 111. For a list of all the CLI commands, refer to "Index of CLI Commands" on page 282.

# **Console Login** Access to the CLI is controlled by user names and passwords. The AP has a default user name and password. To log into the CLI using the default user name and password, perform these steps:

1. To initiate your console connection, press <Enter>. The "User Access Verification" procedure starts.

- 2. At the login prompt, enter "admin."
- **3.** At the Password prompt, press <Enter>. There is no default password.
- **4.** The session is opened and the CLI displays the "EC#" prompt indicating you have access to the CLI commands.

#### **Example**

```
(none) login: admin
Password:
Jan 1 11:33:13 login[1918]: root login on 'ttyS0'
EC#
```

#### **Network Connections**

Prior to accessing the AP's management agent through a network connection, you must first configure it with a valid IP address, subnet mask, and default gateway using a console connection, or the DHCP protocol.

The AP has a static default management IPv4 address of 192.168.1.10 and a subnet mask of 255.255.255.0.

Once the AP's IP settings are configured for the network, you can access the AP's management agent from anywhere within the attached network. The management agent can be accessed using Telnet from any computer attached to the network. The AP can also be managed by any computer using a web browser, or from a network computer using SNMP network management software.

#### **Connecting to the Web Interface**

The AP offers a user-friendly web-based management interface for the configuration of all the unit's features. Any PC directly attached to the unit can access the management interface using a web browser, such as Internet Explorer (version 6.x or above) or Firefox (version 2.x or above).

You may want to make initial configuration changes by connecting a PC directly to the AP's LAN port. The AP has a default management IP address of 192.168.1.10 and a subnet mask of 255.255.255.0. You must set your PC IP address to be on the same subnet as the AP (that is, the PC and AP addresses must both start 192.168.1.x).

To access the AP's web management interface, follow these steps:

1. Use your web browser to connect to the management interface using the default IP address of 192.168.1.10.

i

**2.** Log into the interface by entering the default username "admin" with no password, then click Login.

**Note:** It is strongly recommended to change the default user name and password the first time you access the web interface. For information on changing user names and passwords, See "Administration Settings" on page 32.

#### Figure 1: Login Page

| Edge-corE <sup>®</sup> | 802.11a/b/g/n Outdoor Dual-Band Wireless Access Point<br>ECW05110 |
|------------------------|-------------------------------------------------------------------|
|                        | USERNAME                                                          |
|                        | PASSWORD Login Cancel                                             |

# Home Page and Main<br/>MenuAfter logging in to the web interface, the home page displays. The home page<br/>shows some basic settings for the AP, including Country Code and the<br/>management access password.

#### Figure 2: The Home Page

| Edge-core <sup>®</sup> |                          | 802.11a/b/g/n Outdoor Dual-Band Wireless Access Point<br>ECW05110 |
|------------------------|--------------------------|-------------------------------------------------------------------|
| 🗃 SYSTEM               | Administration           |                                                                   |
| ADMINISTRATION ADVANCE | Identification           |                                                                   |
| WIRELESS               | System Name              | ECW05110                                                          |
| SNMP MAINTENANCE       | The system name is desig | aned for the user to uniquely identify this device.               |
| Logout Save Config     | Change Password          |                                                                   |
|                        | Username                 | admin                                                             |
|                        | Old Password             | (If no password, please input "null" string)                      |
|                        | New Password             | •••••                                                             |
|                        | Confirm New Password     | ••••••                                                            |
|                        | Guest Username           | guest                                                             |
|                        | Old Password             | (If no password, please input "null" string)                      |
|                        | New Password             | •••••                                                             |
|                        | Confirm New Password     | •••••                                                             |
|                        | Country Code             |                                                                   |
|                        | Country Code             | CN, People's Republic of China 💌                                  |
|                        | Set Cancel H             | laip                                                              |

The web interface Main Menu menu provides access to all the configuration settings available for the AP.

To configure settings, click the relevant Main Menu item. Each Main Menu item is sumarized below with links to the relevant section in this guide where configuration parameters are described in detail:

- System Configures Management IP, WAN, LAN and QoS settings. See "System Settings" on page 31.
- Administration Configures HTTP, Telnet, and SSH access settings. See "Administration Settings" on page 46.
- Advanced Confiures LLDP and Access Control Lists. See "Advanced Settings" on page 51.
- Wireless Configures AP radio settings. See "Wireless Settings" on page 59.
- **SNMP** Configures SNMP settings. See "SNMP Settings" on page 85.
- Maintentance Enables firmware upgrades and resets the AP. See "Maintenance Settings" on page 93.
- Information Displays current system settings. See "Status Information" on page 99.

**Common Web Page** The list below describes the common buttons found on most web management **Buttons** pages:

 Set – Applies the new parameters and saves them to temporary RAM memory. Also displays a screen to inform you when it has taken affect. Clicking 'OK' returns to the home page. The running configuration will not be saved upon a reboot unless you use the "Save Config" button.

#### **Figure 3: Set Configuration Changes**

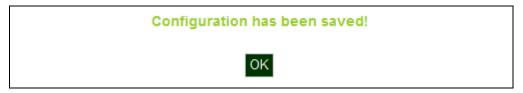

- **Cancel** Cancels the newly entered settings and restores the originals.
- **Help** Displays the help window.

#### Figure 4: Help Menu

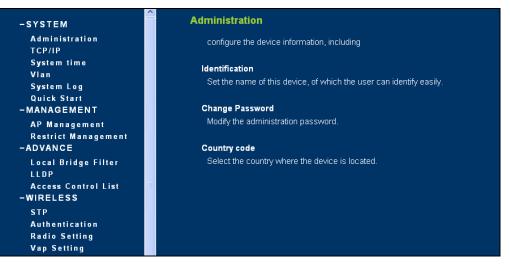

- **Logout** Ends the web management session.
- Save Config Saves the current configuration so that it is retained after a restart.

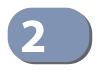

# **Initial Configuration**

The AP's initial configuration steps can be made through the CLI or web browser interface. If the AP is not configured with an IP address that is compatible with your network. You can first use the command line interface (CLI) as described below to configure a valid IP address.

#### **CLI Initial Configuration Steps**

First connect to the AP's console port and log in to the CLI, as described in "Console Port Connection" on page 17. Then proceed with the required configuration.

Setting an IP Address If the default IP address is not compatible with your network or a DHCP server is not available, the AP's IP address must be configured manually using the CLI.

Type "configure" to enter configuration mode, then type "interface ethernet" to access the Ethernet interface-configuration mode.

```
EC#configure
EC(config)#interface ethernet
EC(config-if)#
```

First type "no ip dhcp" to disable DHCP client mode. Then type "ip address *ip-address netmask gateway*," where "ip-address" is the access point's IP address, "netmask" is the network mask for the network, and "gateway" is the default gateway router. Check with your system administrator to obtain an IP address that is compatible with your network.

```
EC(if-ethernet)#no ip dhcp
EC(if-ethernet)#ip address 192.168.2.2 255.255.0 192.168.2.254
EC(if-ethernet)#
```

After configuring the access point's IP parameters, you can access the management interface from anywhere within the attached network. The command line interface can also be accessed using Telnet from any computer attached to the network.

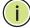

Note: Command examples later in this manual show the console prompt as "AP".

**Setting a Password** If you are logging in to the CLI for the fist time, you should define management access passwords for an administrator and guest (used for CLI and web management), record them, and then keep them in a safe place.

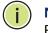

Note: If you loose your management access passwords, you will need to use the Reset button on the AP to set the configuration back to factory default values.

Passwords can consist of 5 to 32 alphanumeric characters and are case sensitive. To prevent unauthorized access to the AP, set the passwords as follows:

Open the console interface to access the CLI prompt. Type "configure" and press <Enter>. Type "password admin null password," where "null" is the default old password, and "password" is your new password. Press <Enter>.

#### Example

```
AP#configure
AP(config) #password admin null tpschris
AP(config)#
```

**Setting the Country** You must set the country code of the AP to be sure that the radios operate **Code** according to permitted local regulations. That is, setting the country code restricts operation of the AP to the radio channels and transmit power levels permitted for wireless networks in the specified country.

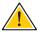

**Caution:** You must set the country code to the country of operation. Setting the country code ensures that the radios operate within the local regulations specified for wireless networks.

Note: The country code selection is for non-US models only and is not available to all US models. Per FCC regulation, all Wi-Fi products marketed in the US must be fixed to US operation channels only.

From the CLI prompt, type "country ?" to display the list of country codes. Select the code for your country, and enter the command again, following by your country code (for example., "tw" for Taiwan).

#### Example

```
AP#country ?
 WORD Country code:
      AL-ALBANIA, DZ-ALGERIA, AR-ARGENTINA, AM-ARMENIA, AU-AUSTRALIA,
       AT-AUSTRIA, AZ-AZERBAIJAN,
       BH-BAHRAIN, BY-BELARUS, BE-BELGIUM, BZ-BELIZE, BO-BOLIVIA,
```

#### Chapter 2 | Initial Configuration Web Quick Start

```
BA-BOSNIA, BR-BRAZIL, BN-BRUNEI_DARUSSALAM, BG-BULGARIA,
       CA-CANADA, CL-CHILE, CN-CHINA, CO-COLOMBIA, CR-COSTA_RICA,
       HR-CROATIA, CY-CYPRUS, CZ-CZECH_REPUBLIC, DK-DENMARK,
       DK-DENMARK, DO-DOMINICAN_REPUBLIC,
       EC-ECUADOR, EG-EGYPT, EE-ESTONIA,
       FI-FINLAND, FO-FAROE_ISLANDS, FR-FRANCE, F2-FRANCE2,
       GE-GEORGIA, DE-GERMANY, GR-GREECE, GT-GUATEMALA,
       HK-HONG_KONG, HN-HONDURAS, HU-HUNGARY,
       IS-ICELAND, IN-INDIA, ID-INDONESIA, IR-IRAN, IQ-IRAQ, IE-IRELAND,
       IL-ISRAEL, IT-ITALY,
      JM-JAMAICA, JP0-JAPAN0, JP3-JAPAN3 (including 4.9G channels), JO-JORDAN,
       KE-KENYA, KZ-KAZAKHSTAN, KP-NORTH KOREA, KR-KOREA_REPUBLIC,
       K2-KOREA_REPUBLIC2(including 2.3G channels),
       K3-KOREA_REPUBLIC3(more channels in 5G), KW-KUWAIT,
       LV-LATVIA, LB-LEBANON, LI-LIECHTENSTEIN, LT-LITHUANIA,
       LU-LUXEMBOURG, LY-LIBYA, MO-MACAU,
       MO-MACAU, MK-MACEDONIA, MY-MALAYSIA, MT-MALTA, MX-MEXICO,
       MC-MONACO, MA-MOROCCO,
       NL-NETHERLANDS, AN-NETHERLANDS-ANTELLIS, NZ-NEW_ZEALAND,
       NI-NICARGUA, NO-NORWAY,
       OM-OMAN,
       PK-PAKISTAN, PA-PANAMA, PY-PARAGUAY, PE-PERU, PH-PHILIPPINES,
       PL-POLAND, PT-PORTUGAL, PR-PUERTO_RICO,
       OA-OATAR,
       RO-ROMANIA, RU-RUSSIA,
       SA-SAUDI_ARABIA, RS_ME-SERBIA & MONTENEGRO, SG-SINGAPORE, SI-SLOVENIA,
       SK-SLOVAK_REPUBLIC, SV-EL SALVADOR, ZA-SOUTH_AFRICA, ES-SPAIN,
       LK-SRILANKA, SE-SWEDEN, CH-SWITZERLAND, SY-SYRIA,
       TW-TAIWAN, TH-THAILAND, TT-TRINIDAD & TOBAGO, TN-TUNISIA, TR-TURKEY,
       AE-UNITED_ARAB_EMIRATES, GB-UNITED_KINGDOM, UA-UKRAINE,
       US-UNITED_STATES, PS-UNITED_STATES(PUBLIC SAFETY), UY-URUGUAY,
       UZ-UZBEKISTAN,
       VE-VENEZUELA, VN-VIETNAM, YE-YEMEN,
       ZW-ZIMBABWE
AP# country tw
AP#
```

#### Web Quick Start

The web interface Quick Start menu is designed to help you configure the basic settings required to get the AP up and running.

Click "System" followed by "Quick Start"

**Step 1** The first page of the Quick Start configures the system identification, access password, and the Country Code.

| Quick Start              |                                                    |
|--------------------------|----------------------------------------------------|
| Identification           |                                                    |
| System Name              | ECW05110                                           |
| The system name is desig | ned for the user to uniquely identify this device. |
| Change Password          |                                                    |
| Username                 | admin                                              |
| Old Password             | (If no password, please input "null" string)       |
| New Password             | •••••                                              |
| Confirm New Password     | •••••                                              |
| Guest Username           | guest                                              |
| Old Password             | (If no password, please input "null" string)       |
| New Password             | •••••                                              |
| Confirm New Password     | •••••                                              |
| Country Code             |                                                    |
| Country Code             | CN, People's Republic of China                     |
| Cancel Next              |                                                    |

#### Figure 5: Quick Start - Step 1

The following items are displayed on the first page of the Quick Start wizard:

#### Identification

 System Name — The name assigned to the access point. (Default: ECWO5110)

#### **Change Password**

- Username/Guest Username The name of the user is fixed as either "admin" or "guest" and is not configurable.
- **Old Password** If the unit has been configured with a password already, enter that password, otherwise enter the default password "null."
- New Password The password for management access. (Length: 5-32 characters, case sensitive)
- **Confirm New Password** Enter the password again for verification.

#### **Country Code**

 Country Code — Configures the access point's country code from a drop down menu, which identifies the country of operation and sets the authorized radio channels.

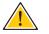

**Caution:** You must set the country code to the country of operation. Setting the country code restricts operation of the access point to the radio channels and transmit power levels permitted for wireless networks in the specified country.

- **Cancel** Cancels the newly entered settings and restores the orignals.
- **Next** Proceeds to the next page.
- **Step 2** The second page of the Quick Start configures IP settings and DHCP client status.

| OHCP Client            |                    |  |
|------------------------|--------------------|--|
| DHCP Status            | 🔾 Enable 💿 Disable |  |
| IP Address             | 192.168.2.10       |  |
| Subnet Mask            | 255.255.255.0      |  |
| Default Gateway        | 192.168.2.254      |  |
| Primary DNS Address    |                    |  |
| Secondary DNS Address  |                    |  |
| Management IP          |                    |  |
| Management IP Address  | 192.168.1.10       |  |
| Management Subnet Mask | 255.255.255.0      |  |

#### Figure 6: Quick Start - Step 2

The following items are displayed on this page:

#### DHCP

- DHCP Status Enables/disables DHCP on the access point. (Default: Disabled)
- IP Address Specifies an IP address for the access point. Valid IP addresses consist of four decimal numbers, 0 to 255, separated by periods. (Default: 192.168.2.10.)
- Subnet Mask Indicates the local subnet mask. Select the desired mask from the drop down menu. (Default: 255.255.255.0)
- Default Gateway The default gateway is the IP address of the router for the access point, which is used if the requested destination address is not on the local subnet. (Default: 192.168.2.254)

If you have DNS, RADIUS, or other network servers located on another subnet, type the IP address of the default gateway router in the text field provided.

- Primary and Secondary DNS Address The IP address of Domain Name Servers on the network. A DNS maps numerical IP addresses to domain names and can be used to identify network hosts by familiar names instead of the IP addresses. (The default Primary and Secondary DNS addresses are null values.)
- Management IP The IPv4 address of the AP through which you can access management interfaces.
  - Management IP Address Specifies an IPv4 address for management of the access point. (Default: 192.168.1.10.)
  - Management Subnet Mask Indicates the local subnet mask. (Default: 255.255.255.0)
- **Prev** Returns to the previous screen.
- **Cancel** Cancels the newly entered settings and restores the orignals.
- **Next** Proceeds to the final step in the Quick Start wizard.
- **Step 3** The Step 3 page of the Quick Start configures basic radio and wireless security settings.

| SSID                                                | EAP9112A_11BGN_0 |
|-----------------------------------------------------|------------------|
| Security                                            |                  |
| Association Mode                                    | Open System      |
| Encryption Method                                   | None 🗸           |
| спотураон меатоа                                    | None V           |
|                                                     |                  |
| Authentication                                      | Oisable O Enable |
| Authentication<br>802.1X<br>802.1X Reauthentication |                  |

#### Figure 7: Quick Start - Step 3

The following items are displayed on this page:

#### **Basic Setting**

 SSID — The name of the basic service set provided by the primary VAP interface. Clients that want to connect to the network through the AP must set their SSID to the same as that of a VAP interface. (Default: EAP9112A\_11BGN\_0; Range: 1-32 characters)

#### Security

- Association Mode Defines the mode with which the VAP will associate with clients. (For more information on security modes, see "Wireless Security Settings" on page 68.)
  - Open System: The VAP is configured by default as an "open system," which broadcasts a beacon signal including the configured SSID. Wireless clients with an SSID setting of "any" can read the SSID from the beacon and automatically set their SSID to allow immediate connection.
  - **WPA**: WPA employs a combination of several technologies to provide an enhanced security solution for 802.11 wireless networks.
  - WPA-PSK: For enterprise deployment, WPA requires a RADIUS authentication server to be configured on the wired network. However, for small office networks that may not have the resources to configure and maintain a RADIUS server, WPA provides a simple operating mode that uses just a pre-shared password for network access. The Pre-Shared Key mode uses a common password for user authentication that is manually entered on the access point and all wireless clients. The PSK mode uses the same TKIP packet encryption and key management as WPA in the enterprise, providing a robust and manageable alternative for small networks.
  - WPA2: WPA was introduced as an interim solution for the vulnerability of WEP pending the ratification of the IEEE 802.11i wireless security standard. In effect, the WPA security features are a subset of the 802.11i standard. WPA2 includes the now ratified 802.11i standard, but also offers backward compatibility with WPA. Therefore, WPA2 includes the same 802.1X and PSK modes of operation and support for TKIP encryption.
  - **WPA2-PSK**: Clients using WPA2 with a Pre-shared Key are accepted for authentication.
  - WPA-WPA2 Mixed: Clients using WPA or WPA2 are accepted for authentication.
  - WPA-WPA2-PSK-mixed: Clients using WPA or WPA2 with a Pre-shared Key are accepted for authentication.
- **Encryption Method** Selects an encryption method for the global key used for multicast and broadcast traffic, which is supported by all wireless clients.
  - **WEP**: WEP is used as the multicast encryption cipher. You should select WEP only when both WPA and WEP clients are supported.
  - **TKIP**: TKIP is used as the multicast encryption cipher.
  - **AES-CCMP**: AES-CCMP is used as the multicast encryption cipher. AES-CCMP is the standard encryption cipher required for WPA2.

i

#### Authentication

- ◆ 802.1X The access point supports 802.1X authentication only for clients initiating the 802.1X authentication process (i.e., the access point does not initiate 802.1X authentication). For clients initiating 802.1X, only those successfully authenticated are allowed to access the network. For those clients not initiating 802.1X, access to the network is allowed after successful wireless association with the access point. The 802.1X mode allows access for clients not using WPA or WPA2 security.
- Pre-Authentication When using WPA2 over 802.1X, pre-authentication can be enabled, which allows clients to roam to a new access point and be quickly associated without performing full 802.1X authentication. (Default: Disabled)
- 802.1x Reauthentication Time The time period after which a connected client must be re-authenticated. During the re-authentication process of verifying the client's credentials on the RADIUS server, the client remains connected the network. Only if re-authentication fails is network access blocked. (Range: 0-65535 seconds; Default: 0 means disabled)

**Note:** When 802.1X is enabled, be sure to configure RADIUS server details. For more information, see "Primary and Secondary RADIUS Server Setup" on page 76.

**Step 4** When you have clicked "Set" after Step 3, the AP saves the Quick Start configuration settings. Click "OK" to confirm that the Quick Start is complete.

#### Figure 8: Quick Start - Step 4

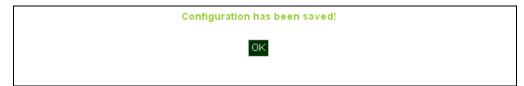

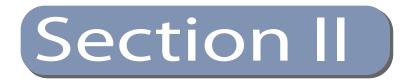

# Web Configuration

This section provides details on configuring the access point using the web browser interface.

This section includes these chapters:

- "System Settings" on page 31
- "Administration Settings" on page 46
- "Advanced Settings" on page 51
- "Wireless Settings" on page 59
- "SNMP Settings" on page 85
- "Maintenance Settings" on page 93
- "Status Information" on page 99

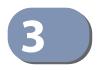

### System Settings

This chapter describes basic system settings on the access point. It includes the following sections:

- "Administration Settings" on page 32
- "IPv4 Address" on page 33
- "IPv6 Address" on page 34
- "System Time" on page 35
- "VLAN Configuration" on page 37
- "System Logs" on page 39
- "Quick Start Wizard" on page 40
- "System Resource" on page 41
- "Bridge STP Configuration" on page 42

#### **Administration Settings**

The Administration Settings page configures some basic settings for the AP, such as the system identification name, the management access passwords, and the wireless operation Country Code.

#### **Figure 9: Administration**

| Identification           |                                                    |  |
|--------------------------|----------------------------------------------------|--|
| System Name              | ECW5110                                            |  |
| The system name is desig | ned for the user to uniquely identify this device. |  |
| Change Password          |                                                    |  |
| Username                 | admin                                              |  |
| Old Password             | (If no password, please input "null" string)       |  |
| New Password             | ••••••                                             |  |
| Confirm New Password     | ••••••                                             |  |
| Guest Username           | guest                                              |  |
| Old Password             | (If no password, please input "null" string)       |  |
| New Password             |                                                    |  |
| Confirm New Password     | •••••                                              |  |
| Country Code             |                                                    |  |
| Country Code             | CN, People's Republic of China                     |  |

The following items are displayed on this page:

- **System Name** An alias for the AP, enabling the device to be uniquely identified on the network. (Default: ECWO5110; Range: 1-32 characters)
- Username/Guest Username The name of the user is fixed as either "admin" or "guest" and is not configurable.
- Old Password Type your current password.
- New Password The password for management access. (Length: 5-32 characters, case sensitive)
- **Confirm New Password** Enter the password again for verification.
- **Country Code** Configures the AP's country code, which identifies the country of operation and sets the authorized radio channels.

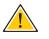

**Caution:** You must set the country code to the country of operation. Setting the country code restricts operation of the AP to the radio channels and transmit power levels permitted for wireless networks in the specified country.

### **IPv4 Address**

Configuring the AP with an IPv4 address expands your ability to manage the AP. A number of the AP's features depend on IPv4 addressing to operate.

You can use the web browser interface to access IPv4 addressing only if the access point already has an IPv4 address that is reachable through your network.

By default, the AP will be not be automatically configured with IPv4 settings from a Dynamic Host Configuration Protocol (DHCP) server. The default IPv4 address for management access is 192.168.1.10, with a subnet mask 255.255.255.0.

#### Figure 10: IPv4 Configuration

| DHCP Client            |                    |  |
|------------------------|--------------------|--|
| DHCP Status            | 🔘 Enable 💿 Disable |  |
| IP Address             | 192.168.2.10       |  |
| Subnet Mask            | 255.255.255.0      |  |
| Default Gateway        | 192.168.2.254      |  |
| Primary DNS Address    |                    |  |
| Secondary DNS Address  |                    |  |
| Management IP          |                    |  |
| Management IP Address  | 192.168.1.10       |  |
| Management Subnet Mask | 255.255.255.0      |  |

The following items are displayed on this page:

- **DHCP Status** Enables/disables DHCP on the access point.
- IP Address Specifies an IP address for the access point. Valid IP addresses consist of four decimal numbers, 0 to 255, separated by periods. (Default: 192.168.2.10.)
- Subnet Mask Indicates the local subnet mask. (Default: 255.255.255.0)
- Default Gateway The default gateway is the IP address of the router for the access point, which is used if the requested destination address is not on the local subnet.

If you have management stations, DNS, RADIUS, or other network servers located on another subnet, type the IP address of the default gateway router in the text field provided.

 Primary and Secondary DNS Address — The IP address of Domain Name Servers on the network. A DNS maps numerical IP addresses to domain names and can be used to identify network hosts by familiar names instead of the IP addresses.

If you have one or more DNS servers located on the local network, type the IP addresses in the text fields provided.

- Management IP The IPv4 address of the AP through which you can access management interfaces.
  - Management IP Address Specifies an IPv4 address for management of the access point. (Default: 192.168.1.10.)
  - Management Subnet Mask Indicates the local subnet mask. (Default: 255.255.255.0)

#### **IPv6 Address**

This section describes how to configure an IPv6 interface for management access over the network. This AP supports both IPv4 and IPv6, and can be managed through either of these address types.

By default, the AP will be not be automatically configured with IPv6 settings from a DHCPv6 server. The default IPv6 address is 2001:db8::1, subnet mask 64 and a default gateway of 2001:db8::2.

#### Figure 11: IPv6 Configuration

| DHCP Client              | O Enable    |  |
|--------------------------|-------------|--|
| IP Address               | 2001:db8::1 |  |
| Subnet Mask              | 64          |  |
| Default Gateway          | 2001:db8::2 |  |
| Primary DNS Address      | 3           |  |
| Secondary DNS<br>Address |             |  |

The following items are displayed on this page:

- **DHCP Status** Enables/disables DHCPv6 on the access point.
- IP Address Specifies an IPv6 address for management of the access point. (Default: 2001:db8::1)
- Subnet Mask Indicates the local subnet mask. (Default: 64)
- Default Gateway The default gateway is the IPv6 address of the router for the access point, which is used if the requested destination address is not on the local subnet.

If you have management stations, DNS, RADIUS, or other network servers located on another subnet, type the IPv6 address of the default gateway router in the text field provided.

Primary and Secondary DNS Address — The IPv6 address of Domain Name Servers on the network. A DNS maps numerical IPv6 addresses to domain names and can be used to identify network hosts by familiar names instead of the IPv6 addresses.

If you have one or more DNS servers located on the local network, type the IPv6 addresses in the text fields provided.

### **System Time**

Simple Network Time Protocol (SNTP) allows the access point to set its internal clock based on periodic updates from a time server (SNTP or NTP). Maintaining an accurate time on the access point enables the system log to record meaningful dates and times for event entries. If the clock is not set, the access point will only record the time from the factory default set at the last bootup.

The access point acts as an SNTP client, periodically sending time synchronization requests to specific time servers. You can configure up to two time server IP addresses. The access point will attempt to poll each server in the configured sequence.

#### Figure 12: SNTP Settings

| SNTP Server Se                      | ettings                 |
|-------------------------------------|-------------------------|
| SNTP Status                         | O Disable 💿 Enable      |
| Primary Server                      | 129.6.15.28             |
| Secondary Server                    | 132.163.4.101           |
| <b>Fime Zone Setti</b><br>Time Zone | (GMT+8) Taiwan : Taipei |
| Daylight Saving                     | Settings                |
|                                     |                         |
| Daylight Saving Statu               | IS 💿 Disable 🔾 Enable   |

### **SNTP Server Settings** Configures the access point to operate as an SNTP client. When enabled, at least one time server IP address must be specified.

- **SNTP Status** Enables/disables SNTP. (Default: enabled)
- Primary Server The IP address of an SNTP or NTP time server that the access point attempts to poll for a time update.
- Secondary Server The IP address of a secondary SNTP or NTP time server. The access point first attempts to update the time from the primary server; if this fails it attempts an update from the secondary server.
- **Time Zone Setting** SNTP uses Greenwich Mean Time, or GMT (sometimes referred to as Coordinated Universal Time, or UTC) based on the time at the Earth's prime meridian, zero degrees longitude. To display a time corresponding to your local time, you must indicate the number of hours your time zone is located before (east) or after (west) GMT.
  - Time Zone Select from the scroll down list the locale you are situated most close to, for example for New York, select '(GMT-05) Eastern Time (US & Canada)'.

# Daylight SavingThe access point provides a way to automatically adjust the system clock for<br/>Daylight Savings Time changes. To use this feature you must define the month and<br/>date to begin and to end the change from standard time. During this period the<br/>system clock is set back by one hour.

Daylight Saving Status — Enalbes/disables daylight savings time. (Default: disabled)

When enabled, set the month, day, and week to start and stop the daylight savings time.

# **VLAN Configuration**

VLANs (virtual local area networks) are turned off by default when first installing the access point. If turned on they will automatically tag any packets received by the LAN port before sending them on to the relevant VAP (virtual access point).

The access point can employ VLAN tagging support to control access to network resources and increase security. VLANs separate traffic passing between the access point, associated clients, and the wired network. There can be a default VLAN for each VAP (Virtual Access Point) interface, and a management VLAN for the access point.

Note the following points about the access point's VLAN support:

- The management VLAN is for managing the access point through remote management tools, such as the web interface, SSH, SNMP, or Telnet. The access point only accepts management traffic that is tagged with the specified management VLAN ID.
- All wireless clients associated to the access point are assigned to a VLAN. Wireless clients are assigned to the default VLAN for the VAP interface with which they are associated. The access point only allows traffic tagged with default VLAN IDs to access clients associated on each VAP interface.
- When VLAN support is enabled on the access point, traffic passed to the wired network is tagged with the appropriate VLAN ID, either a VAP default VLAN ID, or the management VLAN ID. Traffic received from the wired network must also be tagged with one of these known VLAN IDs. Received traffic that has an unknown VLAN ID or no VLAN tag is dropped.
- When VLAN support is disabled, the access point does not tag traffic passed to the wired network and ignores the VLAN tags on any received frames.

**Note:** Before enabling VLAN tagging on the access point, be sure to configure the attached network switch port to support tagged VLAN frames from the access point's management VLAN ID and default VLAN IDs. Otherwise, connectivity to the access point will be lost when you enable the VLAN feature.

# Figure 13: Setting the VLAN Identity

| VLAN Setting                |           |         |  |  |
|-----------------------------|-----------|---------|--|--|
| VLAN Classification         | 🖲 Disable | OEnable |  |  |
| Management VLAN ID (1~4094) | 4093      |         |  |  |
| Native VLAN ID(1~4094)      | 1         |         |  |  |

- VLAN Classification Enables VLAN packet tagging. (Default: disabled)
- Management VLAN ID The VLAN ID that traffic must have to be able to manage the access point. (Range 1-4094; Default: 4093)
- Native VLAN ID The VLAN ID assigned to untagged packets received by the LAN port. (Range: 1-4094; Default: 1)

# System Logs

The access point can be configured to send event and error messages to a System Log Server. The system clock can also be synchronized with a time server, so that all the messages sent to the Syslog server are stamped with the correct time and date.

Figure 14: System Log Settings

- Syslog Status Enables/disables the logging of error messages. (Default: enabled)
- Server 1~4 Enables the sending of log messages to a Syslog server host. Up to four Syslog servers are supported on the access point. (Default: disabled)
- IP The IP address or name of a Syslog server. (Server 1 Default: 10.7.16.98; Server 2 Default: 10.7.13.48; Server 3 Default: 10.7.123.123; Server 4 Default: 10.7.13.77)
- **UDP Port** The UDP port used by a Syslog server. (Range: 514 or 11024-65535; Server 1~2 Default: 514; Server 3 Default: 6553; Server 4 Default: 5432)
- Logging Console Enables the logging of error messages to the console. (Default: disabled)

 Logging Level — Sets the minimum severity level for event logging. (Default: Debug)

The system allows you to limit the messages that are logged by specifying a minimum severity level. The following table lists the error message levels from the most severe (Emergency) to least severe (Debug). The message levels that are logged include the specified minimum level up to the Emergency level.

#### Table 1: Logging Levels

| Error Level   | Description                                                                              |
|---------------|------------------------------------------------------------------------------------------|
| Emergency     | System unusable                                                                          |
| Alerts        | Immediate action needed                                                                  |
| Critical      | Critical conditions (e.g., memory allocation, or free memory error - resource exhausted) |
| Error         | Error conditions (e.g., invalid input, default used)                                     |
| Warning       | Warning conditions (e.g., return false, unexpected return)                               |
| Notice        | Normal but significant condition, such as cold start                                     |
| Informational | Informational messages only                                                              |
| Debug         | Debugging messages                                                                       |

# **Quick Start Wizard**

The Quick Start menu item is described in the preceding chapter, see "Web Quick Start" on page 24.

# **System Resource**

The System Resource page displays information on the AP's current CPU and memory utilization. This page also allows you to set thresholds for the CPU and memory usage, where an SNMP trap can be sent as an alert.

#### Figure 15: System Resource

| hreshold                                             |                               |                          |            |                                      |  |
|------------------------------------------------------|-------------------------------|--------------------------|------------|--------------------------------------|--|
| CPU Rising                                           | Threshold (%)                 | 0                        | (1 to 100  | , O: disable)                        |  |
| CPU Falling                                          | Threshold (%)                 | 20                       | (O to less | than rising threshold)               |  |
| Memory Ris                                           | ing Threshold (kl             | oytes) <mark>O</mark>    | (1 to 113  | 076, O: disable)                     |  |
| Memory Fal                                           | ling Threshold (k             | bytes) 16000             | (O to less | than rising threshold)               |  |
|                                                      |                               |                          |            |                                      |  |
|                                                      | nterval (seconds)<br>ncel     | 0                        | (1 to 864) | 00, 0: disable)                      |  |
| Set Ca                                               | ncel                          |                          |            |                                      |  |
| Set Ca                                               | ncel                          | 0<br>system (%)<br>20.00 | (1 to 864) | 00, 0: disable)<br>idle (%)<br>79.00 |  |
| Set Ca<br>CPU Statu<br>user (%)                      | ncel<br>s<br>nice (%)<br>1.00 | system (%)               | iowait (%) | idle (%)                             |  |
| Set Ca<br>CPU Statu<br>user (%)<br>0.00<br>Aemory St | ncel<br>s<br>nice (%)<br>1.00 | system (%)<br>20.00      | iowait (%) | idle (%)<br>79.00                    |  |

- CPU Rising Threshold A high CPU utilization percentage above which a "CPU Busy" SNMP trap message is sent (only sent once). (Range: 1-100 percent, 0 is disabled; Default: 0)
- CPU Falling Threshold A low CPU utilization percentage below which a "CPU Free" SNMP trap message is sent once the Rising Threshold has been exceeded. (Range: 0 to less than the Rising Threshold; Default: 20)
- Memory Rising Threshold A high memory utilization threshold in Kbytes above which a "Memory Overload" SNMP trap message is sent (only sent once). (Range: 1-113076 Kbytes, 0 is disabled; Default: 0)
- Memory Falling Threshold A low memory utilization threshold in Kbytes below which a "Memory Free" SNMP trap message is sent once the Rising Threshold has been exceeded. (Range: 0 to less than the Rising Threshold; Default: 16000 Kbytes)
- Threshold Interval The interval in seconds between each CPU utilization check. (Range: 1 to 86400 seconds, 0 is disabled; Default: 0)
- **CPU Status** Displays detailed information on the current CPU utilization.

 Memory Status — Displays detailed information on the current memory utilization.

# **Bridge STP Configuration**

The Bridge menu enables configuration of the Spanning Tree Protocol (STP) and the address table aging time.

Spanning Tree Protocol (STP) and to provide backup links between switches, bridges or routers. This allows the wireless bridge to interact with other bridging devices (that is, an STP-compliant switch, bridge or router) in your network to ensure that only one route exists between any two stations on the network, and provide backup links which automatically take over when a primary link goes down.

STP uses a distributed algorithm to select a bridging device (STP-compliant switch, bridge or router) that serves as the root of the spanning tree network. It selects a root port on each bridging device (except for the root device) which incurs the lowest path cost when forwarding a packet from that device to the root device. Then it selects a designated bridging device from each LAN which incurs the lowest path cost when forwarding a packet from that LAN to the root device. All ports connected to designated bridging devices are assigned as designated ports. After determining the lowest cost spanning tree, it enables all root ports and designated ports, and disables all other ports. Network packets are therefore only forwarded between root ports and designated ports, eliminating any possible network loops.

Once a stable network topology has been established, all bridges listen for Hello BPDUs (Bridge Protocol Data Units) transmitted from the root bridge. If a bridge does not get a Hello BPDU after a predefined interval (Maximum Age), the bridge assumes that the link to the root bridge is down. This bridge will then initiate negotiations with other bridges to reconfigure the network to reestablish a valid network topology.

### Figure 16: Spanning Tree Protocol

| Spannin       | g Tree Protoc | ol             |              |                   |
|---------------|---------------|----------------|--------------|-------------------|
| Bridge        |               |                |              |                   |
| Spanning Tree | e Protocol    | Oisabl         | e 🔾 Enable   |                   |
| Priority      |               | 32768          | (0           | 0-65535)          |
| Max Age       |               | 20             | (6           | 6-40 sec.)        |
| Hello Time    |               | 2              | (1           | 1-10 sec.)        |
| Forward Delay | 1             | 15             | (1           | 1-30 sec.)        |
| Ethernet Inte | Link Path Cos | at<br>1-65535) | Link Port Pi | riority<br>(0-63) |
| Wireless Inte | erface 0      |                |              |                   |
| Index         | Link Path Cos | t              | Link Port Pr | riority           |
| Vap O         |               | 1-65535)       | 32           | (0-63)            |
| Vap 1         |               | 1-65535)       | 32           | (0-63)            |
| Vap 2         |               | 1-65535)       | 32           | (0-63)            |
| Vap 3         |               | 1-65535)       | 32           | (0-63)            |
| Vap 4         |               | 1-65535)       | 32           | (0-63)            |
| Vap 5         |               | 1-65535)       | 32           | (0-63)            |
| Vap 6         | 19 (          | 1-65535)       | 32           | (0-63)            |
|               |               | ,              |              |                   |
| Vap 7         |               | 1-65535)       | 32           | (0-63)            |

### Bridge

Sets STP bridge link parameters.

- Spanning Tree Protcol Enables/disables STP on the AP. (Default: Disabled)
- Priority Used in selecting the root device, root port, and designated port. The device with the highest priority becomes the STP root device. However, if all devices have the same priority, the device with the lowest MAC address will then become the root device. (Note that lower numeric values indicate higher priority.) (Default:32768; Range: 0-65535)
- Max Age The maximum time (in seconds) a device can wait without receiving a configuration message before attempting to reconfigure. All device ports (except for designated ports) should receive configuration messages at regular intervals. Any port that ages out STP information (provided in the last configuration message) becomes the designated port for the attached LAN. If it is a root port, a new root port is selected from among the device ports attached

**Chapter 3** | System Settings Bridge STP Configuration

> to the network. (Default: 20 seconds; Range: 6-40 seconds)

Minimum: The higher of 6 or [2 x (Hello Time + 1)]. Maximum: The lower of 40 or [2 x (Forward Delay - 1)]

- Hello Time Interval (in seconds) at which the root device transmits a configuration message. (Default: 2 seconds; Range: 1-10 seconds)
   Minimum: 1
   Maximum: The lower of 10 or [(Max. Message Age / 2) -1]
- Forwarding Delay The maximum time (in seconds) this device waits before changing states (i.e., discarding to learning to forwarding). This delay is required because every device must receive information about topology changes before it starts to forward frames. In addition, each port needs time to listen for conflicting information that would make it return to a discarding state; otherwise, temporary data loops might result. (Default: 15 seconds; Range: 1-30 seconds)
   Minimum: The higher of 1 or [(Max. Message Age / 2) + 1]

### **Ethernet Interface**

Sets STP settings for the Ethernet port.

- Link Path Cost This parameter is used by the STP to determine the best path between devices. Therefore, lower values should be assigned to ports attached to faster media, and higher values assigned to ports with slower media. (Path cost takes precedence over port priority.) (Default: 4; Range: 1-65535)
- Link Port Priority Defines the priority used for this port in the Spanning Tree Protocol. If the path cost for all ports on a switch are the same, the port with the highest priority (i.e., lowest value) will be configured as an active link in the spanning tree. This makes a port with higher priority less likely to be blocked if the Spanning Tree Protocol is detecting network loops. Where more than one port is assigned the highest priority, the port with lowest numeric identifier will be enabled. (Default: 32; Range: 0-63)

#### **Wireless Interface**

Sets STP settings for the radio interface.

- **Index** Describes the VAP in question.
- Link Path Cost This parameter is used by the STP to determine the best path between devices. Therefore, lower values should be assigned to ports attached to faster media, and higher values assigned to ports with slower media. (Path cost takes precedence over port priority.) (Default: 19; Range: 1-65535.)

Link Port Priority — Defines the priority used for this port in the Spanning Tree Protocol. If the path cost for all ports on a switch are the same, the port with the highest priority (i.e., lowest value) will be configured as an active link in the spanning tree. This makes a port with higher priority less likely to be blocked if the Spanning Tree Protocol is detecting network loops. Where more than one port is assigned the highest priority, the port with lowest numeric identifier will be enabled. (Default: 32; Range: 0-63)

# **Bridge Configuration** Use the Bridge Configuration page to configure the aging time for the MAC address table.

The AP stores the MAC addresses for all known devices. All the addresses learned by monitoring traffic are stored in a dynamic address table. This information is used to pass traffic directly between inbound and outbound interfaces.

#### **Figure 17: Bridge Configuration**

| Bridge Con     | figuration            |
|----------------|-----------------------|
| Configuration  |                       |
| mac aging time | 300 (10-1000000 sec.) |
| Set Cancel     | Help                  |
|                |                       |

The following items are displayed on the STP page:

 mac aging time — The time after which a learned MAC address is discarded. (Range: 10-1000000 seconds; Default: 300 seconds)

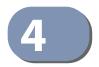

# **Administration Settings**

This chapter describes management access settings on the access point. It includes the following sections:

- "Remote Management Settings" on page 47
- "Access Limitation" on page 49

# **Remote Management Settings**

The Web, Telnet, and SNMP management interfaces are enabled and open to all IP addresses by default. To provide more security for management access to the access point, specific interfaces can be disabled and management restricted to a single IP address or a limited range of IP addresses.

Once you specify an IP address or range of addresses, access to management interfaces is restricted to the specified addresses. If anyone tries to access a management interface from an unauthorized address, the access point will reject the connection.

Telnet is a remote management tool that can be used to configure the access point from anywhere in the network. However, Telnet is not secure from hostile attacks. The Secure Shell (SSH) can act as a secure replacement for Telnet. The SSH protocol uses generated public keys to encrypt all data transfers passing between the access point and SSH-enabled management station clients and ensures that data traveling over the network arrives unaltered. Clients can then securely use the local user name and password for access authentication.

Note that SSH client software needs to be installed on the management station to access the access point for management via the SSH protocol.

Both HTTP and HTTPS service can be enabled independently. If you enable HTTPS, you must indicate this in the URL: https://device:port\_number]

When you start HTTPS, the connection is established in this way:

- The client authenticates the server using the server's digital certificate.
- The client and server negotiate a set of security protocols to use for the connection.
- The client and server generate session keys for encrypting and decrypting data.
- The client and server establish a secure encrypted connection.
- A padlock icon should appear in the status bar for Internet Explorer.

| Remote Management  | Settings  |                                  |  |
|--------------------|-----------|----------------------------------|--|
| Telnet Access      | O Disable | ⊙ Enable                         |  |
| Teinet Access Port | 23        |                                  |  |
| SSH Server         | O Disable | ● Enable                         |  |
| SSH Server Port    | 22        |                                  |  |
| HTTP Access        | ODisable  | ⊙ Enable                         |  |
| HTTP Timeout       | 1800      | (0~1800, value 0 is for disable) |  |
| HTTP Port          | 80        | (1024~65535, default is 80)      |  |
| HTTPs Server       | ODisable  | ⊙ Enable                         |  |
| HTTPs Port         | 443       | (1024~65535, default is 443)     |  |
| SNMP Access        | ODisable  | ⊙ Enable                         |  |

#### Figure 18: Remote Management

The following items are displayed on Admin Interface page:

- Telnet Access Enables/disables management access from Telnet interfaces. (Default: enabled)
- Telnet Access Port Sets the specified Telnet port for communication. (Default: 23)
- SSH Server Enables/disables management access from SSH Servers. (Default: enabled)
- SSH Server Port Sets the specified SSH Server port for communication. (Default: 22)
- HTTP Access Enables/disables management access from any IP address. (Default: enabled)
- HTTP Timeout Specifies the time after which the HTTP connection will be lost with a period of inactivity. (Default: 1800 seconds; Range: 1-1800 seconds; 0=disabled)
- HTTP Port Specifies the HTTP port for IP connectivity. (Default: 80; Range 1024-65535)
- HTTPS Server Enables/disables management access from a HTTPS server. (Default: enabled)

- HTTPS Port Specifies the HTTPS port for secure IP connectivity. (Default: 443; Range 1024-65535)
- SNMP Access Enables management access through SNMP. For more information on SNMP access, see "" on page 50. (Default: enabled)

# **Access Limitation**

The Access Limitation page limits management access to the access point from specified IP addresses or wireless clients.

#### Figure 19: Access Limitation

|              | ent Control                                  |  |
|--------------|----------------------------------------------|--|
| Any IP       | Allow any IP address to access device        |  |
| Single IP    | Specify one IP address to access device      |  |
| Multiple IP  | Specify multiple IP address to access device |  |
| Restrict Man | agement                                      |  |
| Disable      | Allow AP management via wireless client.     |  |
| Enable       | Prevent AP management via wireless client.   |  |
|              |                                              |  |
| DHCP filter  |                                              |  |
| Disable      | Allow DHCP get IP via wireless client.       |  |
| Enable       | Prevent DHCP get IP via wireless client.     |  |

The following items are displayed on the Access Limitation page:

#### **IP Management Control**

- Any IP Indicates that any IP address is allowed management access.
- **Single IP** Specifies a single IP address that is allowed management access.
- Multiple IP Specifies an address range as defined by the entered IP address and subnet mask. For example, IP address 192.168.1.6 and subnet mask 255.255.255.0, defines all IP addresses from 192.168.1.1 to 192.168.1.254.
- IP Address Specifies the IP address.
- Subnet Mask Specifies the subnet mask in the form 255.255.255.x

## **Restrict Management**

• **Enable/Disable** — Enables/disables management of the device by a wireless client. (Default: disabled)

# **DHCP Filter**

• **Enable/Disable** — Enables/disables the AP and wireless clients from obtaining an IP address from a DHCP server installed on wireless client. (Default: disabled)

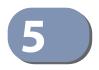

# **Advanced Settings**

This chapter describes advanced settings on the access point. It includes the following sections:

- "Local Bridge Filter" on page 51
- "Link Layer Discovery Protocol" on page 52
- "Access Control Lists" on page 54
- "Link Integrity" on page 57
- "Max Bandwidth Control" on page 58

# **Local Bridge Filter**

The access point can employ network traffic frame filtering to control access to network resources and increase security. You can prevent communications between wireless clients and prevent access point management from wireless clients. Also, you can block specific Ethernet traffic from being forwarded by the access point.

The Local Bridge Filter sets the global mode for wireless-to-wireless communications between clients associated to Virtual AP (VAP) interfaces on the access point. (Default: Disabled)

#### Figure 20: Local Bridge Filter

| Disable         Prevent intra VAP client communication         Prevent inter and intra VAP client communication | revent intra VAP client communication           |
|----------------------------------------------------------------------------------------------------|-------------------------------------------------|
|                                                                                                    |                                                 |
| Prevent inter and intra VAP client communication                                                                | revent inter and intra VAB client communication |
|                                                                                                    |                                                 |

- Disabled All clients can communicate with each other through the access point.
- Prevent Intra VAP client communication When enabled, clients associated with a specific VAP interface cannot establish wireless communications with each other. Clients can communicate with clients associated to other VAP interfaces.
- Prevent Inter and Intra VAP client communication When enabled, clients cannot establish wireless communications with any other client, either those associated to the same VAP interface or any other VAP interface.

# Link Layer Discovery Protocol

This page allows you to configure the Link Layer Discovery Protocol (LLDP). LLDP allows devices in the local broadcast domain to share information about themselves. LLDP-capable devices periodically transmit information in messages called Type Length Value (TLV) fields to neighbor devices. Advertised information is represented in Type Length Value (TLV) format according to the IEEE 802.1ab standard, and can include details such as device identification, capabilities and configuration settings.

This information can be used by SNMP applications to simplify troubleshooting, enhance network management, and maintain an accurate network topology.

| ink Layer Discovery Protoc                 | :ol              |                        |
|--------------------------------------------|------------------|------------------------|
| ink Layer Discovery Protoco                | ol : 🔿 Dis       | able 💿 Enable          |
| LDP Transmitter Parameter                  |                  |                        |
| lessage Transmission Hold Time             | 4                | (2~10, default is 4)   |
| ∕lessage Transmission Inter∨al<br>seconds) | <b>30</b><br>30) | (5~32768, default is   |
| Reinitial Delay Time (seconds)             | 2                | (2~10, default is 2)   |
| ransmission Delay Value<br>seconds)        | 2                | (1~8192, default is 2) |
| Set Cancel Help                            |                  |                        |

The following items are displayed on this page:

• **Disable/Enable** — Disables/Enables LLDP on the access point.

 Message Transmission Hold Time — Configures the time-to-live (TTL) value sent in LLDP advertisements as shown in the formula below. (Range: 2-10; Default: 4)

The time-to-live tells the receiving LLDP agent how long to retain all information pertaining to the sending LLDP agent if it does not transmit updates in a timely manner. TTL in seconds is based on the following rule: (Transmission Interval \* Hold time)  $\leq$  65536. Therefore, the default TTL is 4\*30 = 120 seconds.

 Message Transmission Interval (seconds) — Configures the periodic transmit interval for LLDP advertisements. (Range: 5-32768 seconds; Default: 30 seconds)

This attribute must comply with the following rule: (Transmission Interval \* Hold Time)  $\leq$  65536, and Transmission Interval >= (4 \* Delay Interval)

 ReInitial Delay Time (seconds) — Configures the delay before attempting to re-initialize after LLDP ports are disabled or the link goes down. (Range: 1-10 seconds; Default: 2 seconds)

When LLDP is re-initialized on a port, all information in the remote systems LLDP MIB associated with this port is deleted.

 Transmission Delay Value (seconds) — Configures a delay between the successive transmission of advertisements initiated by a change in local LLDP MIB variables. (Range: 1-8192 seconds; Default: 4 seconds)

The transmit delay is used to prevent a series of successive LLDP transmissions during a short period of rapid changes in local LLDP MIB objects, and to increase the probability that multiple, rather than single changes, are reported in each transmission.

This attribute must comply with the rule: (4 \* Delay Interval)  $\leq$  Transmission Interval

# **Access Control Lists**

Access Control Lists allow you to configure a list of wireless client MAC addresses that are not authorized to access the network. A database of MAC addresses can be configured locally on the access point.

**Source Address** The ACL Source Address Settings page enables traffic filtering based on the source **Settings** MAC address in the data frame.

| Access Control List          |        |  |
|------------------------------|--------|--|
| Source Address Setting       |        |  |
| SA Status 💿 Enable 🔿 Disable |        |  |
| MAC Address Action           |        |  |
| Add                          |        |  |
| Source Address List          |        |  |
| Number MAC Address           | DELETE |  |
| 1 00:12:34:56:78:9a          | Delete |  |
| 2 00:11:22:33:44:55          | Delete |  |
| Set Cancel Help              |        |  |
|                              |        |  |

#### Figure 22: Source ACLs

- SA Status Enables network traffic with specific source MAC addresses to be filtered (dropped) from the access point.
- MAC Address Specifies a source MAC address to filter, in the form xx.xx.xx.xx.xx, or xx-xx-xx-xx.
- Action Selecting "Add" adds a new MAC address to the filter list, selecting delete removes the specified MAC address.
- **Number** Specifies the number associated with the MAC address.
- **MAC Address** Displays the configured source MAC address.

**Destination Address** The ACL Destination Address Settings page enables traffic filtering based on the destination MAC address in the data frame.

| Access (  | Control List          |        |  |
|-----------|-----------------------|--------|--|
| Destina   | tion Address Setting  |        |  |
| DA Status | Enable      Disable   |        |  |
| M         | AC Address Action Add |        |  |
| Destina   | tion Address List     |        |  |
| Number    | MAC Address           | DELETE |  |
| 1         | 00:12:34:56:78:9a     | Delete |  |
| 2         | 00:11:22:33:44:55     | Delete |  |
| Set       | Cancel Help           |        |  |

Figure 23: Destination ACLs

- **DA Status** Enables network traffic with specific destination MAC addresses to be filtered (dropped) from the access point.
- MAC Address Specifies a destination MAC address to filter, in the form xx:xx:xx:xx:xx or xx-xx-xx-xx.
- Action Selecting "Add" adds a new MAC address to the filter list, selecting delete deletes the specified MAC address.
- **Number** Specifies the number of the MAC address in the filter table.
- **MAC Address** Displays the configured destination MAC address.

# **Ethernet Type** The Ethernet Type Filter controls checks on the Ethernet type of all incoming and outgoing Ethernet packets against the protocol filtering table. (Default: Disabled)

| Ether Type Filter Status     | 🔘 Enable 💿 Disabl        | е                  |
|------------------------------|--------------------------|--------------------|
|                              |                          |                    |
| Local Management             | ISO Designator<br>0x872d | Filter Status      |
| Aironet_DDP<br>Appletalk_ARP | 0x80f3                   |                    |
| Appletaik_ARP<br>ARP         | 0x0806                   | On ⊙Off<br>On ⊙Off |
| Banyan                       | OxObad                   | O On ⊙ Off         |
| Berkeley Trailer Negotiation | 0x00au<br>0x1000         |                    |
| CDP                          | 0x1000                   | On ⊙Off<br>On ⊙Off |
| DEC_LAT                      | 0x2000<br>0x6004         |                    |
| DEC_LAT<br>DEC MOP           | 0x6004<br>0x6002         | On ⊙Off<br>On ⊙Off |
| DEC MOP Load                 | 0x6002<br>0x6001         | O On ⊙ Off         |
| DEC_MOF_Dump_Edad            | 0x6000                   | O On ⊙ Off         |
| EAPOL                        | 0x888e                   | O On ⊙ Off         |
| Enet Config Test             | 0x9000                   | O On ⊙ Off         |
| Ethertalk                    | 0x809b                   | O On ⊙ Off         |
| IP                           | 0x0800                   | O On ⊙ Off         |
| IPv6                         | 0x86dd                   | On ⊙Off            |
| LAN Test                     | 0x08000                  | O On ⊙ Off         |
| NetBEUI                      | Oxf0f0                   | O On ⊙ Off         |
| Novell IPX(new)              | 0x8138                   | O On ⊙ Off         |
| Novell_IPX(rid)              | 0x8137                   | O On ⊙ Off         |
| PPPoE Discovery              | 0x8863                   | O On ⊙ Off         |
|                              | 0x8864                   |                    |
| PPPoE_PPP_Session<br>RARP    | 0x8864<br>0x8035         |                    |
|                              | 0x8035<br>0x8729         | O On O Off         |
| Telxon_TXP                   |                          | O On ⊙ Off         |
| X.25_Level3                  | 0x0805                   | 🔾 On 💿 Off         |

#### Figure 24: Ethernet Type Filter

- **Disabled** Access point does not filter Ethernet protocol types.
- Enabled Access point filters Ethernet protocol types based on the configuration of protocol types in the filter table. If the status of a protocol is set to "ON," the protocol is filtered from the access point.
- **Local Management** Describes the Ethernet filter type.
- **ISO Designator** Describes the ISO Designator identifier.
- Filter Status Turns the filter on or off.

# **Link Integrity**

The AP provides a link integrity feature that can be used to ensure that wireless clients are connected to resources on the wired network. The AP does this by periodically sending Ping messages to a host device in the wired Ethernet network. If the AP detects that the connection to the host has failed, it can disable the radio interfaces, forcing clients to find and associate with another AP. When the connection to the host is restored, the AP re-enables the radio interfaces.

## Figure 25: Link Integrity

| Link Integrity   |                  | Disable      DEnable                              |
|------------------|------------------|---------------------------------------------------|
| Destination IP   |                  | 192.168.2.254                                     |
| Detect Interval  |                  | 60 (10 ~ 86400 seconds)                           |
| Response Time    | out              | 2 (1 ~ 10 seconds)                                |
| Retry Count if n | o response       | 5 (1~99)                                          |
| Link fail action | Shutdown Radio 0 | O Enable (exclude sta-wds interface)              |
|                  | Shutdown Radio 1 | Disable      C Enable (exclude sta-wds interface) |

- Link Integrity Enables the feature. (Default: Disabled)
- Destination IP The link host IP address on the wired network to which Ping messages are sent. (Default: 192.168.2.254)
- Detect Interval The interval time between each Ping sent to the host IP address.(Range: 10-86400 seconds; Default: 60 seconds)
- Response Timeout The time to wait for a response to a Ping message. (Range: 1-10 seconds; Default: 2 seconds)
- Retry Count if no response The number of consecutive failed Ping counts before the link is determined as lost. (Range: 1-99; Default: 5)
- Link Fail Action When a link integrity test fails you can optionally disable either radio interface. Note that the shutdown action does not apply for a VAP interface set to WDS station mode. (Default: Disabled)

# **Max Bandwidth Control**

Click the Max Bandwidth Control link on the Advance menu to configure rate limiting of traffic on the AP.

#### Figure 26: Max Bandwidth Control

| Uplink Setting : 🔘 Dis  | able 🖲 Enable     |  |
|-------------------------|-------------------|--|
| Rate (Kbyte per second) | 12000 (100-12000) |  |
|                         | Blackla of Enclus |  |
| Downlink Setting:〇      | Disable 🖲 Enable  |  |

- Uplink Setting Enables the rate limiting of traffic from the AP as it is passed to the wired network. You can set a maximum rate in kbytes per second. (Range: 100-12000 Kbytes per second; Default: Disabled, 12000 Kbytes per second)
- Downlink Setting Enables the rate limiting of traffic from the wired network as it is passed to the AP. You can set a maximum rate in kbytes per second. (Range: 100-12000 Kbytes per second; Default: Disabled, 12000 Kbytes per second)

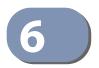

# Wireless Settings

This chapter describes wireless settings on the access point. It includes the following sections:

- "Band Steering" on page 59
- "Radio Settings" on page 60
- "Virtual Access Points (VAPs)" on page 64
- "Rogue AP Detection" on page 78
- "Wi-Fi Multimedia (WMM)" on page 80

# **Band Steering**

The Band Steering feature redirects all dual-band clients to connect to the 5 GHz radio. This feature only functions when both the 2.4 GHz and 5 GHz radio SSIDs are identical.

#### Figure 27: Band Steering

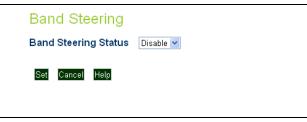

The following items are displayed on this page:

Band Steering Status — Enables the Band Steering feature. (Default: Disabled)

# **Radio Settings**

The IEEE 802.11n wireless interfaces include configuration options for radio signal characteristics and wireless security features.

The AP can operate in several radio modes, mixed 802.11b/g/n (2.4 GHz), or mixed 802.11a/n (5 GHz). Note that the radios can operate at 2.4 GHz and 5 GHz at the same time. The web interface identifies the radio configuration pages as:

- Radio 0 the 2.4 GHz 802.11b/g/n radio interface
- Radio 1 the 5 GHz 802.11a/n radio interface

Each radio supports 16 virtual access point (VAP) interfaces, referred to as VAP 0 ~ VAP 15. Each VAP functions as a separate access point, and can be configured with its own Service Set Identification (SSID) and security settings. However, most radio signal parameters apply to all VAP interfaces. The configuration options are nearly identical, and are therefore both covered in this section of the manual. Traffic to specific VAPs can be segregated based on user groups or application traffic. The clients associate with each VAP in the same way as they would with separate physical access points. The AP supports up to a total of 127 wireless clients across all VAP interfaces per radio.

| Radio Mode                                     | 11n (g compatible)          |
|------------------------------------------------|-----------------------------|
| Channel Width                                  | HT20 💌                      |
| Auto Channel                                   | O Disable   Enable          |
| Interference Channel Recover                   | Oisable O Enable            |
| Wlandev Interference Detection                 | Oisable O Enable            |
| Wlandev Interference Detection RSSI<br>(1-100) | 80                          |
| Wlandev Interference Detection time (10-300)   | 30 Seconds                  |
| Antenna                                        | system default 💌            |
| Transmit Power                                 | ● Percentage O dBm 100% 💌   |
| Maximum Association Clients (1-127)            | 127 Clients                 |
| Preamble Length                                | Short-or-Long 💌             |
| Beacon Interval (40-3500)                      | 100 TUS                     |
| Data Beacon Rate ( DTIM ) (1-255)              | 1 Beacons                   |
| RTS Threshold (1-2346)                         | 2346 Bytes                  |
| Short Guard Interval                           | Disable      Enable         |
| Aggregate MAC Protocol Data Unit<br>(A-MPDU)   | O Disable                   |
| A-MPDU Length Limit (1024-65535)               | 65535 Bytes                 |
| Aggregate MAC Service Data Unit<br>(A-MSDU)    | O Disable 💿 Enable          |
| Disable HT20/HT40 coexistance                  | No ○ Yes                    |
| Antenna Selection                              | ○ Left ○ Right ● Right+Left |
| Minimum CCK Rate                               | 1 Mb 💌                      |
| Minimum OFDM Rate                              | 6 Mb 💌                      |
| Minimum Single Stream Rate                     | MCS0 V                      |
| Minimum Double Stream Rate                     | MCS8 👻                      |
| Long Distance Setting : 💿 Disal                | de O. Freedda               |

#### Figure 28: Radio Settings

- High Throughput Mode The access point provides a channel bandwidth of 20 MHz by default giving an 802.11g connection speed of 54 Mbps and a 802.11n connection speed of up to 108 Mbps, and ensures backward compliance for slower 802.11b devices. Setting the HT Channel Bandwidth to 40 MHz increases connection speed for 802.11n up to 300 Mbps. HT40plus indicates that the secondary channel is above the primary channel. HT40minus indicates that the secondary channel is below the primary channel.
   (Default: HT20; Range:HT20, HT40PLUS, HT40MINUS)
- Radio Channel The radio channel that the access point uses to communicate with wireless clients. When multiple access points are deployed in the same area, set the channel on neighboring access points at least five channels apart to avoid interference with each other. For example, for 11g/n HT20 mode you can deploy up to three access points in the same area using channels 1, 6, 11. Note that wireless clients automatically set the channel to the same as that used by the access point to which it is linked. (The available channels are dependent on the Radio Mode, High Throughput Mode, and Country Code settings.)
- Auto Channel Selecting Auto Select enables the access point to automatically select an unoccupied radio channel.
- Interference Channel Recover Rescans all channels when interference is detected on the current channel, and then changes to a clear channel. (Default: Disabled)
- Wlandev Interference Detection Enables the detection of nearby APs that are using the same channel. If the RSSI signal strength of a nearby AP is above the configured threshold value, the unit switches to another channel. (Default: Disabled)
- Wlandev Interference Detection RSSI The RSSI signal strength threshold of a nearby AP above which the unit switches to another channel. (Range: 1-100; Default: 80)
- Wlandev Interference Detection Time The time duration that a nearby AP with an RSSI above the set threshold is continuously detected before the unit restarts the scan process. (Range: 10-300 seconds; Default: 30 seconds)
- Antenna Sets the antenna options for this AP to "system default."
- Transmit Power Adjusts the power of the radio signals transmitted from the access point. The higher the transmission power, the farther the transmission range. Power selection is not just a trade off between coverage area and maximum supported clients. You also have to ensure that high-power signals do not interfere with the operation of other radio devices in the service area. (Range Percentage mode: min, 12.5%, 25%, 50%, 100%; Default: 100%) (Range dBm mode: 3-20 dBm; Default: 18 dBm)

- Maximum Association Clients The total maximum number of clients that may associate with the radio. (Range: 1-127; Default: 100)
- **Radio Mode** Defines the radio operation mode.
  - Radio 0 (2.4 GHz Radio) Default: 11n (g compatible); Options: 11n (b&g compatible), 11n (g compatible).
  - Radio 1 (5 GHz Radio) Default: 11n; Options: 11n (a compatible), 11n.

**Note:** Enabling the AP to communicate with 802.11b/g clients in both 802.11b/g/n Mixed and 802.11n modes also requires that HT Operation be set to HT20.

- Preamble Length The radio preamble (sometimes called a header) is a section of data at the head of a packet that contains information that the wireless device and client devices need when sending and receiving packets. You can set the radio preamble to long or short. A short preamble improves throughput performance, whereas a long preamble is required when legacy wireless devices are part of your network.
- Beacon Interval The rate at which beacon signals are transmitted from the access point. The beacon signals allow wireless clients to maintain contact with the access point. They may also carry power-management information. (Range: 40-3500 TUs; Default: 100 TUs)
- Data Beacon Rate (DTIM) The rate at which stations in sleep mode must wake up to receive broadcast/multicast transmissions.

Known also as the Delivery Traffic Indication Map (DTIM) interval, it indicates how often the MAC layer forwards broadcast/multicast traffic, which is necessary to wake up stations that are using Power Save mode. The default value of 2 indicates that the access point will save all broadcast/multicast frames for the Basic Service Set (BSS) and forward them after every second beacon. Using smaller DTIM intervals delivers broadcast/multicast frames in a more timely manner, causing stations in Power Save mode to wake up more often and drain power faster. Using higher DTIM values reduces the power used by stations in Power Save mode, but delays the transmission of broadcast/ multicast frames. (Range: 1-255 beacons; Default: 1 beacon)

RTS Threshold — Sets the packet size threshold at which a Request to Send (RTS) signal must be sent to a receiving station prior to the sending station starting communications. The access point sends RTS frames to a receiving station to negotiate the sending of a data frame. After receiving an RTS frame, the station sends a CTS (clear to send) frame to notify the sending station that it can start sending data.

If the RTS threshold is set to 1, the access point always sends RTS signals. If set to 2346, the access point never sends RTS signals. If set to any other value, and

the packet size equals or exceeds the RTS threshold, the RTS/CTS (Request to Send / Clear to Send) mechanism will be enabled.

The access points contending for the medium may not be aware of each other. The RTS/CTS mechanism can solve this "Hidden Node Problem." (Range: 1-2346 bytes: Default: 2346 bytes)

- Short Guard Interval The 802.11n draft specifies two guard intervals: 400ns (short) and 800ns (long). Support of the 400ns GI is optional for transmit and receive. The purpose of a guard interval is to introduce immunity to propagation delays, echoes, and reflections to which digital data is normally very sensitive. Enabling the Short Guard Interval sets it to 400ns. (Default: Disabled)
- Aggregate MAC Protocol Data Unit (A-MPDU) Enables / disables the sending of this four frame packet header for statistical purposes. (Default: Enabled)
- A-MPDU Length Limit (1024-65535) Defines the A-MPDU length. (Default: 65535 bytes; Range: 1024-65535 bytes)
- Aggregate MAC Service Data Unit (A-MSDU) Enables / disables the sending of this four frame packet header for statistical purposes. (Default: Enabled)
- Disable HT20/HT40 Coexistance Prevents 802.11n 20 MHz and 40 MHz channel bandwidths from operating together in the same network. (Default: Disabled)
- Antenna Selection Sets the radio to use one or both antennas. (Options: Left, Right, Right+Left; Default: Right+Left)
- Minimum CCK Rate (2.4 GHz radio only) The minimum CCK data rate at which the AP transmits packets on the wireless interface. (Options: 1, 2, 5.5, 11 Mbps; Default 1 Mbps)
- Minimum OFDM Rate The minimum OFDM data rate at which the AP transmits packets on the wireless interface. (Range: 6, 9, 12, 18, 24, 36, 48, 54 Mbps; Default 6 Mbps)
- Minimum Single Stream Rate The minimum 802.11n single stream data rate at which the AP transmits packets on the wireless interface. (Range: MCS0-MCS7; Default MCS0)
- Minimum Double Stream Rate The minimum 802.11n double stream data rate at which the AP transmits packets on the wireless interface. (Range: MCS8-MCS15; Default MCS8)

 Long Distance Setting — When you have long-distance links in the wireless network, some timing parameters require an adjustment to maintain communications.

Enter the approximate distance (in meters) of the client from the AP. Click on the "Show Reference Data" button to compute a set of recommended values for SlotTime, ACKTimeOut and CTSTimeOut. You can use the recommended values or enter your own values that work for your specific environment.

• Set Radio — Sets all entered parameters.

# Virtual Access Points (VAPs)

The AP supports up to 16 virtual access point (VAP) interfaces per radio, numbered 0 to 15. Each VAP functions as a separate access point, and can be configured with its own Service Set Identification (SSID) and security settings. However, most radio signal parameters apply to all VAP interfaces.

The VAPs function similar to a VLAN, with each VAP mapped to its own default VLAN ID. Traffic to specific VAPs can be segregated based on user groups or application traffic. All VAPs can support up to a total of 127 wireless clients, whereby the clients associate with each VAP the same way as they would with separate physical access points.

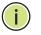

**Note:** The radio channel settings for the access point are limited by local regulations, which determine the number of channels that are available. See "Radio Channel" on page 61 for additional information on the maximum number channels available.

#### Figure 29: VAP Settings

| VAP<br>Jumber | SSID              | Enable | Status | Edit<br>setting | QoS<br>setting | Bandwidth setting | MAC_Auth<br>& Radius |  |
|---------------|-------------------|--------|--------|-----------------|----------------|-------------------|----------------------|--|
| VAPO (        | EAP9112A_11BGN_0  |        | ар     | <u>Edit</u>     | <u>Edit</u>    | <u>Edit</u>       | <u>Edit</u>          |  |
| VAP1          | EAP9112A_11BGN_1  |        | ар     | Edit            | Edit           | Edit              | Edit                 |  |
| VAP2          | EAP9112A_11BGN_2  |        | ар     | Edit            | <u>Edit</u>    | Edit              | Edit                 |  |
| VAP3          | EAP9112A_11BGN_3  |        | ар     | Edit            | Edit           | Edit              | Edit                 |  |
| VAP4          | EAP9112A_11BGN_4  |        | ар     | Edit            | Edit           | Edit              | Edit                 |  |
| VAP5          | EAP9112A_11BGN_5  |        | ар     | Edit            | <u>Edit</u>    | Edit              | Edit                 |  |
| VAP6          | EAP9112A_11BGN_6  |        | ар     | Edit            | Edit           | Edit              | Edit                 |  |
| VAP7          | EAP9112A_11BGN_7  |        | ар     | <u>Edit</u>     | <u>Edit</u>    | Edit              | Edit                 |  |
| VAP8          | EAP9112A_11BGN_8  |        | ар     | Edit            | Edit           | Edit              | Edit                 |  |
| VAP9          | EAP9112A_11BGN_9  |        | ар     | Edit            | <u>Edit</u>    | Edit              | Edit                 |  |
| VAP10         | EAP9112A_11BGN_10 |        | ар     | <u>Edit</u>     | <u>Edit</u>    | Edit              | Edit                 |  |
| VAP11         | EAP9112A_11BGN_11 |        | ар     | Edit            | <u>Edit</u>    | Edit              | Edit                 |  |
| VAP12         | EAP9112A_11BGN_12 |        | ар     | <u>Edit</u>     | <u>Edit</u>    | <u>Edit</u>       | Edit                 |  |
| VAP13         | EAP9112A_11BGN_13 |        | ар     | <u>Edit</u>     | <u>Edit</u>    | Edit              | Edit                 |  |
| VAP14         | EAP9112A_11BGN_14 |        | ар     | Edit            | Edit           | Edit              | Edit                 |  |
| VAP15         | EAP9112A_11BGN_15 |        | ар     | <u>Edit</u>     | <u>Edit</u>    | <u>Edit</u>       | Edit                 |  |

- VAP Number The number associated with the VAP, 0-15.
- SSID The name of the basic service set provided by a VAP interface. Clients that want to connect to the network through the access point must set their SSID to the same as that of an access point VAP interface. (Default: EAP9112A\_11BGN\_# (0 to 15) for 2.4 GHz, EAP9112A\_11NA\_# (0 to 15) for 5 GHz; Range: 1-32 characters)
- **Enable** Enables the specified VAP. (Default: Disabled)
- Status Displays the mode of the VAP. The default is set to "AP," for normal access point services.
- Edit Setting Click to open the page to configure basic and security settings for the selected VAP.
- QoS Setting Click to open the page to configure QoS settings for the selected VAP.
- Bandwidth Setting Click to open the page to configure bandwidth control for the selected VAP.
- MAC\_Auth & Radius Click to open the page to configure MAC address authentication and RADIUS settings for the selected VAP.

VAP Basic Settings Sets the basic operating mode and other settings for the VAP.

Each VAP can operate in one of three modes; normal AP mode, WDS-AP bridge AP mode, or WDS-STA bridge station mode. The default mode is AP for the VAP to support normal access point services.

Note that the Basic Settings are the same for both AP and WDS-AP modes.

#### Figure 30: VAP Basic Settings

| Basic Setting                      |                                                                    |
|------------------------------------|--------------------------------------------------------------------|
| Closed System                      | Disable      O Enable                                              |
| Mode                               | ●AP ○WDS-AP ○WDS-STA                                               |
| Maximum Association Clients        | 64 (1-127)<br>*Ineffective when greater than max clients per radio |
| WLAN Client Association Preemption | Disable O Enable     *11n>11ag>11b                                 |
| Association Timeout Interval       | 5 (5-60 Mins)                                                      |
| Authentication Timeout Interval    | 3 (3-60 Mins)                                                      |
| Default VLAN ID                    | 1                                                                  |
| DHCP relay server                  | 0 . 0 . 0 . 0                                                      |
| SSID                               | EAP9112A_11BGN_0                                                   |
| Multicast Enhancement              | Disable      O Enable                                              |

- Closed System When enabled, the VAP does not include its SSID in beacon messages. Nor does it respond to probe requests from clients that do not include a fixed SSID. (Default: Disable)
- **Mode** Selects the mode in which the VAP will function.
  - **AP Mode**: The VAP provides services to clients as a normal access point.
  - **WDS-AP Mode**: The VAP operates as an access point in WDS mode, which accepts connections from APs in WDS-STA mode.
  - WDS-STA Mode: The VAP operates as a client station in WDS mode, which connects to an access point VAP in WDS-AP mode. The user needs to specify the MAC address of the access point in WDS-AP mode to which it intends to connect.
- Maximum Association Clients The total maximum number of clients that may associate with this VAP. The maximum is 127, which is the total associated clients for all VAP interfaces. (Range: 1 to 127; Default 16)
- WLAN Client Association Preemption When enabled, the AP applies a priority order for associating clients when the maximum clients for the VAP has been reached. The priority order is 11n clients, 11a/g clients, then 11b clients.

When the association pool for the VAP is full and the AP receives an association request from a high-priority (11n) client, the AP sends a disassociation to a lower priority client (11a/g or 11b) in order to be able to associate the high-priority client. If there are no lower-priority clients to disassociate, the AP will reject the association request. (Default: Disabled)

- Association Timeout Interval The idle time interval (when no frames are sent) after which a client is disassociated from the VAP interface. (Range: 5-60 minutes; Default: 30 minutes)
- Authentication Timeout Interval The time within which the client should finish authentication before authentication times out. (Range: 5-60 minutes; Default: 60 minutes)
- Default VLAN ID The VLAN ID assigned to wireless clients associated to the VAP interface that are not assigned to a specific VLAN by RADIUS server configuration. (Default: 1)
- DHCP Relay Server The IP address of the DHCP relay server. Dynamic Host Configuration Protocol (DHCP) can dynamically allocate an IP address and other configuration information to network clients that broadcast a request. To receive the broadcast request, the DHCP server would normally have to be on the same subnet as the client. However, when the access point's DHCP relay agent is enabled, received client requests can be forwarded directly by the access point to a known DHCP server on another subnet. Responses from the DHCP server are returned to the access point, which then broadcasts them back to clients. (Default: 0.0.0.0 (disabled))
- **SSID** The service set identifier for the VAP.
- Multicast Enhancement When a wireless client joins a multicast group, this feature converts multicast packets to unicast packets to improve multicast video quality.

**WDS-STA Mode** Describes additional basic VAP settings when functioning in WDS-STA mode.

#### Figure 31: WDS-STA Mode

| Mode                                                  | OAP OWDS-AP OWDS-STA        |
|-------------------------------------------------------|-----------------------------|
| Default VLAN ID                                       | 1                           |
| WDS-AP's(Parent) SSID (BLANK -<br>UNUSED)             | EAP9112A_11BGN_0            |
| WDS-AP's(Parent) MAC<br>(00:00:00:00:00:00 - UNUSED ) | 00 : 00 : 00 : 00 : 00 : 00 |

The following items are displayed in the VAP Basic Settings when WDS-AP mode is selected:

- WDS-AP (Parent) SSID The SSID of the VAP on the connecting access point that is set to WDS-AP mode.
- WDS-AP (Parent) MAC The MAC address of the VAP on the connecting access point that is set to WDS-AP mode.

**Wireless Security** Describes the wireless security settings for each VAP, including association mode, **Settings** encryption, and authentication.

i

**Note:** For VAPs set to WDS-AP or WDS-STA mode, the security options are limited to WPA-PSK and WPA2-PSK only.

### Figure 32: Configuring VAPs - Security Settings

| Association Mode                 | Open System                                    |  |
|----------------------------------|------------------------------------------------|--|
| Encryption Method                | None 👻                                         |  |
|                                  |                                                |  |
| Authentication                   |                                                |  |
| 802.1X                           | O Disable () Enable                            |  |
| 802.1X Reauthentication Time     | 3600 seconds ( 0-86400 seconds, 0 = Disabled ) |  |
| If 900 1y is applied, then DADIU |                                                |  |
| If 802.1x is enabled, then RADIU | <u>serah masi ne comhisten</u>                 |  |

The following items are available for VAP security:

- Association Mode Defines the mode with which the VAP will associate with clients.
  - Open System: The VAP is configured by default as an "open system," which broadcasts a beacon signal including the configured SSID. Wireless clients with an SSID setting of "any" can read the SSID from the beacon and automatically set their SSID to allow immediate connection.
  - **WPA**: WPA employs a combination of several technologies to provide an enhanced security solution for 802.11 wireless networks.
  - WPA-PSK: For enterprise deployment, WPA requires a RADIUS authentication server to be configured on the wired network. However, for small office networks that may not have the resources to configure and

maintain a RADIUS server, WPA provides a simple operating mode that uses just a pre-shared password for network access. The Pre-Shared Key mode uses a common password for user authentication that is manually entered on the access point and all wireless clients. The PSK mode uses the same TKIP packet encryption and key management as WPA in the enterprise, providing a robust and manageable alternative for small networks.

- WPA2: WPA was introduced as an interim solution for the vulnerability of WEP pending the ratification of the IEEE 802.11i wireless security standard. In effect, the WPA security features are a subset of the 802.11i standard. WPA2 includes the now ratified 802.11i standard, but also offers backward compatibility with WPA. Therefore, WPA2 includes the same 802.1X and PSK modes of operation and support for TKIP encryption.
- **WPA2-PSK**: Clients using WPA2 with a Pre-shared Key are accepted for authentication.
- WPA-WPA2 Mixed: Clients using WPA or WPA2 are accepted for authentication.
- WPA-WPA2-PSK-mixed: Clients using WPA or WPA2 with a Pre-shared Key are accepted for authentication.
- **Encryption Method** Selects an encryption method for the global key used for multicast and broadcast traffic, which is supported by all wireless clients.
  - **WEP**: WEP is used as the multicast encryption cipher. You should select WEP only when both WPA and WEP clients are supported.
  - **TKIP**: TKIP is used as the multicast encryption cipher.
  - **AES-CCMP**: AES-CCMP is used as the multicast encryption cipher. AES-CCMP is the standard encryption cipher required for WPA2.
- 802.1X The access point supports 802.1X authentication only for clients initiating the 802.1X authentication process (i.e., the access point does not initiate 802.1X authentication). For clients initiating 802.1X, only those successfully authenticated are allowed to access the network. For those clients not initiating 802.1X, access to the network is allowed after successful wireless association with the access point. The 802.1X mode allows access for clients not using WPA or WPA2 security.
- Pre-Authentication When using WPA2 over 802.1X, pre-authentication can be enabled, which allows clients to roam to a new access point and be quickly associated without performing full 802.1X authentication. (Default: Disabled)
- 802.1x Reauthentication Time The time period after which a connected client must be re-authenticated. During the re-authentication process of verifying the client's credentials on the RADIUS server, the client remains

connected the network. Only if re-authentication fails is network access blocked. (Range: 0-65535 seconds; Default: 0 means disabled)

Wired Equivalent WEP provides a basic level of security, preventing unauthorized access to the Privacy (WEP) network, and encrypting data transmitted between wireless clients and the VAP. WEP uses static shared keys (fixed-length hexadecimal or alphanumeric strings) that are manually distributed to all clients that want to use the network.

> WEP is the security protocol initially specified in the IEEE 802.11 standard for wireless communications. Unfortunately, WEP has been found to be seriously flawed and cannot be recommended for a high level of network security. For more robust wireless security, the access point provides Wi-Fi Protected Access (WPA) and WPA2 for improved data encryption and user authentication.

Setting up shared keys enables the basic IEEE 802.11 Wired Equivalent Privacy (WEP) on the access point to prevent unauthorized access to the network.

If you choose to use WEP shared keys instead of an open system, be sure to define at least one static WEP key for user authentication and data encryption. Also, be sure that the WEP shared keys are the same for each client in the wireless network. All clients share the same keys, which are used for user authentication and data encryption. Up to four keys can be specified.

| ssociatior                               | n Mode                                                            | Open S                           | System                              | *                 |      |   |  |
|------------------------------------------|-------------------------------------------------------------------|----------------------------------|-------------------------------------|-------------------|------|---|--|
| incryption                               | Method                                                            | WEP                              | *                                   |                   |      |   |  |
| )efault WE                               | EP Key Index                                                      | 1 🗸                              |                                     |                   |      |   |  |
| uthentic                                 | ation                                                             |                                  |                                     |                   |      |   |  |
| 02.1X                                    |                                                                   | 💿 Disat                          | ole OEnabl                          | е                 |      |   |  |
| 02.1X Re:                                | authentication Time                                               | 3600                             |                                     | nds ( 0 = Disable | h h  |   |  |
|                                          | ( is enabled, then RAC                                            |                                  |                                     |                   | 5u ) |   |  |
| lf 802.1x<br><b>/EP Sett</b> i           | is enabled, then <u>RAE</u>                                       | ) <u>IUS</u> setup mu            | st be comple                        | ted               | ,    |   |  |
| lf 802.1x                                | r is enabled, then <u>RAE</u>                                     | ) <u>IUS</u> setup mu            |                                     | ted               | Key  |   |  |
| lf 802.1x<br><b>/EP Sett</b> i           | is enabled, then <u>RAE</u>                                       | ) <u>IUS</u> setup mu            | st be comple                        | ted               | ,    |   |  |
| lf 802.1x<br>/EP Setti<br>Index          | is enabled, then RAE                                              | )IUS setup mu<br>Key             | st be comple                        | ted               | ,    | ] |  |
| lf 802.1x<br>/EP Setti<br>Index<br>Key 1 | k is enabled, then <u>RAL</u><br>ing<br>Key Type<br>○ Hex ⊙ ASCII | DIUS setup mu<br>Key<br>© 64 Bit | st be comple<br>length<br>O 128 Bit | ted               | ,    | ] |  |

### **Figure 33: WEP Configuration**

The following items are on this page for WEP configuration:

- Default WEP Key Index Selects the key number to use for encryption for the VAP interface. If the clients have all four WEP keys configured to the same values, you can change the encryption key to any of the settings without having to update the client keys. (Default: Key 1)
- **Key Type** Select the preferred method of entering WEP encryption keys for the VAP, either hexadecimal digits (Hex) or alphanumeric characters (ASCII).
- **Key Length** Select 64 Bit or 128 Bit key length. Note that the same size of encryption key must be supported on all wireless clients. (Default: 64 bit)
- **Key** Enter up to four WEP encryption keys for the VAP.
  - **Hex**: Enter keys as 10 hexadecimal digits (0-9 and A-F) for 64 bit keys, or 26 hexadecimal digits for 128 bit keys.
  - **ASCII**: Enter keys as 5 alphanumeric characters for 64 bit keys, or 13 alphanumeric characters for 128 bit keys.

**Note:** Key index, type, and length must match that configured on the clients.

**VAP QoS Settings** Click the QoS Setting link from the VAP Settings page to access the QoS priority mapping configuration for traffic on the VAP interface.

|                                                                | ng                                                                                           |                                                                                 |                                         |  |
|----------------------------------------------------------------|----------------------------------------------------------------------------------------------|---------------------------------------------------------------------------------|-----------------------------------------|--|
| Vap to 802.1p                                                  | o Setting : 🔿 Disable 🖲 Enable                                                               |                                                                                 |                                         |  |
| Retagged User                                                  | Priority 0 (0-7)                                                                             |                                                                                 |                                         |  |
|                                                                |                                                                                              |                                                                                 |                                         |  |
| 802.1d to 802                                                  | 1p Setting : 🔘 Disable 💿 Enable                                                              |                                                                                 |                                         |  |
| Mapping User F                                                 | Priority Template default_up_mapping_1                                                       | 1 🔽                                                                             |                                         |  |
|                                                                |                                                                                              |                                                                                 |                                         |  |
| 802.1d to DS(                                                  | CP Setting : 🔘 Disable 🖲 Enable                                                              |                                                                                 |                                         |  |
|                                                                |                                                                                              | 1 🐱                                                                             |                                         |  |
| Mapping User F                                                 | Priority Template default up mapping 1                                                       |                                                                                 |                                         |  |
| Mapping User F                                                 | _                                                                                            |                                                                                 |                                         |  |
| Mapping User F                                                 | _                                                                                            |                                                                                 |                                         |  |
| Set Cancel                                                     | A                                                                                            |                                                                                 |                                         |  |
|                                                                | A                                                                                            |                                                                                 |                                         |  |
| Set Cance<br>Qos Tem                                           | A                                                                                            |                                                                                 | Edit                                    |  |
| Set Cancel                                                     | A                                                                                            | Mapping<br>Priority                                                             | Edit<br>Setting                         |  |
| Set Cance<br>Qos Tem                                           | plate                                                                                        | Mapping                                                                         |                                         |  |
| Set Cance<br>Qos Tem<br>Number                                 | plate<br>Name                                                                                | Mapping<br>Priority                                                             | Setting                                 |  |
| Set Cancel<br>Qos Tem<br>Number                                | plate<br>Name<br>default_up_mapping_1                                                        | Mapping<br>Priority<br>01234567                                                 | Setting<br>Edit                         |  |
| Set Cance<br>Qos Temp<br>Number<br>1<br>2                      | plate<br>Name<br>default_up_mapping_1<br>default_up_mapping_2                                | Mapping<br>Priority<br>01234567<br>01234567                                     | Setting<br>Edit<br>Edit                 |  |
| Set   Cancel     Qos   Temp     Number   1     2   3           | Name  default_up_mapping_1  default_up_mapping_3                                             | Mapping<br>Priority<br>01234567<br>01234567<br>01234567                         | Setting<br>Edit<br>Edit<br>Edit         |  |
| Set   Cancel     Qos   Temp     Number   1     2   3     3   4 | Name  default_up_mapping_1  default_up_mapping_3  default_up_mapping_4                       | Mapping<br>Priority<br>01234567<br>01234567<br>01234567<br>01234567             | Setting<br>Edit<br>Edit<br>Edit         |  |
| Set Cance<br>QOS Tem<br>Number<br>1<br>2<br>3<br>4<br>5        | Name  default_up_mapping_1  default_up_mapping_3  default_up_mapping_4  default_up_mapping_5 | Mapping<br>Priority<br>01234567<br>01234567<br>01234567<br>01234567<br>01234567 | Setting<br>Edit<br>Edit<br>Edit<br>Edit |  |

#### Figure 34: QoS Settings

The following items are displayed in the VAP QoS Settings page:

 VAP to 802.1p Setting — You can modify the VLAN priority tags of traffic on the VAP interface with a specified priority value. Requires the default VLAN ID for the VAP to be any other value than 1.

**Note:** The VAP-to-802.1p priority QoS feature cannot be enabled together with the 802.1d-to-802.1p or 802.1d-to-DSCP features.

- 802.1d to 802.1p Setting Enables the mapping of traffic priority from WMM 802.1d priorities to 802.1p VLAN tag priority values. The priorities are mapped according to the user-defined QoS Template map. Requires the default VLAN ID for the VAP to be any other value than 1.
- 802.1d to DSCP Setting Enables the mapping of traffic priority from WMM 802.1d priorities to IP DSCP priority values. The priorities are mapped according to the user-defined QoS Template map.

Both "802.1d to 802.1p" mapping and "802.1d to DSCP" mapping can be enabled simultaneously when the default VLAN ID for the VAP is any other value than 1. When only "802.1d to DSCP" mapping is enabled, the default VLAN ID for the VAP must be set to 1.

 QoS Template — Enables up to eight user-defined priority mapping tables to be configued. The tables are used to map the WMM 802.1d priorities to 802.1p/ DSCP priorities.

Click the "Edit" link in the list to define a template priority map.

| Figure 35 | : QoS Tem | plate Setting |
|-----------|-----------|---------------|
|-----------|-----------|---------------|

| Qos Template Name default_up_mapping | (32 characters max)                  |
|--------------------------------------|--------------------------------------|
| Vap/802.1d (Default User Priority)   | 802.1p/DSCP (Retagged User Priority) |
| 0                                    | 0 (0-7)                              |
| 1                                    | 1 (0-7)                              |
| 2                                    | 2 (0-7)                              |
| 3                                    | 3 (0-7)                              |
| 4                                    | 4 (0-7)                              |
| 5                                    | 5 (0-7)                              |
| 6                                    | 6 (0-7)                              |
| 7                                    | 7 (0-7)                              |

The following items are displayed in the QoS Template Setting page:

- QoS Template Name A descriptive name that identifies the mappng template. All eight templates have a default name that can be edited by the user (maximum 32 characters).
- Vap/802.1d (Default User Priority) The WMM 802.1d priority value in a tagged packet.
- 802.1p/DSCP (Retagged User Priority) The 802.1p or IP DSCP priority value that replaces the WMM 802.1d value in tagged packets. (Range: 0-7)

VAP Bandwidth Click the Bandwidth Setting link from the VAP Settings page to configure rate **Settings** limiting for traffic on the VAP interface.

#### **Figure 36: Bandwidth Settings**

| Bandwidth Control Se                                    | tting                                     |  |
|---------------------------------------------------------|-------------------------------------------|--|
| Bandwidth Control on Uplink S                           | etting : 🔘 Disable 🖲 Enable               |  |
| Rate (Kbyte per second)                                 | 100 (100-12000)                           |  |
|                                                         |                                           |  |
| Bandwidth Control on Downlin                            | k Setting : 🔘 Disable 💿 Enable            |  |
| Bandwidth Control on Downlin<br>Rate (Kbyte per second) | k Setting : O Disable  Enable (100-12000) |  |

The following items are displayed on this page:

- **Bandwidth Control on Uplink Setting** Enables the rate limiting of traffic from the VAP interface as it is passed to the wired network. You can set a maximum rate in kbytes per second. (Range: 100-12000 Kbytes per second; Default: 100 Kbytes per second)
- **Bandwidth Control on Downlink Setting** Enables the rate limiting of traffic from the wired network as it is passed to the VAP interface. You can set a maximum rate in kbytes per second. (Range: 100-12000 Kbytes per second; Default: 100 Kbytes per second)

## and RADIUS

MAC Authentication Wireless clients can be authenticated for network access by checking their MAC address against the local database configured on the access point, or by using a database configured on a central RADIUS server. Alternatively, authentication can be implemented using the IEEE 802.1X network access control protocol.

> Remote Authentication Dial-in User Service (RADIUS) is an authentication protocol that uses software running on a central server to control access to RADIUS-aware devices on the network. An authentication server contains a database of user credentials for each user that requires access to the network.

#### Local MAC Authentication

You can configure a list of the MAC addresses for wireless clients that are authorized to access the network. This provides a basic level of authentication for wireless clients attempting to gain access to the network. A database of authorized MAC addresses can be stored locally on the access point or remotely on a central RADIUS server. (Default: Local MAC)

The local MAC database provides a mechanism to take certain actions based on a wireless client's MAC address. The MAC list can be configured to allow or deny network access to specific clients.

## Figure 37: Local Authentication

| MAC Authe   | ntication Local MAC 🗸         |                                                |                            |
|-------------|-------------------------------|------------------------------------------------|----------------------------|
|             | Authentication                |                                                |                            |
| System Defa | ult 🔿 Deny 💿 Allow            |                                                |                            |
| MAC Authe   | entication Settings           |                                                |                            |
|             | MAC Address                   | Permission                                     | Add                        |
|             |                               | 🔿 Allow 💿 Deny                                 | Add                        |
|             |                               |                                                |                            |
|             | entication Table              | Downlaster                                     |                            |
| Number      | MAC Address                   |                                                | DELETE                     |
|             |                               | Permission<br>○ Allow ⊙ Deny<br>○ Allow ⊙ Deny | DELETE<br>Delete<br>Delete |
| Number<br>1 | MAC Address 00:12:34:56:78:9a | 🔿 Allow 💿 Deny                                 | Delete                     |

The following items are displayed on Authentication page:

**MAC Authentication** — Selects between, disabled, Local MAC authentication and RADIUS authentication.

- Local MAC The MAC address of the associating station is compared against the local database stored on the access point. The Local MAC Authentication section enables the local database to be set up.
- System Default Specifies a default action for all unknown MAC addresses (that is, those not listed in the local MAC database).
  - Deny: Blocks access for all MAC addresses except those listed in the local database as "Allow."
  - Allow: Permits access for all MAC addresses except those listed in the local database as "Deny."
- MAC Authentication Settings Enters specified MAC addresses and permissions into the local MAC database.
  - MAC Address: Physical address of a client. Enter six pairs of hexadecimal digits separated by hyphens; for example, 00-90-D1-12-AB-89.
  - **Permission**: Select Allow to permit access or Deny to block access.
  - Add/Delete: Adds or deletes the specified MAC address and permission setting into or from the local database.
- MAC Authentication Table Displays current entries in the local MAC database.

## **RADIUS MAC Authentication**

The MAC address of the associating station is sent to a configured RADIUS server for authentication. When using a RADIUS authentication server for MAC address authentication, the server must first be configured on the RADIUS page.

#### Figure 38: RADIUS Authentication

| Authentication                                               |
|--------------------------------------------------------------|
| MAC Authentication Radius MAC                                |
| Session Timeout 0 (30~65555, value 0 is for disable) seconds |
| Set Cancel Help                                              |

The following items are displayed on Authentication page:

**MAC Authentication** — Selects between, disabled, Local MAC authentication and RADIUS authentication.

- RADIUS MAC The MAC address of the associating station is compared against the RADIUS server database. The RADIUS MAC Authentication section enables the RADIUS database to be set up.
- Session Timeout The time period after which a connected client must be re-authenticated. During the re-authentication process of verifying the client's credentials on the RADIUS server, the client remains connected the network. Only if re-authentication fails is network access blocked. (Default: 0 means disabled; Range: 30-65535 seconds)

### Primary and Secondary RADIUS Server Setup

A primary RADIUS server must be specified for the access point to implement IEEE 802.1X network access control and Wi-Fi Protected Access (WPA) wireless security. A secondary RADIUS server may also be specified as a backup should the primary server fail or become inaccessible.

In addition, you can configure a RADIUS Accounting server to receive user-session accounting information from the access point. RADIUS Accounting can be used to provide valuable information on user activity in the network.

i

This guide assumes that you have already configured RADIUS server(s) to support the access point. Configuration of RADIUS server software is beyond the scope of this guide, refer to the documentation provided with the RADIUS server software.

| Primary RADIUS Serv                 | r Setup                          |
|-------------------------------------|----------------------------------|
| Radius Status                       | 🔿 Disable 💿 Enable               |
| IP Address                          | 10.7.16.96                       |
| Port (1024-65535)                   | 1812                             |
| Кеу                                 | •••••                            |
| IP Address                          | 10.7.16.96                       |
| Secondary RADIUS S<br>Radius Status | rver Setup<br>○ Disable ⊙ Enable |
| IP Address                          | 10.7.16.96                       |
| Port (1024-65535)                   | 1812                             |
| Кеу                                 | •••                              |
|                                     |                                  |
| DADILIS Association                 |                                  |
| RADIUS Accounting Account Status    | O Enable                         |
|                                     | Oisable C Enable      10.7.16.96 |
| Account Status                      |                                  |
| Account Status<br>IP Address        | 10.7.16.96                       |

#### Figure 39: RADIUS Settings

The following items are displayed on the RADIUS Settings page:

- **RADIUS Status** Enables/disables the primary RADIUS server.
- IP Address Specifies the IP address or host name of the RADIUS server.
- Port (1024-65535) The UDP port number used by the RADIUS server for authentication messages. (Range: 1024-65535; Default: 1812)
- Key A shared text string used to encrypt messages between the access point and the RADIUS server. Be sure that the same text string is specified on the RADIUS server. Do not use blank spaces in the string. (Maximum length: 255 characters)

#### **RADIUS Accounting**

The following items are displayed on the RADIUS Settings page:

- Account Status Enables/disables RADIUS accounting.
- IP Address Specifies the IP address or host name of the RADIUS accounting server.

- Port (1024-65535) The UDP port number used by the RADIUS accounting server for authentication messages. (Range: 1024-65535; Default: 1813)
- Key A shared text string used to encrypt messages between the access point and the RADIUS accounting server. Be sure that the same text string is specified on the RADIUS server. Do not use blank spaces in the string. (Maximum length: 255 characters)
- Interim Update Timeout (60-86400) The interval between transmitting accounting updates to the RADIUS server. (Range: 60-86400; Default: 300 seconds)

## **Rogue AP Detection**

A "rogue AP" is either an access point that is not authorized to participate in the wireless network, or an access point that does not have the correct security configuration. Rogue APs can allow unauthorized access to the network, or fool client stations into mistakenly associating with them and thereby blocking access to network resources.

The access point can be configured to periodically scan all radio channels and find other access points within range. A database of nearby access points is maintained where any rogue APs can be identified. Rogue access points can be identified by unknown BSSID (MAC address).

#### Figure 40: Rogue AP Detection

| AP Scan Status          | 🔾 Disable 💿 I                             | Enable          |      |          |            |   |
|-------------------------|-------------------------------------------|-----------------|------|----------|------------|---|
|                         |                                           |                 |      |          |            |   |
| Set Periodic AP         | Scan                                      |                 |      |          |            |   |
| Scan Interval           | 7200                                      | (15~65535) secs |      |          |            |   |
| Scan Duration           | 150                                       | (10~150) msecs  |      |          |            |   |
| First Scan Delay        | 0                                         | (0~65535) secs  |      |          |            |   |
| Set Cancel              | Help                                      |                 |      |          |            |   |
|                         |                                           |                 |      |          |            |   |
|                         |                                           |                 |      |          |            |   |
| Friendly AP             |                                           |                 |      |          |            |   |
| Friendly AP<br>MAC Addr | ess                                       | Action          | I    |          |            |   |
| -                       | ess                                       | Action<br>Add   | I    |          |            |   |
| -                       | ress                                      |                 |      |          |            |   |
| -                       |                                           |                 |      |          |            |   |
| MAC Addr                |                                           |                 |      |          |            |   |
| MAC Addr                | C Table<br>MAC Address                    | Add             |      |          |            |   |
| MAC Addr                | C Table<br>MAC Address<br>result          | Add             |      |          |            |   |
| MAC Addr                | C Table<br>MAC Address                    | Add             | RSSI | Bcnintvi | Capability | l |
| MAC Addr                | C Table<br>MAC Address<br>result<br>BSSID | Add             | RSSI | Bcnintvi | Capability | l |

- AP Scan Setting Enables the periodic scanning for other nearby access points. (Default: Disable)
- Scan Interval Sets the time between each rogue AP scan. (Range: 15 -65535 seconds; Default: 7200 seconds)
- Scan Duration Sets the length of time for each rogue AP scan. A long scan duration time will detect more access points in the area, but causes more disruption to client access. (Range: 10-150 milliseconds; Default: 150 milliseconds)
- First Scan Delay Delays the start of rogue AP scanning after enabling the feature or booting the AP. (Range: 0 -65535 seconds; Default: 65535 seconds)
- Friendly AP Allows you to enter the MAC address/Basic Service Set Identifier (BSSID) of known APs in the network. These MAC addresses will be filtered out of the list of detected APs during a scan.
- Friendly AP MAC Table Displays the MAC addresses of known APs in the network.

- **Rogue AP Scan Result** Displays information of unknown APs detected within the range of the AP running the scan.
- Friendly Active AP Scan Result Displays information of known APs detected within the range of the AP running the scan.
- Start Instant Scan Starts an immediate rogue AP scan on the radio interface. (Default: Disable)

**Note:** While the access point scans a channel for rogue APs, wireless clients will not be able to connect to the access point. Therefore, avoid frequent scanning or scans of a long duration unless there is a reason to believe that more intensive scanning is required to find a rogue AP.

## Wi-Fi Multimedia (WMM)

Wireless networks offer an equal opportunity for all devices to transmit data from any type of application. Although this is acceptable for most applications, multimedia applications (with audio and video) are particularly sensitive to the delay and throughput variations that result from this "equal opportunity" wireless access method. For multimedia applications to run well over a wireless network, a Quality of Service (QoS) mechanism is required to prioritize traffic types and provide an "enhanced opportunity" wireless access method.

The access point implements QoS using the Wi-Fi Multimedia (WMM) standard. Using WMM, the access point is able to prioritize traffic and optimize performance when multiple applications compete for wireless network bandwidth at the same time. WMM employs techniques that are a subset of the IEEE 802.11e QoS standard and it enables the access point to interoperate with both WMM-enabled clients and other devices that may lack any WMM functionality.

Access Categories — WMM defines four access categories (ACs): voice, video, best effort, and background. These categories correspond to traffic priority levels and are mapped to IEEE 802.1D priority tags (see "WMM Access Categories" on page 81). The direct mapping of the four ACs to 802.1D priorities is specifically intended to facilitate inter operability with other wired network QoS policies. While the four ACs are specified for specific types of traffic, WMM allows the priority levels to be configured to match any network-wide QoS policy. WMM also specifies a protocol that access points can use to communicate the configured traffic priority levels to QoS-enabled wireless clients.

#### Table 2: WMM Access Categories

| Access<br>Category | WMM<br>Designation | Description                                                                                                    | 802.1D<br>Tags |
|--------------------|--------------------|----------------------------------------------------------------------------------------------------|----------------|
| AC_VO (AC3)        | Voice              | Highest priority, minimum delay. Time-sensitive data such as VoIP (Voice over IP) calls.                                                             | 7,6            |
| AC_VI (AC2)        | Video              | High priority, minimum delay. Time-sensitive data such as streaming video.                                                                           | 5,4            |
| AC_BE (AC0)        | Best Effort        | Normal priority, medium delay and throughput.<br>Data only affected by long delays. Data from<br>applications or devices that lack QoS capabilities. | 0, 3           |
| AC_BK (AC1)        | Background         | Lowest priority. Data with no delay or throughput requirements, such as bulk data transfers.                                                         | 2, 1           |

WMM Operation — WMM uses traffic priority based on the four ACs; Voice, Video, Best Effort, and Background. The higher the AC priority, the higher the probability that data is transmitted.

When the access point forwards traffic, WMM adds data packets to four independent transmit queues, one for each AC, depending on the 802.1D priority tag of the packet. Data packets without a priority tag are always added to the Best Effort AC queue. From the four queues, an internal "virtual" collision resolution mechanism first selects data with the highest priority to be granted a transmit opportunity. Then the same collision resolution mechanism is used externally to determine which device has access to the wireless medium.

For each AC queue, the collision resolution mechanism is dependent on two timing parameters:

- AIFSN (Arbitration Inter-Frame Space Number), a number used to calculate the minimum time between data frames
- CW (Contention Window), a number used to calculate a random backoff time

After a collision detection, a backoff wait time is calculated. The total wait time is the sum of a minimum wait time (Arbitration Inter-Frame Space, or AIFS) determined from the AIFSN, and a random backoff time calculated from a value selected from zero to the CW. The CW value varies within a configurable range. It starts at CWMin and doubles after every collision up to a maximum value, CWMax. After a successful transmission, the CW value is reset to its CWMin value.

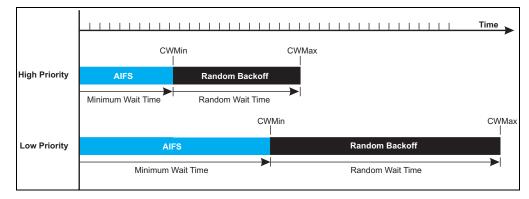

## Figure 41: WMM Backoff Wait Times

For high-priority traffic, the AIFSN and CW values are smaller. The smaller values equate to less backoff and wait time, and therefore more transmit opportunities.

#### Figure 42: QoS

| Quality of Serv   |                      |                  |                                             |                  |
|-------------------|----------------------|------------------|---------------------------------------------|------------------|
| WMM : 💿 Disa      | ole 🔘 Enable         |                  |                                             |                  |
| WMM Acknowle      | edge Policy :        |                  |                                             |                  |
| ACO (Best Effort) | 💿 Acknowledge 🔿 No   | Acknowledge      |                                             |                  |
| AC1 (Background   | ) 💿 Acknowledge 🔿 No | Acknowledge      |                                             |                  |
| AC2 (Video)       | 💿 Acknowledge 🔿 No   | Acknowledge      |                                             |                  |
| AC3 (Voice)       | 💿 Acknowledge 🔿 No   | Acknowledge      |                                             |                  |
|                   |                      |                  |                                             |                  |
| WMM BSS Para      | meters :             |                  |                                             |                  |
|                   | AC0 (BestEffort)     | AC1(Background)  | AC2 (Video)                                 | AC3 (Voice)      |
| CwMin             | 4                    | 4                | 3                                           | 2                |
| CwMax             | 10                   | 10               | 4                                           | 3                |
| AIFSN             | 3                    | 7                | 2                                           | 2                |
| TXOP Limit        | 0                    | 0                | 3008                                        | 1504             |
| Admission Contra  | 💿 Disable 🔿 Enable   | Oisable O Enable | <ul> <li>Disable</li> <li>Enable</li> </ul> | Oisable O Enable |
|                   |                      |                  |                                             |                  |
| WMM AP Paran      |                      |                  |                                             | A 99 (11)        |
|                   | AC0 (BestEffort)     | AC1 (Background) | AC2 (Video)                                 | AC3 (Voice)      |
|                   | 4                    | 4                | 3                                           | 2                |
| CwMin             |                      |                  | 4                                           | 3                |
| CwMin<br>CwMax    | 6                    | 10               | 4                                           | ÷                |
|                   |                      | 10<br>7          | 1                                           | 1                |
| CwMax             | 6                    |                  |                                             |                  |

- WMM Sets the WMM operational mode on the access point. When enabled, the parameters for each AC queue will be employed on the access point and QoS capabilities are advertised to WMM-enabled clients. (Default: Disabled)
  - **Disable**: WMM is disabled.
  - **Enable**: WMM must be supported on any device trying to associated with the access point. Devices that do not support this feature will not be allowed to associate with the access point.
- WMM Acknowledge Policy By default, all wireless data transmissions require the sender to wait for an acknowledgement from the receiver. WMM allows the acknowledgement wait time to be turned off for each Access Category (AC) 0-3. Although this increases data throughput, it can also result in a high number of errors when traffic levels are heavy. (Default: Acknowledge)
  - **Aknowledge** Applies the WMM policy.
  - No Aknowledge Ignores the WMM policy.
- WMM BSS Parameters These parameters apply to the wireless clients.
- WMM AP Parameters These parameters apply to the access point.
  - **logCWMin** (Minimum Contention Window): The initial upper limit of the random backoff wait time before wireless medium access can be attempted. The initial wait time is a random value between zero and the CWMin value. Specify the CWMin value in the range 0-15 microseconds. Note that the CWMin value must be equal or less than the CWMax value.
  - logCWMax (Maximum Contention Window): The maximum upper limit of the random backoff wait time before wireless medium access can be attempted. The contention window is doubled after each detected collision up to the CWMax value. Specify the CWMax value in the range 0-15 microseconds. Note that the CWMax value must be greater or equal to the CWMin value.
  - AIFSN (Arbitration Inter-Frame Space): The minimum amount of wait time before the next data transmission attempt. Specify the AIFS value in the range 0-15 microseconds.
  - **TXOP Limit** (Transmit Opportunity Limit): The maximum time an AC transmit queue has access to the wireless medium. When an AC queue is granted a transmit opportunity, it can transmit data for a time up to the TxOpLimit. This data bursting greatly improves the efficiency for high data-rate traffic. Specify a value in the range 0-65535 microseconds.

- Admission Control: The admission control mode for the access category. When enabled, clients are blocked from using the access category. (Default: Disabled)
- Set WMM Applies the new parameters and saves them to RAM memory. Also prompts a screen to inform you when it has taken affect. Click "OK" to return to the home page. Changes will not be saved upon a reboot unless the running configuration file is saved.

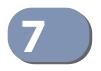

## **SNMP** Settings

This chapter describes Simple Network Management Protocol (SNMP) settings on the access point.

Simple Network Management Protocol (SNMP) is a communication protocol designed specifically for managing devices on a network. Equipment commonly managed with SNMP includes switches, routers and host computers.

Managed devices supporting SNMP contain software, which runs locally on the device and is referred to as an agent. A defined set of variables, known as managed objects, is maintained by the SNMP agent and used to manage the device. These objects are defined in a Management Information Base (MIB) that provides a standard presentation of the information controlled by the agent. SNMP defines both the format of the MIB specifications and the protocol used to access this information over the network.

The access point includes an onboard agent that supports SNMP versions 1, 2c, and 3 clients. This agent continuously monitors the status of the access point, as well as the traffic passing to and from wireless clients. A network management station can access this information using SNMP management software that is compliant with MIB II. To implement SNMP management, the access point must first have an IP address and subnet mask, configured either manually or dynamically. Access to the onboard agent using SNMP v1 and v2c is controlled by community strings. To communicate with the access point, the management station must first submit a valid community string for authentication.

Access to the access point using SNMP v3 provides additional security features that cover message integrity, authentication, and encryption; as well as controlling notifications that are sent to specified user targets.

This chapter includes the following sections:

- "SNMP Basic Settings" on page 86
- "SNMP Trap Settings" on page 87
- "View Access Control Model" on page 88
- "SNMPv3 Users" on page 90
- "SNMPv3 Targets" on page 91
- "SNMPv3 Notification Filters" on page 92

## **SNMP Basic Settings**

The access point SNMP agent must be enabled to function (for versions 1, 2c, and 3 clients). Management access using SNMP v1 and v2c also requires community strings to be configured for authentication. Trap notifications can be enabled and sent to up to four management stations.

#### Figure 43: SNMP Basic Settings

| Basic Settings<br>SNMP | O Disable  • Enable |
|------------------------|---------------------|
| System Location        | where?              |
| System Contact         | who?                |
| Read-Only Community    | ****                |
| Read-Write Community   | ****                |

- **SNMP** Enables or disables SNMP management access and also enables the access point to send SNMP traps (notifications). (Default: Disable)
- System Location A text string that describes the system location. (Maximum length: 255 characters)
- System Contact A text string that describes the system contact. (Maximum length: 255 characters)
- Read-Only Community Defines the SNMP community access string that has read-only access. Authorized management stations are only able to retrieve MIB objects. (Maximum length: 23 characters, case sensitive; Default: public)
- Read-Write Community Defines the SNMP community access string that has read/write access. Authorized management stations are able to both retrieve and modify MIB objects. (Maximum length: 23 characters, case sensitive; Default: private)

## **SNMP Trap Settings**

Traps indicating status changes are issued by the AP to specified trap managers. You must specify trap managers so that key events are reported by the AP to your management station (using network management platforms).

#### Figure 44: SNMP Trap Settings

|                        | stination      |           |        |  |
|------------------------|----------------|-----------|--------|--|
| Trap Dest              | ination        | Community | Action |  |
|                        |                |           | Add    |  |
|                        |                |           |        |  |
| Trap Destinatio        | n List         |           |        |  |
| No. Trap Destina       | tion Community | y Action  |        |  |
| 1 192.168.1.           | 9 *****        | Delete    |        |  |
|                        |                |           |        |  |
|                        |                |           |        |  |
| Trap Configura         | tion           |           |        |  |
| Trap Configura         | tion           |           |        |  |
| Trap Configura<br>Trap | tion<br>Status |           |        |  |
|                        |                | Enable    |        |  |

- Trap Destination Specifies the recipient of SNMP notifications. Enter the IP address or the host name. (Host Name: 1 to 63 characters, case sensitive)
- Community The community string sent with the notification operation. (Maximum length: 23 characters, case sensitive; Default: public)
- Action Adds a new SNMP trap destination to the list.
- **Trap Destination List** Lists the configured SNMP trap destinations.
- **Trap Configuration** Enables or disables trap status.
  - **sysSystemUp**: The access point is up and running.
  - **sysSystemDown**: The access point is about to shutdown and reboot.

 Save Trap Config — Applies the new parameters and saves them to RAM memory. Also prompts a screen to inform you when it has taken affect. Clicking 'OK' returns to the home page. Changes will not be saved upon a reboot unless the running configuration file is saved.

## **View Access Control Model**

To configure SNMPv3 management access to the AP, follow these steps:

- 1. Specify read and write access views for the AP MIB tree.
- **2.** Configure SNMP user groups with the required security model (that is, SNMP v1, v2c, or v3) and security level (authentication and privacy).
- **3.** Assign SNMP users to groups, along with their specific authentication and privacy passwords.

#### Figure 45: SNMP VACM

| √iew List            |                 |                       | 1                | Add |
|----------------------|-----------------|-----------------------|------------------|-----|
|                      |                 |                       |                  |     |
| View Type            | OID Mask        | Action                |                  |     |
| included<br>testview | .1              | Delete                |                  |     |
| excluded .1.3.6.1    | .2.1.2.2.1.1.23 | Delete                |                  |     |
| Create Group         |                 |                       |                  |     |
| Group Name           | Security Level  | Read-View Write-V     | /iew Action Help |     |
|                      | noAuthNoPriv 🗸  | 🖌 testview 🗸 testviev | w 🗸 🗚 Help       |     |
| Group Liet           |                 |                       |                  |     |
| Group List           | noAuthNoPriv 🗸  | 🖌 testview 👻 testviev |                  |     |

## **Creating Views**

SNMPv3 views are used to restrict user access to specified portions of the MIB tree. The are no predefined views by default.

The following items are displayed on the VACM page.

• View Name – The name of the SNMP view. (Range: 1-32 characters)

- **Type** Indicates if the object identifier of a branch within the MIB tree is included or excluded from the SNMP view.
- **OID** Allows you to configure the object identifiers of branches within the MIB tree. Wild cards can be used to mask a specific portion of the OID string.
- Mask (option) A hexadecimal value with each bit masking the corresponding ID in the MIB subtree. A "1" in the mask indicates an exact match and a "0" indicates a "wild card." For example, a mask value of 0xFFBF provides a bit mask "1111 1111 1011 1111." If applied to the subtree "1.3.6.1.2.1.2.2.1.1.23," the zero corresponds to the 10th subtree ID. When there are more subtree IDs than bits in the mask, the mask is padded with ones.
- View List Shows the currently configured object identifiers of branches within the MIB tree that define the SNMP view.

## **Creating Groups**

An SNMPv3 group sets the access policy for its assigned users, restricting them to specific read, write, and notify views. You can create new groups to map a set of SNMP users to SNMP views.

- **Group Name** The name of the SNMP group. (Range: 1-32 characters)
- **Security Level** The security level used for the group:
  - noAuthNoPriv There is no authentication or encryption used in SNMP communications.
  - AuthNoPriv SNMP communications use authentication, but the data is not encrypted.
  - AuthPriv SNMP communications use both authentication and encryption.
- **Read View** The configured view for read access. (Range: 1-32 characters)
- Write View The configured view for write access. (Range: 1-32 characters)

## SNMPv3 Users

The access point allows multiple SNMP v3 users to be configured. Each SNMPv3 user is defined by a unique name. Users must be configured with a specific security level and assigned to a group. The SNMPv3 group restricts users to a specific read, write, or notify view.

#### Figure 46: Configuring SNMPv3 Users

| l                 | Jser Name | ;    | Group         | Auth Type    | Auth Passph     | irase  | Priv Type | Priv Passphrase | Action Help |
|-------------------|-----------|------|---------------|--------------|-----------------|--------|-----------|-----------------|-------------|
|                   |           |      | testgroup 🗸   | None 🗸       |                 |        | None 🗸    |                 | Add Help    |
| SNMPv3<br>No User |           |      | Auth Passphra | se Priv Type | Priv Passphrase | Action |           |                 |             |
| 1 chris t         | estgroup  | None | N/A           | None         | N/A             | Delete |           |                 |             |

The following items are displayed on this page:

- User Name The SNMPv3 user name. (32 characters maximum)
- **Group** The SNMPv3 group name.
- Auth Type The authentication type used for the SNMP user; either MD5 or none. When MD5 is selected, enter a password in the corresponding Passphrase field.
- Auth Passphrase The authentication password or key associated with the authentication and privacy settings. A minimum of eight plain text characters is required.
- **Priv Type** The data encryption type used for the SNMP user; either DES or none. When DES is selected, enter a key in the corresponding Passphrase field.
- **Priv Passphrase** The password or key associated with the authentication and privacy settings. A minimum of eight plain text characters is required.
- Action Click the Add button to add a new user to the list. Click the edit button to change details of an existing user. Click the Del button to remove a user from the list.

 $(\mathbf{i})$ 

**Note:** Users must be assigned to groups that have the same security levels. For example, a user who has "Auth Type" and "Priv Type" configured to MD5 and DES respectively (that it, uses both authentication and data encryption) must be

assigned to the RWPriv group. If this same user were instead assigned to the readonly (RO) group, the user would not be able to access the database.

## **SNMPv3 Targets**

An SNMP v3 notification Target ID is specified by the SNMP v3 user, IP address, and UDP port. A user-defined filter can also be assigned to specific targets to limit the notifications received to specific MIB objects. (Note that the filter must first be configured. See "SNMPv3 Notification Filters" on page 92.)

To configure a new notification receiver target, define the parameters and select a filter, if required. Note that the SNMP v3 user name must first be defined (See "SNMPv3 Users" on page 90.)

Figure 47: SNMPv3 Targets

| Target ID | IP Address | UDP Port | SNMP User | Notification Filter          | Action | Help |
|-----------|------------|----------|-----------|------------------------------|--------|------|
|           |            |          | No User 🗸 | Optional Filter Assignment 💌 | Add    | Help |
|           |            |          |           |                              |        |      |

- Target ID A user-defined name that identifies a receiver of notifications. (Maximum length: 32 characters)
- **IP Address** Specifies the IP address of the receiving management station.
- UDP Port The UDP port that is used on the receiving management station for notification messages.
- SNMP User The defined SNMP v3 user that is to receive notification messages.
- Notification Filter The name of a user-defined notification filter that is applied to the target.

## **SNMPv3 Notification Filters**

SNMP v3 users can be configured to receive notification messages from the access point. An SNMP Target ID is created that specifies the SNMP v3 user, IP address, and UDP port. A user-defined notification filter can be created so that specific notifications can be prevented from being sent to particular targets.

#### Figure 48: SNMP Notification Filter

| Create Notificatior |         |            |        |      |
|---------------------|---------|------------|--------|------|
| Filter ID           | Subtree | Туре       | Action | Help |
|                     |         | Excluded ⊻ | Add    | Help |
|                     |         | Excluded   | Add    | Help |

- Filter ID A user-defined name that identifies the filter. (Maximum length: 32 characters)
- Subtree Specifies MIB subtree to be filtered. The MIB subtree must be defined in the form ".1.3.6.1" and always start with a ".".
- Type Indicates if the filter is to "include" or "exclude" the MIB subtree objects from the filter. Note that MIB objects included in the filter are not sent to the receiving target and objects excluded are sent. By default all traps are sent, so you can first use an "include" filter entry for all trap objects. Then use "exclude" entries for the required trap objects to send to the target. Note that the filter entries are applied in the sequence that they are defined.
- Action Adds the notification filter.

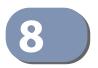

# **Maintenance Settings**

Maintenance settings includes the following sections:

- "Upgrading Firmware" on page 93
- "Running Configuration" on page 95
- "Resetting the Access Point" on page 97
- "Scheduled Reboot" on page 98

## **Upgrading Firmware**

You can upgrade new access point software from a local file on the management workstation, or from an FTP or TFTP server. New software may be provided periodically from your distributor.

After upgrading new software, you must reboot the access point to implement the new code. Until a reboot occurs, the access point will continue to run the software it was using before the upgrade started. Also note that new software that is incompatible with the current configuration automatically restores the access point to the factory default settings when first activated after a reboot.

#### Figure 49: Firmware

| Firmware Ve            | rsion   |    |                |
|------------------------|---------|----|----------------|
| Image A                | 0.8.0.3 |    | Backup (Valid) |
| Image B                | 1.0.0.9 |    | Active (Valid) |
| Next Boot Im           | age     |    |                |
| Change Next Boo        | t Image | ΑO | в 🖲            |
| Set Next Boot<br>Local |         |    |                |
| New firmware file      |         |    | Brows          |
| Start Upgrade          |         |    |                |
| Remote                 |         |    |                |
| FTP O T                | FTP     |    |                |
| New firmware file      |         |    |                |
| IP Address             |         |    |                |
|                        |         |    |                |
| Username               |         |    |                |

- Firmware Version Displays the software image version that is being used as the runtime image. The "Active" image is the current running software, and the "Backup" image is the second software file installed on the AP, but not running.
- Next Boot Image Specifies what version of software will be used as a runtime image upon bootup.
- **Set Next Boot** Applies the runtime image setting.
- Local Downloads an operation code image file from the web management station to the access point using HTTP. Use the Browse button to locate the image file locally on the management station and click Start Upgrade to proceed.
  - New Firmware File: Specifies the name of the code file on the server. The new firmware file name should not contain slashes (\ or /), the leading letter of the file name should not be a period (.), and the maximum length for file names is 32 characters for files on the access point. (Valid characters: A-Z, a-z, 0-9, "", "-", "\_")
- Remote Downloads an operation code image file from a specified remote FTP or TFTP server. After filling in the following fields, click Start Upgrade to proceed.

- New Firmware File: Specifies the name of the code file on the server. The new firmware file name should not contain slashes (\ or /), the leading letter of the file name should not be a period (.), and the maximum length for file names on the FTP/TFTP server is 255 characters or 32 characters for files on the access point. (Valid characters: A-Z, a-z, 0-9, "", "-", "\_")
- IP Address: IP address or host name of FTP or TFTP server.
- **Username**: The user ID used for login on an FTP server.
- **Password**: The password used for login on an FTP server.
- **Start Upgrade** Commences the upgrade process.

## **Running Configuration**

A copy of a previous running configuration may be uploaded to the access point as a saved file from a remote location, or the current configuration saved and stored for restoration purposes at a later point. A configuration file may be saved or downloaded to/from a specified remote FTP or TFTP server.

| Figure 50: Running Cor | nfiguration File |
|------------------------|------------------|
|------------------------|------------------|

| Configuration                                                |                 |   |  |
|--------------------------------------------------------------|-----------------|---|--|
| File Backup/Restore<br>● FTP  ○ TFTP                         |                 |   |  |
| Export O Import                                              |                 |   |  |
| Config file                                                  |                 | ] |  |
| IP Address                                                   |                 |   |  |
| Username                                                     |                 |   |  |
| Password                                                     |                 |   |  |
| Start Export/Import Help<br>Restore Factory Setti<br>Restore |                 |   |  |
| Restore Factory Setti<br>Restore                             | ng with Keep IP |   |  |
| Runtime Config To S<br>Save                                  | tartup Config   |   |  |

- File Backup/Restore Downloads an operation code image file from a specified remote FTP or TFTP server. After filling in the following fields, click Start Export/Import to proceed.
- Export/Import Select Export to upload a file to an FTP/TFTP server. Select Import to download a file from an FTP/TFTP server.
- Config file Specifies the name of the configuration file. A path on the server can be specified using "/" in the name, providing the path already exists; for example, "myfolder/." Other than to indicate a path, the file name must not contain any slashes (\ or /), the leading letter cannot be a period (.), and the maximum length for file names on the FTP/TFTP server is 255 characters. (Valid characters: A-Z, a-z, 0-9, "", "-", "\_")
- **IP Address** IP address or host name of FTP or TFTP server.
- **Username** The user ID used for login on an FTP server.
- **Password** The password used for login on an FTP server.
- Start Import/Export Initiates the selected backup or restore.
- Restore Factory Setting Click the Restore button to reset the configuration settings for the access point to the factory defaults and reboot the system. Note that all user configured information will be lost. You will have to re-enter the default user name and password to re-gain management access to this device.
- Restore Factory Setting with Keep IP Click the Restore button to reset the AP's configuration settings, except for the IP, to the factory defaults and reboot the system. Note that other than the IP settings, all user configured information will be lost. You will have to re-enter the default user name and password to regain management access to this device.
- Running Config To Startup Config Click "Save" to save the running configuration to the startup file.

## **Resetting the Access Point**

The Reset page allows you to reset the access point and save the running configuration before the reboot.

#### Figure 51: Resetting the Access Point

| Reset                                                                      |
|----------------------------------------------------------------------------|
| Reboot Access Point<br>Save Runtime config before Reboot<br>Reboot<br>Help |

The following items are displayed on this page:

- Save Runtime config before Reboot Checking this option saves the current running configuration to the startup file.
- Reboot Click the "Reboot" button to reset the configuration settings for the AP and reboot the system. Note that all unsaved user configured information will be lost.

**Note:** If you have upgraded system software, then you must reboot the access point to implement the new operation code. New software that is incompatible with the current configuration automatically restores the access point to default values when first activated after a reboot.

## **Scheduled Reboot**

The Reboot Schedule page allows you to set the AP to reboot on a specified time schedule. The time can be either by days and hours, or a simple countdown in minutes.

#### Figure 52: Reboot Schedule — Fixed Time

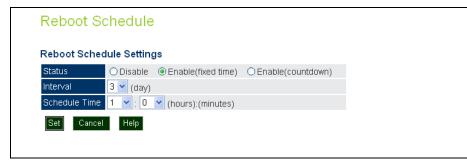

The following items are displayed on this page:

- **Status** Selects a fixed time interval or a countdown time, or disables the feature.
- Interval Specifies the interval in days. (Range: 1~7 days)
- Schedule Time Specifies a time in hours and minutes. (Range: 0~23 hours, 0~59 minutes)

#### Figure 53: Reboot Schedule — Countdown Time

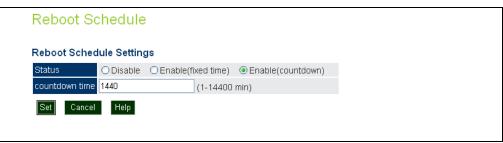

- Status Selects a fixed time interval or a countdown time, or disables the feature.
- Countdown Time Specifies a time in minutes. (Default: 14400 minutes; Range: 1~14400 minutes)

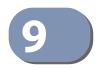

# **Status Information**

The Information menu displays information on the current system configuration, the wireless interface, the station status and system logs.

Status Information includes the following sections:

- "AP Status" on page 100
- "Station Status" on page 103
- "Station Statistics" on page 104
- "Event Logs" on page 105
- "WDS Status" on page 106

## **AP Status**

The AP Status window displays basic system configuration settings, as well as the settings for the wireless interfaces.

**AP System** The AP System Configuration table displays the basic system configuration settings **Configuration** 

| AP Status               |                        |
|-------------------------|------------------------|
| AP System Configuration |                        |
| Serial Number           | AC25123456             |
| System Up Time          | 1:26                   |
| Ethernet MAC Address    | 70:72:CF:00:11:70      |
| Radio 0 MAC Address     | 70:72:CF:00:11:70      |
| Radio 1 MAC Address     | 70:72:CF:00:11:80      |
| System Name             | ECWO5110               |
| System Contact          | who?                   |
| IP Address              | 192.168.2.10           |
| IP default-gateway      | 192.168.2.254          |
| Link status             | up 100Mbps full duplex |
| HTTP Server Status      | Enable                 |
| HTTP Port               | 80                     |
| HTTPs Server Status     | Enable                 |
| HTTPs Port              | 443                    |
| SSH Server Status       | Enable                 |
| SSH Port                | 22                     |
| Teinet Server Status    | Enable                 |
| Teinet Port             | 23                     |
| Software Version        | 1.0.0.9                |
| Boot Rom Version        | U-Boot 1.1.4 r1.4      |
| Hardware Version        | R0b                    |
| Part Number             | EAP9112A               |
| Production Date         | 2012/06/01             |

#### Figure 54: AP System Configuration

- **Serial Number** The serial number of the physical access point.
- **System Up Time** Length of time the management agent has been up.
- **Ethernet MAC Address** The physical layer address for the Ethernet port.
- Radio 0 MAC Address The base physical layer address of the 2.4 GHz interface.
- Radio 1 MAC Address The base physical layer address for the 5 GHz interface.

- **System Name** Name assigned to this system.
- System Contact Administrator responsible for the system.
- **IP Address** IP address of the management interface for this device.
- **IP Default Gateway** IP address of the gateway router between this device and management stations that exist on other network segments.
- HTTP Server Status Shows if management access via HTTP is enabled.
- **HTTP Port** Shows the TCP port used by the HTTP interface.
- **HTTPS Server Status** Shows if management access via HTTPS is enabled.
- **HTTPS Port** Shows the TCP port used by the HTTPS interface.
- SSH Server Status Shows if management access via SSH is enabled.
- **SSH Port** Shows the TCP port used for SSH access.
- **Telnet Server Status** Shows if management access via Telnet is enabled.
- **Telnet Port** Shows the TCP port used for Telnet access.
- **Software Version** Shows the software version number.
- **Boot Rom Version** Show the boot software version number.
- Hardware Version Shows the unit's hardware version number.
- **Part Number** Shows the model number of the unit.
- **Production Date** Shows the production date of the unit.

**AP Wireless** The AP Wireless Configuration displays the VAP interface settings for the 2.4 GHz **Configuration** and 5 GHz radios.

| VAP | SSID              | Status | Association<br>Mode | Encryption<br>Method | 802.1X  | MAC Address                             |
|-----|-------------------|--------|---------------------|----------------------|---------|-----------------------------------------|
| 0   | EAP9112A_11BGN_0  | ар     | Open                | NONE                 | Disable | 70:72:CF:89:01:40                       |
| 1   | EAP9112A_11BGN_1  | ар     | Open                | NONE                 | Disable | >>>>>>>>>>>>>>>>>>>>>>>>>>>>>>>>>>>>>>> |
| 2   | EAP9112A_11BGN_2  | ар     | Open                | NONE                 | Disable | XXCXXCXXCXXCXXCXXX                      |
| З   | EAP9112A_11BGN_3  | ар     | Open                | NONE                 | Disable | XXXXXXXXXXXXXXXXXXXXXXXXXXXXXXXXXXXXXX  |
| 4   | EAP9112A_11BGN_4  | ар     | Open                | NONE                 | Disable | XXCXXCXXCXXCXXCXXX                      |
| 5   | EAP9112A_11BGN_5  | ар     | Open                | NONE                 | Disable | XXXXXXXXXXXXXXXXXXXXXXXXXXXXXXXXXXXXXX  |
| 6   | EAP9112A_11BGN_6  | ар     | Open                | NONE                 | Disable | XXCXXCXXCXXCXXCXXX                      |
| 7   | EAP9112A_11BGN_7  | ар     | Open                | NONE                 | Disable | XXCXXCXXCXXCXXCXXX                      |
| 8   | EAP9112A_11BGN_8  | ар     | Open                | NONE                 | Disable | XXCXXCXXCXXCXXCXXX                      |
| 9   | EAP9112A_11BGN_9  | ар     | Open                | NONE                 | Disable | XXXXXXXXXXXXXXXXXXXXXXXXXXXXXXXXXXXXXX  |
| 10  | EAP9112A_11BGN_10 | ар     | Open                | NONE                 | Disable | XXCXXCXXCXXCXXCXXX                      |
| 11  | EAP9112A_11BGN_11 | ар     | Open                | NONE                 | Disable | XXCXXCXXCXXCXXCXXX                      |
| 12  | EAP9112A_11BGN_12 | ар     | Open                | NONE                 | Disable | XXCXXCXXCXXCXXCXXX                      |
| 13  | EAP9112A_11BGN_13 | ар     | Open                | NONE                 | Disable | XXCXXCXXCXXCXXCXXX                      |
| 14  | EAP9112A_11BGN_14 | ар     | Open                | NONE                 | Disable | XXCXXCXXCXXCXXCXXX                      |
| 15  | EAP9112A_11BGN_15 | ар     | Open                | NONE                 | Disable | XXCXXCXXCXXCXXCXXX                      |

#### Figure 55: AP Wireless Configuration

The following items are displayed on this page for the 2.4 GHz and 5 GHz radio interfaces:

- **VAP** Displays the VAP number.
- **SSID** The service set identifier for the VAP interface.
- Status Displays the interface mode setting, either "ap", "wds-ap", or "wds-sta".
- Association Mode Shows the basic security mode configured for the VAP.
- **Encryption Method** Displays the encryption method used on the interface.
- 802.1X Shows if IEEE 802.1X access control for wireless clients is enabled.
- **MAC Address** Displays the MAC address of the VAP interface.

## **Station Status**

The Station Status window shows the wireless clients currently associated with the 2.4 GHz and 5 GHz radio interfaces.

#### **Figure 56: Station Status**

| Total Otation Numb                   | ;<br>      | this douise              | 4                   |                 |            |                        |                           |  |
|--------------------------------------|------------|--------------------------|---------------------|-----------------|------------|------------------------|---------------------------|--|
| Total Station Numb                   | periori    | this device              | 1                   |                 |            |                        |                           |  |
| Total Station Numb                   | per of l   | Radio 0                  | 1                   |                 |            |                        |                           |  |
| Total Station Numb                   | per of l   | Radio 1                  | 0                   |                 |            |                        |                           |  |
|                                      |            |                          | 9112A TIBLEN        | U (nump         | per or sta | tions: 1)              |                           |  |
|                                      |            |                          | 9112A 11BGN         | 0 (numb         | per of sta | itions: 1)             |                           |  |
| Station Address                      | DSSI       |                          |                     | - ·             | Privary    | Authentication         | Connection Time(s)        |  |
| Station Address                      |            | TxRate (Mbps)            | RxRate (Mbps)       | ) IP            |            |                        | Connection Time(s)<br>455 |  |
| Station Address<br>00:0e:8e:38:35:31 |            |                          |                     | - ·             |            | Authentication<br>Open | Connection Time(s)<br>455 |  |
|                                      | -1         | TxRate (Mbps)<br>0M      | RxRate (Mbps)       | ) IP            |            |                        |                           |  |
| 00:0e:8e:38:35:31                    | -1<br>face | TxRate (Mbps)<br>OM<br>1 | RxRate (Mbps)<br>OM | ) IP<br>0.0.0.0 | off        | Open                   | 455                       |  |

- Total Station Number of this device The total number of clients associated to the AP.
- Total Station Number of Radio 0 The total number of clients associated to the 2.4 GHz radio.
- Total Station Number of Radio 1 The total number of clients associated to the 5 GHz radio.
- Station Address The MAC address of the wireless client.
- **RSSI** The Receive Signal Strength Indicator for the wireless client.
- **TxRate (Mbps)** The data tranmit rate to the wireless client.
- **RxRate (Mbps)** The data receive rate from the wireless client.
- IP The IP address assigned to the wireless client.
- **Privacy** The data encryption method used by the wireless client.
- Authentication The authentication method used by the wireless client.
- **Connection Time** The time the wireless client has been associated.

## **Station Statistics**

The Station Statistics window shows the statistic information for wireless clients currently associated with the 2.4 GHz and 5 GHz radio interfaces.

#### Figure 57: Station Statistics

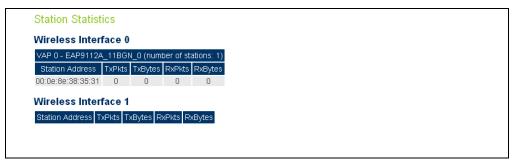

- **Station Address** The MAC address of the wireless client.
- **TxPkts** The number of transmitted packets from this client.
- **TxBytes** The number of transmitted bytes from this client.
- **RxPkts** The number of received packets from this client.
- **RxBytes** The number of received bytes from this client.

## **Event Logs**

The Event Logs window shows the log messages generated by the access point and stored in memory.

### Figure 58: Event Logs

| Event Logs                                                                                                    |                                                                                                    |
|----------------------------------------------------------------------------------------------------|----------------------------------------------------------------------------------------------------|
| Display Event Lo                                                                                                    | g <b>1</b> - 20 💌                                                                                                    |
| Jan 1 01:43:33<br>Jan 1 01:43:33<br>Jan 1 01:43:33 | <pre>(none) &lt;6&gt;syslog.info syslogd started: BusyBox v1.01 (2009.03.31-08:58+0000)<br/>(none) &lt;5&gt;user.notice kernel: klogd started: BusyBox v1.01 (2009.03.31-08:58+0000)<br/>(none) &lt;6&gt;user.info kernel: br0: port 2(ath0) entering learning state<br/>(none) &lt;6&gt;user.info kernel: br0: topology change detected, propagating<br/>(none) &lt;6&gt;user.info kernel: br0: port 2(ath0) entering forwarding state<br/>(none) &lt;5&gt;user.notice kernel: Add port ath0 to bridge br0 successfully<br/>(none) &lt;5&gt;user.info kernel: ath_vdtv: Version 0.1<br/>(none) &lt;4&gt;user.warn kernel: All Rights Reserved<br/>(none) &lt;4&gt;user.warn kernel: Algorithmics/MIPS FPU Emulator v1.5<br/>(none) &lt;6&gt;user.info kernel: br0: port 2(ath0) entering disabled state<br/>(none) &lt;5&gt;user.notice kernel: br0: port 2(ath0) entering disabled state<br/>(none) &lt;5&gt;user.info kernel: br0: port 2(ath0) entering disabled state<br/>(none) &lt;5&gt;user.info kernel: br0: port 2(ath0) entering disabled state<br/>(none) &lt;5&gt;user.info kernel: ath_retdev_stop: The stopping of the running<br/>(none) &lt;5&gt;user.warn kernel: atPlAG_SW=0x40000020<br/>(none) &lt;4&gt;user.warn kernel: AR_DIAG_SW=0x4000020<br/>(none) &lt;5&gt;user.info kernel: ath_ath_vdtv: driver unloaded<br/>(none) &lt;5&gt;user.info kernel: ath_ath_information in the stopping is the running<br/>(none) &lt;5&gt;user.info kernel: ath_ath_information in the stopping is for the running<br/>(none) &lt;5&gt;user.info kernel: ath_ath_information in the stopping is for the running<br/>(none) &lt;5&gt;user.info kernel: ath_ath_information in the stopping is for the running<br/>(none) &lt;5&gt;user.info kernel: ath_ath_information in the stop in the stopping is for the stopping is the stopping is for the stopping is the stopping is the stopping</pre> |

The following items are displayed on this page:

• **Display Event Log** — Selects the log entries to display. Up to 20 log messages can be displayed at one time.

Each log entry includes the time the log message was generated, the logging level associated with the message, and the text of the log message.

## **WDS Status**

The WDS Status window shows the WDS information for the 2.4 GHz and 5 GHz radio interfaces.

#### Figure 59: WDS Status

| WDS Status                       |                                                                                                    |
|----------------------------------|----------------------------------------------------------------------------------------------------|
| Auto Refresh Setting : 🔾         | Disable 🖲 Enable                                                                                                    |
| Auto Refresh Interval in seconds | <ul> <li>○ 3 seconds</li> <li>● 5 seconds</li> <li>○ 7 seconds</li> <li>○ 10 seconds</li> <li>○ 15 seconds</li> <li>○ 20 seconds</li> </ul> |
| Set Cancel                       |                                                                                                    |
|                                  |                                                                                                    |
| WDS-STA Status                   |                                                                                                    |
| No WDS-STA information           |                                                                                                    |
| WDS-AP Status                    |                                                                                                    |
| No WDS station mode enabled      |                                                                                                    |
|                                  |                                                                                                    |

- Auto Refresh Setting Enables the automatic refresh of WDS status information. When enabled, you can also set the time interval between each status refresh.
- WDS-STA Status The status of other APs in WDS-STA mode connected to the AP interfaces.
  - Station Address The MAC address of the AP client.
  - **RSSI** The Receive Signal Strength Indicator of the received signal sent from the peer WDS client.
  - Remote RSSI The Receive Signal Strength Indicator of the AP signal received by the peer WDS-STA client.
  - **TxRate (Mbps)** The data tranmit rate to the AP client.
  - **RxRate (Mbps)** The data receive rate from the AP client.
  - **IP** The IP address assigned to the AP client.
  - **Privacy** The data encryption method used by the AP client.
  - **Authentication** The authentication method used by the AP client.

- WDS-AP Status The status of other APs in WDS-AP mode connected to AP interfaces.
  - Station Address The MAC address of the WDS-enabled AP.
  - **RSSI** The Receive Signal Strength Indicator of the received signal sent from the peer WDS AP.
  - Remote RSSI The Receive Signal Strength Indicator of the AP signal received by the peer WDS-AP.

Chapter 9 | Status Information WDS Status

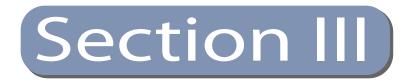

# **Command Line Interface**

This section provides a detailed description of the Command Line Interface, along with examples for all of the commands.

This section includes these chapters:

- "Using the Command Line Interface" on page 111
- "General Commands" on page 117
- "System Management Commands" on page 121
- "System Logging Commands" on page 143
- "System Clock Commands" on page 148
- "DHCP Relay Commands" on page 153
- "SNMP Commands" on page 155
- "Flash/File Commands" on page 168
- "RADIUS Client Commands" on page 171
- "802.1X Authentication Commands" on page 177
- "MAC Address Authentication Commands" on page 179
- "Filtering Commands" on page 183
- "Spanning Tree Commands" on page 189
- "WDS Bridge Commands" on page 201
- "Ethernet Interface Commands" on page 203
- "Wireless Interface Commands" on page 210

- "Wireless Security Commands" on page 239
- "Rogue AP Detection Commands" on page 249
- "Link Integrity Commands" on page 255
- "Link Layer Discovery Commands" on page 258
- "VLAN Commands" on page 262
- "WMM Commands" on page 266
- "QoS Commands" on page 271

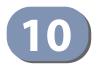

# Using the Command Line Interface

When accessing the management interface for the over a direct connection to the console port, or via a Telnet connection, the access point can be managed by entering command keywords and parameters at the prompt. Using the access point's command-line interface (CLI) is very similar to entering commands on a UNIX system.

# **Console Connection**

To access the AP through the console port, first set up a console connection to the AP. See "Console Port Connection" on page 17 for more information.

At the console prompt, enter the user name and password. (The default user name is "admin" with no default password.) After the password is entered, the CLI displays the "EC#" prompt.

# Example

```
(none) login: admin
Password:
Jan 1 11:33:13 login[1918]: root login on 'ttyS0'
EC#
```

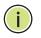

Note: Command examples later in this chapter show the console prompt as "AP".

Enter the necessary commands to complete your desired tasks.

When finished, exit the session with the "exit" command.

# **Telnet Connection**

Telnet operates over the IP transport protocol. In this environment, your management station and any network device you want to manage over the network must have a valid IP address. If the access point does not acquire an IP address from a DHCP server, the default IP address used by the access point for management is 192.168.1.10.

To access the AP through a Telnet session, you must first set the IP address for the AP, and set the default gateway if you are managing the AP from a different IP subnet. For example:

```
AP#configure
AP(config)#interface ethernet
AP(if-ethernet)#ip address 10.1.0.1 255.255.255.0 10.1.0.254
AP(if-ethernet)#
```

After you configure the access point with an IP address, you can open a Telnet session by performing these steps.

- 1. From the remote host, enter the Telnet command and the IP address of the device you want to access.
- 2. At the prompt, enter the user name and system password. The CLI will display the "AP#" prompt to show that you are using executive access mode (that is, Exec).

```
(none) login: admin
Password:
AP#
```

3. Enter the necessary commands to complete your desired tasks.

4. When finished, exit the session with the "quit" or "exit" command.

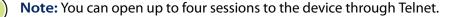

# **Entering Commands**

This section describes how to enter CLI commands.

**Keywords and** A CLI command is a series of keywords and arguments. Keywords identify a command, and arguments specify configuration parameters. For example, in the command "show interfaces ethernet," **show** and **interfaces** are keywords, and ethernet is an argument that specifies the interface type.

You can enter commands as follows:

- To enter a simple command, enter the command keyword.
- To enter commands that require parameters, enter the required parameters after the command keyword. For example, to set a password for the administrator, enter:

AP(config) #password admin tpschris

Minimum<br/>AbbreviationThe CLI will accept a minimum number of characters that uniquely identify a<br/>command. For example, the command "configure" can be entered as con. If an<br/>entry is ambiguous, the system will prompt for further input.Command<br/>CompletionIf you terminate input with a Tab key, the CLI will print the remaining characters of a<br/>partial keyword up to the point of ambiguity. In the "configure" example, typing<br/>con followed by a tab will result in printing the command up to "configure."

**Getting Help on** Commands You can display a brief description of the help system by entering the **help** command. You can also display command syntax by following a command with the "?" character to list keywords or parameters.

**Showing Commands** If you enter a "?" at the command prompt, the system will display the first level of keywords for the current configuration mode (Exec, Global Configuration, or Interface). You can also display a list of valid keywords for a specific command. For example, the command "**show**?" displays a list of possible show commands:

| AP# show ?     |                                 |
|----------------|---------------------------------|
| APmanagement   | Show management AP information. |
| band-steering  | Show Band Steering Status.      |
| bridge         | Show bridge.                    |
| config         | Show current configuration.     |
| event-log      | Show event log on console.      |
| filters        | Show filters.                   |
| firmware-image | Show firmware images version.   |
|                |                                 |

ľ

| interface      | Show interface information.             |
|----------------|-----------------------------------------|
| line           | TTY line information.                   |
| link-integrity | Show Link Integrity information.        |
| lldp           | Show 11dp parameters.                   |
| logging        | Show the logging buffers.               |
| long-distance  | Show the outdoor parameter information. |
| rogue-ap       | Show Rogue AP information.              |
| snmp           | Show snmp configuration.                |
| sntp           | Show sntp configuration.                |
| station        | Show 802.11 station table.              |
| system         | Show system information.                |
| version        | Show system version.                    |
| AP: show       |                                         |

The command "**show interface ?**" will display the following information:

1

```
AP# show interface ?
ethernet Show Ethernet interface
wireless Show Wireless interface
AP# show interface
```

|                                | For many configuration commands you can enter the prefix keyword "no" to cancel<br>the effect of a command or reset the configuration to the default value. For<br>example, the <b>logging</b> command will log system messages to a host server. To<br>disable logging, specify the <b>no logging</b> command. This guide describes the<br>negation effect for all applicable commands.                                                                                           |
|--------------------------------|----------------------------------------------------------------------------------------------------|
| Using Command<br>History       | The CLI maintains a history of commands that have been entered. You can scroll back through the history of commands by pressing the up arrow key. Any command displayed in the history list can be executed again, or first modified and then executed.                                                                                                    |
| Understanding<br>Command Modes | The command set is divided into Exec and Configuration classes. Exec commands generally display information on system status or clear statistical counters. Configuration commands, on the other hand, modify interface parameters or enable certain functions. These classes are further divided into different modes. Available commands depend on the selected mode. You can always enter a question mark "?" at the prompt to display a list of the commands available for the |

current mode. The command classes and associated modes are displayed in the following table:

# Table 3: Command Modes

| Class         | Mode                                                                         |
|---------------|------------------------------------------------------------------------------|
| Exec          | Privileged                                                                   |
| Configuration | Global<br>Interface-ethernet<br>Interface-wireless<br>Interface-wireless-vap |

# **Exec Commands**

When you open a new console session on an access point, the system enters Exec command mode. Only a limited number of the commands are available in this mode. You can access all other commands only from the configuration mode. To access Exec mode, open a new console session with the user name "admin." The command prompt displays as "AP#" for Exec mode.

```
(none) login: admin
Password: [system login password]
AP#
```

# **Configuration Commands**

Configuration commands are used to modify access point settings. These commands modify the running configuration and are saved in memory.

The configuration commands are organized into four different modes:

- Global Configuration (GC) These commands modify the system level configuration, and include commands such as system name and password.
- Interface-Ethernet Configuration (IC-E) These commands modify the Ethernet port configuration, and include command such as **dns** and **ip**.
- Interface-Wireless Configuration (IC-W) These commands modify the wireless port configuration of global parameters for the radio, and include commands such as channel and beacon-interval.
- Interface-Wireless Virtual Access Point Configuration (IC-W-VAP) These commands modify the wireless port configuration for each VAP, and include commands such as **ssid** and **encryption**.

To enter the Global Configuration mode, enter the command **configure** in Exec mode. The system prompt will change to "AP(config)#" which gives you access privilege to all Global Configuration commands.

AP#configure AP(config)#

To enter Interface mode, you must enter the "interface ethernet" while in Global Configuration mode. The system prompt will change to "AP(if-ethernet)#," or "AP(if-wireless 0)" indicating that you have access privileges to the associated commands. You can use the exit command to return to the Exec mode.

AP(config) #interface ethernet AP(if-ethernet)#

# Processing

**Command Line** Commands are not case sensitive. You can abbreviate commands and parameters as long as they contain enough letters to differentiate them from any other currently available commands or parameters. You can use the Tab key to complete partial commands, or enter a partial command followed by the "?" character to display a list of possible matches.

J.

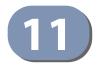

# **General Commands**

This chapter details general commands that apply to the CLI.

# **Table 4: General Commands**

| Command             | Function                                                       | Mode   | Page |
|---------------------|----------------------------------------------------------------|--------|------|
| configure           | Activates global configuration mode                            | Exec   | 117  |
| end                 | Returns to previous configuration mode                         | GC, IC | 118  |
| exit                | Returns to the previous configuration mode, or exits the CLI   | any    | 118  |
| cli-session-timeout | Sets a timeout for CLI and Telnet sessions                     | Exec   | 118  |
| ping                | Sends ICMP echo request packets to another node on the network |        | 119  |
| reset               | Restarts the system                                            | Exec   | 120  |
| show line           | Shows the configuration settings for the console port          | Exec   | 120  |

**configure** This command activates Global Configuration mode. You must enter this mode to modify most of the settings on the access point. You must also enter Global Configuration mode prior to enabling the context modes for Interface Configuration. See "Using the Command Line Interface" on page 111.

# **Default Setting**

None

# Command Mode

Exec

# Example

```
AP#configure
AP(config)#
```

# Related Commands

end

end This command returns to the previous configuration mode.

# **Default Setting**

None

# Command Mode

Global Configuration, Interface Configuration

# Example

This example shows how to return to the Configuration mode from the Interface Configuration mode:

1

```
AP(if-ethernet)#end
AP(config)#
```

exit This command returns to the Exec mode or exits the configuration program.

Default Setting None

Command Mode Any

# Example

This example shows how to return to the Exec mode from the Interface Configuration mode, and then quit the CLI session:

```
AP(if-ethernet)#exit
AP#exit
```

(none) login:

cli-session-timeout This command enables a timeout for console and Telnet sessions.

#### Syntax

cli-session-timeout <enable | disable | value>

enable - Enables the timeout.

disable - Disables the timeout.

value - Sets a time for the timeout (Range: 60~3600 seconds).

# **Default Setting**

120 seconds

# **Command Mode**

Exec

# Example

The following example disables the CLI timeout.

```
AP(config)# cli-session-timeout disable
AP(config)#
```

**ping** This command sends ICMP echo request packets to another node on the network.

# **Syntax**

ping <host\_name | ip\_address>

*host\_name* - Alias of the host.

*ip\_address* - IP address of the host.

# **Default Setting**

None

# Command Mode

Exec

# **Command Usage**

- Use the ping command to see if another site on the network can be reached.
- The following are some results of the ping command:
  - Normal response The normal response occurs in one to ten seconds, depending on network traffic.
  - Destination does not respond If the host does not respond, a "timeout" appears in ten seconds.
  - Destination unreachable The gateway for this destination indicates that the destination is unreachable.
  - Network or host unreachable The gateway found no corresponding entry in the route table.

```
AP#ping 192.168.1.19
192.168.1.19 is alive
AP#
```

reset This command restarts the system or restores the factory default settings.

#### **Syntax**

# reset < board | configuration | configuration-keep-ip>

**board** - Reboots the system.

**configuration** - Resets the configuration settings to the factory defaults, and then reboots the system.

**configuration-keep-ip** - Resets the configuration settings to the factory defaults except for the IP address, and then reboots the system.

# **Default Setting**

None

# **Command Mode**

Exec

# **Command Usage**

When the system is restarted, it will always run the Power-On Self-Test.

# Example

This example shows how to reset the system:

```
AP#reset board
Please wait a moment...
```

**show line** This command displays the console port's configuration settings.

# Command Mode

Exec

# Example

The console port settings are fixed at the values shown below.

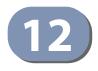

# System Management Commands

These commands are used to configure the password, system logs, browser management options, clock settings, and a variety of other system information.

|                                          | -                                                                                                   |      |      |
|------------------------------------------|----------------------------------------------------------------------------------------------------|------|------|
| Command                                  | Function                                                                                            | Mode | Page |
| country                                  | Sets the access point country code                                                                  |      | 122  |
| prompt                                   | Customizes the command line prompt                                                                  |      | 123  |
| system name                              | Specifies the host name for the access point                                                        | GC   | 124  |
| system-resource                          | Sets rising and falling CPU and memory thresholds                                                   | GC   | 124  |
| password                                 | Specifies the password for management access                                                        | GC   | 125  |
| reboot-schedule                          | Restarts the AP after a specified time                                                              | GC   | 126  |
| apmgmtui ssh enable                      | Enables the Secure Shell server                                                                     | GC   | 127  |
| apmgmtui ssh port                        | Sets the Secure Shell port                                                                          | GC   | 127  |
| ip telnet-server enable                  | Enables the Telnet server                                                                           | GC   | 128  |
| apmgmtip                                 | Specifies an IP address or range of addresses allowed access to management interfaces               | GC   | 131  |
| apmgmtui telnet-<br>server               | Enables Telnet management access                                                                    | GC   | 128  |
| apmgmtui snmp                            | Enables SNMP management access                                                                      |      | 131  |
| apmgmtui http port                       | Specifies the port to be used by the web browser interface                                          | GC   | 128  |
| apmgmtui http server                     | Allows the access point to be monitored or configured from a browser                                | GC   | 129  |
| apmgmtui http<br>session-timeout         | Sets the web interface timeout                                                                      | GC   | 129  |
| apmgmtui https port                      | Specifies the UDP port number used for a secure HTTP connection to the access point's Web interface | GC   | 130  |
| apmgmtui https<br>server                 | Enables the secure HTTP server on the access point                                                  | GC   | 130  |
| max-bandwidth-<br>control uplink         | Enables uplink bandwidth control for the AP                                                         | GC   | 132  |
| max-bandwidth-<br>control downlink       | Enables downlink bandwidth control for the AP                                                       | GC   | 133  |
| max-bandwidth-<br>control make-effective | Implements bandwidth control settings for the AP.                                                   | GC   | 134  |

# **Table 5: System Management Commands**

| Command                                                  | ommand Function                                               |      | Page |
|----------------------------------------------------------|---------------------------------------------------------------|------|------|
| show apmanagement                                        | Shows the AP management configuration                         | Exec | 134  |
| show max-<br>bandwidth-control                           | Displays the bandwidth control settings for the AP            | Exec | 134  |
| show system                                              | v system Displays system information                          |      | 135  |
| show system resource                                     | how system resource Displays CPU and memory usage information |      | 135  |
| show version Displays version information for the system |                                                               | Exec | 136  |
| show config                                              | Displays detailed configuration information for the system    | Exec | 136  |

# Table 5: System Management Commands (Continued)

**country** This command configures the access point's country code, which identifies the country of operation and sets the authorized radio channels.

# **Syntax**

# country <country\_code>

*country\_code* - A two character code that identifies the country of operation. See the following table for a full list of codes.

# **Table 6: Country Codes**

| Country    | Code | Country               | Code | Country       | Code | Country              | Code |
|------------|------|-----------------------|------|---------------|------|----------------------|------|
| Albania    | AL   | Dominican<br>Republic | DO   | Kuwait        | KW   | Romania              | RO   |
| Algeria    | DZ   | Ecuador               | EC   | Latvia        | LV   | Russia               | RU   |
| Argentina  | AR   | Egypt                 | EG   | Lebanon       | LB   | Saudi Arabia         | SA   |
| Armenia    | AM   | Estonia               | EE   | Liechtenstein | LI   | Singapore            | SG   |
| Australia  | AU   | Finland               | FI   | Lithuania     | LT   | Slovak<br>Republic   | SK   |
| Austria    | AT   | France                | FR   | Масао         | МО   | Spain                | ES   |
| Azerbaijan | AZ   | Georgia               | GE   | Macedonia     | MK   | Sweden               | SE   |
| Bahrain    | BH   | Germany               | DE   | Malaysia      | MY   | Switzerland          | СН   |
| Belarus    | BY   | Greece                | GR   | Malta         | MT   | Syria                | SY   |
| Belgium    | BE   | Guatemala             | GT   | Mexico        | МХ   | Taiwan               | тw   |
|            |      | Honduras              | HN   | Monaco        | МС   | Thailand             | тн   |
| Belize     | ΒZ   | Hong Kong             | НК   | Morocco       | MA   | Trinidad &<br>Tobago | TT   |
| Bolivia    | BO   | Hungary               | HU   | Netherlands   | NL   | Tunisia              | TN   |
| Brazil     | BR   | Iceland               | IS   | New Zealand   | NZ   | Turkey               | TR   |

| Country              | Code | Country           | Code | Country      | Code | Country                 | Code |
|----------------------|------|-------------------|------|--------------|------|-------------------------|------|
| Brunei<br>Darussalam | BN   | India             | IN   | Norway       | NO   | Ukraine                 | UA   |
| Bulgaria             | BG   | Indonesia         | ID   | Qatar        | QA   | United Arab<br>Emirates | AE   |
| Canada               | CA   | Iran              | IR   | Oman         | ОМ   | United<br>Kingdom       | GB   |
| Chile                | CL   | Ireland           | IE   | Pakistan     | РК   | United States           | US   |
| China                | CN   | Israel            | IL   | Panama       | PA   | Uruguay                 | UY   |
| Colombia             | CO   | Italy             | IT   | Peru         | PE   | Uzbekistan              | UZ   |
| Costa Rica           | CR   | Japan             | JP   | Philippines  | PH   | Yemen                   | YE   |
| Croatia              | HR   | Jordan            | JO   | Poland       | PL   | Venezuela               | VE   |
| Cyprus               | CY   | Kazakhstan        | ΚZ   | Portugal     | PT   | Vietnam                 | VN   |
| Czech<br>Republic    | CZ   | North Korea       | KP   | Puerto Rico  | PR   | Zimbabwe                | ZW   |
| Denmark              | DK   | Korea<br>Republic | KR   | Slovenia     | SI   |                         |      |
| Elsalvador           | SV   | Luxembourg        | LU   | South Africa | ZA   |                         |      |

# Table 6: Country Codes (Continued)

# **Default Setting**

US - for units sold in the United States 99 (no country set) - for units sold in other countries

# **Command Mode**

Exec

# **Command Usage**

- If you purchased an access point outside of the United States, the country code must be set before radio functions are enabled.
- The available Country Code settings can be displayed by using the country ? command.

# Example

```
AP#country tw
AP#
```

**prompt** This command customizes the CLI prompt. Use the **no** form to restore the default prompt.

# **Syntax**

prompt <string> no prompt

*string* - Any alphanumeric string to use for the CLI prompt. (Maximum length: 32 characters)

J

#### Default Setting EC

----

# Command Mode

**Global Configuration** 

# Example

AP(config) #prompt RD2 RD2(config)#

system name This command specifies or modifies the system name for this device.

#### **Syntax**

system name <name>

*name* - The name of this host. (Maximum length: 32 characters)

# **Default Setting**

ECWO5110

# **Command Mode**

**Global Configuration** 

# Example

```
AP(config)#system name AP
AP(config)#
```

**system-resource** This command sets CPU and memory rising and falling thresholds that monitor system resources.

# **Syntax**

**system-resource threshold** <*cpu-rising*> <*cpu-falling*> <*memory-rising*> <*memory-falling*> <*interval*>

threshold - Keyword that sets CPU and memory threshold values.

*cpu-rising* - The CPU utilization rising threshold as a percentage. (Range: 1-100 percent, 0 is disabled)

*cpu-falling* - The CPU utilization falling threshold as a percentage. (Range: 0 to less than the CPU rising threshold)

*memory-rising* - The memory utilization rising threshold in Kbytes. (Range: 1-113076 Kbytes, 0 is disabled)

*memory-falling* - The memory utilization falling threshold in Kbytes. (Range: 0 to less than the memory rising threshold)

*interval* - The utilization check interval in seconds. (Range: 1 to 86400 seconds, 0 is disabled)

# **Default Setting**

CPU Rising Threshold: 0 (disabled) CPU Falling Threshold: 20 percent Memory Rising Threshold: 0 (disabled) Memory Falling Threshold: 16000 Kbytes Threshold Interval: 0 (disabled)

# **Command Mode**

**Global Configuration** 

# **Command Usage**

- When the CPU rising threshold is exceeded, a "CPU Busy" SNMP trap message is sent (only sent once). When the CPU utilization then drops below the falling threshold, a "CPU Free" trap message is sent.
- When the memory rising threshold is exceeded, a "Memory Overload" SNMP trap message is sent (only sent once). When the memory utilization then drops below the falling threshold, a "Memory Free" trap message is sent.

# Example

```
AP(config)# system-resource threshold 80 20 100000 16000 20 AP(config)#
```

**password** After initially logging onto the system, you should set the access passwords. Remember to record them in a safe place.

# **Syntax**

password <admin | guest> <old-password> <new-password>

admin - The keyword for the administrator password.

guest - The keyword for the guest password

old-password - The current password for management access. When there is no password set, enter the string "null". (Length: 5-32 characters, case sensitive)

new-password - The new password for management access. (Length: 5-32 characters, case sensitive)

# **Default Setting**

None. There are no admin or guest passwords.

# **Command Mode**

**Global Configuration** 

# Example

```
AP(config)#password admin null tpschris
AP(config)#
```

reboot-schedule This command restarts the system after a scheduled time.

# **Syntax**

reboot-schedule {fixed-time <day><hour><minutes> | countdown <minutes> | disable}

fixed-time - Reboots after a specified time in days, hours, and minutes.

Į.

countdown - Reboots after a specified coundown time in minutes.

disable - Disables the reboot schedule.

# **Default Setting**

Disabled

# Command Mode

**Global Configuration** 

# **Command Usage**

When the system is restarted, it will always run the Power-On Self-Test.

# Example

This example shows how to set a scheduled reboot time:

```
AP(config)# reboot-schedule fixed-time 1 2 3
AP(config)#
```

apmgmgtui ssh This command enables the Secure Shell server. Use the **no** form to disable the enable server.

#### Syntax

apmgmtui ssh enable no apmgmtui ssh-server

Default Setting Enabled

# Command Mode

**Global Configuration** 

# **Command Usage**

- The access point supports Secure Shell version 2.0 only.
- After boot up, the SSH server needs about two minutes to generate host encryption keys. The SSH server is disabled while the keys are being generated. The **show system** command displays the status of the SSH server.

# Example

```
AP(config)# apmgmtui ssh enable
AP(config)#
```

apmgmtui ssh port This command sets the Secure Shell server port.

# **Syntax**

# apmgmtui ssh port <port-number>

*port-number* - The UDP port used by the SSH server. (Range: 1-65535)

# Default Setting 22

# Command Mode Global Configuration

```
AP(config)# apmgmtui ssh port 1124
AP(config)#
```

apmgmtui telnet- This command enables the Telnet server. Use the **no** form to disable the server. server enable

# Syntax

apmgmtui telnet-server enable no apmgmtui telnet-server

# **Default Setting**

Interface enabled

# **Command Mode**

**Global Configuration** 

# Example

```
AP(config)# apmgmtui telnet-server enable
AP(config)#
```

**apmgmtui http port** This command specifies the TCP port number used by the web browser interface. Use the **no** form to use the default port.

# **Syntax**

apmgmtui http port <port-number>
no apmgmtui http port

*port-number* - The TCP port to be used by the browser interface. (Range: 80 or 1024-65535)

J

# **Default Setting**

80

# Command Mode

**Global Configuration** 

# Example

```
<sup>"</sup> AP(config)# apmgmtui http port 769
AP(config)
```

Related Commands apmgmtui http server

1

**apmgmtui http server** This command allows this device to be monitored or configured from a web browser. Use the **no** form to disable this function.

# **Syntax**

[no] apmgmtui http server

Default Setting Enabled

**Command Mode** Global Configuration

# Example

```
AP(config)# apmgmtui http server
AP(config)#
```

Related Commands apmgmtui http port

**apmgmtui http** This command sets the web browser timeout limit. **session-timeout** 

#### **Syntax**

#### apmgmtui http session-timeout <seconds>

*seconds* - The web session timeout. (Range: 0-1800 seconds, 0 means disabled)

# **Default Setting**

1800 seconds

# Command Mode

**Global Configuration** 

# Example

```
AP(config)# apmgmtui http session-timeout 0
AP(config)#
```

# **Related Commands**

apmgmtui http server

apmgmtui https port Use this command to specify the UDP port number used for HTTPS/SSL connection to the access point's web interface. Use the **no** form to restore the default port.

#### **Syntax**

apmgmtui https port <port\_number> no apmgmtui https port

port\_number – The UDP port used for HTTPS/SSL. (Range: 443, 1024-65535)

# **Default Setting**

443

**Command Mode Global Configuration** 

# **Command Usage**

- You cannot configure the HTTP and HTTPS servers to use the same port.
- To avoid using common reserved TCP port numbers below 1024, the ٠ configurable range is restricted to 443 and between 1024 and 65535.
- If you change the HTTPS port number, clients attempting to connect to the HTTPS server must specify the port number in the URL, in this format: https:// device:port number

# Example

```
AP(config) # apmgmtui https port 1234
AP(config)#
```

**apmgmtui https** Use this command to enable the secure hypertext transfer protocol (HTTPS) over server the Secure Socket Layer (SSL), providing secure access (that is, an encrypted connection) to the access point's web interface. Use the **no** form to disable this function.

# **Syntax**

[no] apmgmtui https server

**Default Setting** Enabled

**Command Mode** 

**Global Configuration** 

### **Command Usage**

Both HTTP and HTTPS service can be enabled independently.

- If you enable HTTPS, you must indicate this in the URL: https://device:port number]
- When you start HTTPS, the connection is established in this way:
  - The client authenticates the server using the server's digital certificate.
  - The client and server negotiate a set of security protocols to use for the connection.
  - The client and server generate session keys for encrypting and decrypting data.
  - The client and server establish a secure encrypted connection. A padlock icon should appear in the status bar for Internet Explorer.

# Example

```
AP(config) # apmgmtui https server
AP(config)#
```

apmgmtui snmp This command enables and disables SNMP management access to the AP.

# **Syntax**

apmgmtui snmp [enable | disable]

enable - Enables SNMP management access.

disable - Disables SNMP management access.

**Default Setting** 

Enabled

**Command Mode Global Configuration** 

# Example

```
AP(config) # apmgmtui snmp enable
AP(config)#
```

apmgmtip This command specifies the client IP addresses that are allowed management access to the access point through various protocols.

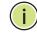

Note: Secure Web (HTTPS) connections are not affected by the UI Management or IP Management settings.

J

# **Syntax**

**apmgmtip** [multiple <*ip*-address> <*subnet*-mask> | single <*ip*-address> | any]

**multiple** - Adds IP addresses within a specifiable range to the SNMP, web and Telnet groups.

single - Adds an IP address to the SNMP, web and Telnet groups.

any - Allows any IP address access through SNMP, web and Telnet groups.

*ip-address* - Adds IP addresses to the SNMP, web and Telnet groups.

*subnet-mask* - Specifies a range of IP addresses allowed management access.

# Default Setting

All addresses

# **Command Mode**

**Global Configuration** 

#### **Command Usage**

- If anyone tries to access a management interface on the access point from an invalid address, the unit will reject the connection, enter an event message in the system log, and send a trap message to the trap manager.
- Management access applies to SNMP, HTTP (web), Telnet, and SSH connections.

# Example

This example restricts management access to the specified addresses.

```
AP(config)#apmgmtip multiple 192.168.1.50 255.255.255.0
AP(config)#
```

max-bandwidth- This command enables the uplink bandwidth control for the AP. control uplink

# Syntax

# max-bandwidth-control [no] uplink [rate ]

**no** - Disables the uplink bandwidth control setting.

rate - Sets the uplink rate in Kbytes per second. (Range: 100-12000 Kbps)

# Default

Disabled Rate: 12000 Kbps

# **Command Mode**

**Global Configuration** 

# **Command Usage**

This command enables the rate limiting of traffic from the AP as it is passed to the wired network. You can set a maximum rate in Kbytes per second.

# Example

```
AP(config)# max-bandwidth-control uplink
This setting has not been effective !
If want to take effect, please execute make-security-effective command !
AP(config)#
```

**max-bandwidth-** This command enables the downlink bandwidth control for the AP. **control downlink** 

# Syntax

# max-bandwidth-control [no] downlink [rate ]

**no** - Disables the downlink bandwidth control setting.

rate - Sets the downlink rate in Kbytes per second. (Range: 100-12000 Kbps)

### Default

Disabled Rate: 12000 Kbps

# **Command Mode**

**Global Configuration** 

#### **Command Usage**

This command enables the rate limiting of traffic from the wired network as it is passed to the AP. You can set a maximum rate in kbytes per second

```
AP(config)# max-bandwidth-control downlink
This setting has not been effective !
If want to take effect, please execute make-security-effective command !
AP(config)#
```

max-bandwidth- This command implements the bandwidth control for the AP. control make-effective

#### Syntax

max-bandwidth-control make-effective

# **Command Mode**

**Global Configuration** 

#### Example

```
AP(config) # max-bandwidth-control make effective AP(config) #
```

**show apmanagement** This command shows the AP management configuration, including the IP addresses of management stations allowed to access the AP, and the protocols that are open to management access.

# Command Mode

Exec

#### Example

show max-bandwidth- This command displays the bandwidth control settings for the AP. control

**Command Mode** Global Configuration

```
AP# show max-bandwidth-control
Uplink Status: Enable
Uplink Rate: 12000000
Downlink Status: Disable
Downlink Rate: 12000000
AP#
```

**show system** This command displays basic system configuration settings.

# Command Mode Exec

# Example

Г

| AP#show system                                                                                                    |                                                                                                    |
|----------------------------------------------------------------------------------------------------|----------------------------------------------------------------------------------------------------|
| System Information                                                                                                    |                                                                                                    |
| Serial Number :<br>System Up time :<br>System Name :<br>System Location :<br>System Contact :<br>System Country Code :<br>MAC Address :<br>Radio 0 MAC Address :<br>Radio 1 MAC Address :<br>IP Address :<br>Subnet Mask :<br>Default Gateway :<br>Management IP :<br>Management IP :<br>Management Subnet :<br>IPv6 Address :<br>IPv6 Gateway :<br>VLAN Status : | 70:72:CF:00:11:80<br>192.168.2.10<br>255.255.255.0<br>192.168.2.254<br>192.168.1.10<br>255.255.255.0<br>2001:db8::1<br>64<br>2001:db8::2<br>Disable |
| HTTP Access :<br>HTTP Port :<br>HTTP Timeout :<br>HTTPS Access :<br>HTTPs Port :<br>SSH Access :<br>SSH Port :<br>Telnet Access :<br>Telnet Port :<br>Slot Status :<br>Boot Rom Version :<br>Software Version :<br>Hardware Version :<br>Part Number :<br>Production Date :                                                                                       | 1<br>static<br>Enable<br>80<br>1800<br>Enable<br>443<br>Enable<br>22<br>Enable<br>23<br>Dual band(a/g)<br>U-Boot 1.1.4 r1.7<br>1.0.0.9<br>R01       |

**show system resource** This command displays CPU and memory usage information for the system.

# Command Mode

Exec

# Example

| AP#show system resou | rce         |
|----------------------|-------------|
| ====== CPU           |             |
| user (%)             | 0.00        |
| nice (%)             | 0.00        |
| system (%)           | 7.92        |
| iowait (%)           | 0.00        |
| idle (%)             | 92.08       |
| ====== Memo          | ry ======== |
| free (kb)            | 95820       |
| used (kb)            | 17256       |
| used (%)             | 15.26       |
| cached (kb)          | 4900        |
|                      |             |
| AP#                  |             |
|                      |             |

J

J.

# **show version** This command displays the software version for the system.

# **Command Mode**

Exec

# Example

```
AP#show version
Boot Rom Version : U-Boot 1.1.4 r1.4
Software Version : 1.0.0.9
Hardware Version : R01
AP#
```

**show config** This command displays detailed configuration information for the system.

# **Command Mode**

Exec

| <b>I</b> | AP#show config      |   |                   |
|----------|---------------------|---|-------------------|
| 5        | System Information  |   |                   |
| 5        | Serial Number       | : | AC25123456        |
| ŝ        | System Up time      | : | 1 min             |
| ŝ        | System Name         | : | ECW05110          |
| ŝ        | System Location     | : | where?            |
| ŝ        | System Contact      | : | who?              |
| ŝ        | System Country Code | : | TW - Taiwan       |
| 1        | MAC Address         | : | 70:72:CF:00:11:70 |
| F        | Radio 0 MAC Address | : | 70:72:CF:00:11:70 |
| F        | Radio 1 MAC Address | : | 70:72:CF:00:11:80 |
| ]        | IP Address          | : | 192.168.2.10      |
| ŝ        | Subnet Mask         | : | 255.255.255.0     |
| Ι        | Default Gateway     | : | 192.168.2.254     |
| ľ        | Management IP       | : | 192.168.1.10      |

```
Management Subnet : 255.255.255.0
IPv6 Address : 2001:db8::1
IPv6 Subnet Mask : 64

    IPv6 Gateway
    : 2001:db8::2

VLAN Status
             : Disable
Management VLAN ID(AP): 4093
Native VLAN ID(AP) : 1
DHCP Client
              : static
             : Enable
HTTP Access
             : 80
HTTP Port
HTTP Timeout
             : 1800
HTTPs Access
             : Enable
HTTPs Port
             : 443
SSH Access
             : Enable
SSH Port
             : 22
Telnet Access
              : Enable
Telnet Port
              : 23
              : Dual band(a/g)
Slot Status
             : U-Boot 1.1.4 r1.7
Boot Rom Version
Software Version
             : 1.0.0.9
Hardware Version
             : R01
Part Number
Production Date : 2012/06/01
             : admin
User Name
Reboot scheduling : disable
SVP Information
SVP: Enabled
_____
SNTP Information
_____
Service State
             : ENABLED
SNTP (server 1) IP : 129.6.15.28
SNTP (server 2) IP : 132.163.4.101
Current Time
             : Thu Jan 1 08:07:56 CST 1970
Time Zone : (GMT+08) Taiwan : Taipei
Daylight Saving : DISABLED
Daylight Saving Time : From MAR, Fourth Week, Wednesday To NOV, Last Week,
 Sunday
------
SNMP Information
_____
Service State
                  : Enable
Community (ro)
                  ******
                  : *******
Community (rw)
Location
                  : where?
Contact
                   : who?
------
Trap Destination List:
------
There is no SNMP Trap Host.
------
Trap Configuration:
_____
                                   systemDown: Disabled
           systemUp: Disabled
_____
```

```
View List:
-----
There is no view.
_____
Group List:
_____
There is no group.
------
User List:
------
There is no SNMPv3 User.
_____
Target List:
There is no SNMP target.
-----
Filter List:
_____
There is no notification filter.
Bridge STP Information
-----
Bridge MAC
           : 70:72:CF:00:11:70
Status
           : Disabled
priority
           : 32768
Hello Time
           : 2 seconds
           : 20 seconds
Maximum Age
Forward Delay
           : 15 seconds
------
Bridge Aging Time Information
_____
Aging time: 20
Logging Information
_____
                : DISABLE
Syslog State
                : DISABLE
Logging Console State
Logging Level
                 : Debug
Servers
1: 10.7.16.98, UDP Port: 514, State: DISABLE
2: 10.7.13.48, UDP Port: 514, State: DISABLE
3: 10.7.123.123, UDP Port: 514, State: DISABLE
4: 10.7.13.77, UDP Port: 514, State: DISABLE
_____
Protocol Filter Information
Local Bridge
          :DISABLED
access-limitation :DISABLED
dhcp
          :DISABLED
EtherType Filter :DISABLED
Enabled EtherType Filters
_____
_____
ACL Information
```

```
------
Source Filter :DISABLED
Source MAC
        :
_____
ACL Information
_____
Destination Filter :DISABLED
Destination MAC
            :
------
Console Line Information
_____
 databits
        : 8
 parity : none
speed : 115200
 stop bits : 1
_____
Ethernet Interface Information
_____
          : 192.168.2.10
TP Address
             : 255.255.255.0
: 192.168.2.254
Subnet Mask
Default Gateway
Primary DNS
Secondary DNS
              :
IPv6 Address : 2001:db8::1
IPv6 Subnet Mask : 64
IPv6 Gateway : 2001:db8::2
IPv6 Primary DNS
              :
IPv6 Secondary DNS :
Admin status : Up
Operational status : Up
------
-----Basic Setting-----
SSTD
                            : EAP9112A_11BGN_0
Wireless Network Mode
                             : 11ng
Auto Channel Select
                             : DISABLE
Channel
                             : 6
High Throughput Mode
                             : HT20
Allowed Rates
 1,2,5.5,6,9,11,12,18,24,36,48,54,MCS0,MCS1,MCS2,MCS3,MCS4,MCS5,MCS6,MCS7,MC
 S8, MCS9, MCS10, MCS11, MCS12, MCS13, MCS14, MCS15
                             : ENABLE
Status
MAC Address
                             : 70:72:CF:00:11:70
VLAN-ID
                             : 1
Dhcp-Relay Server Ip
                             : 0.0.0.0
-----Capacity------
                            : 16 Clients
Maximum Association Client Per Vap
Maximum Association Client Per Radio
                             : 127 Clients
 -----802.11 Parameters-----
                                        _____
Transmit Power
                             : 100%(Tx dBm)
Preamble Length
                             : Short-or-Long
Fragmentation Threshold
                             : 2346
RTS Threshold
                            : 2346
Beacon Interval
                            : 100
Authentication Timeout Interval
                            : 3 Mins
Association Timeout Interval
                            : 5 Mins
DTIM Interval
                            : 1
Short Guard Interval Status
                             : Disabled
A-MPDU Status
                             : Enabled
A-MPDU Length Limit
                             : 65535 Bytes
```

A-MSDU Status : Enabled Disable HT20/H40 coexistence : n -----Security-----Security-----Closed System : DISABLE WPA Function : OPEN-SYSTEM, WPA FUNCTION DISABLE WPA PSK Key Type : ascii WPA PSK Kev : \*\*\*\*\*\*\* Default Transmit Key : 1 Static WEP Keys : \*\*\*\* Key 1 : \*\*\*\* Key 2 : \*\*\*\*\* Key 3 : \*\*\*\* Key 4 Pre-Authentication : DISABLE ------802.1x-----802.1x • DISABLE 802.1x Reauthentication Time Value : 3600 seconds -----Bandwidth Control for Uplink/Downlink-----Bandwidth Control for Uplink/Downlink------Bandwidth Control for Uplink : DISABLE Bandwidth Control for Uplink rate Bandwidth Control for Downlink : 100 Kbyte/s Bandwidth Control for Downlink : DISABLE Bandwidth Control for Downlink rate : 100 Kbyte/s -----Qos Mapping-----Qos Mapping for vap to 802.1p : DISABLE User Priority for vap to 802.1p : 0 Qos Mapping for 802.1d to 802.1p: 0Template Name for 802.1d to 802.1p: DISABLE: default\_up\_mapping\_1 Template Priority for 802.1d to 802.1p : 01234567 Qos Mapping for 802.1d to DSCP : DISABLE Template Name for 802.1d to DSCP : default Template Name for 802.1d to DSCP : default\_up\_mapping\_1 Template Priority for 802.1d to DSCP : 01234567 -----Quality of Service------WMM Mode : ENABLED WMM Acknowledge Policy AC0(BE) : Acknowledge AC1(BK) : Acknowledge AC2(VI) : Acknowledge AC3 (VO) : Acknowledge WMM AP Parameters: ACO(BE) CwMin: 4 CwMax: 6 AIFSN: 3 TXOP Limit: 0 AC1(BK) CwMin: 4 CwMax: 10 AIFSN: 7 TXOP Limit: 0 AC2(VI) CwMin: 3 CwMax: 4 AIFSN: 1 TXOP Limit:3008 AC3(VO) CwMin: 2 CwMax: 3 AIFSN: 1 TXOP Limit:1504 WMM BSS Parameters: AC0(BE)CwMin:4CwMax:10AIFSN:3TXOP Limit:0ACM:DisabledAC1(BK)CwMin:4CwMax:10AIFSN:7TXOP Limit:0ACM:DisabledAC2(VI)CwMin:3CwMax:4AIFSN:2TXOP Limit:3008ACM:Disabled AC3(VO) CwMin: 2 CwMax: 3 AIFSN: 2 TXOP Limit:1504 ACM:Disabled SSTD : EAP9112A\_11NA\_0 Wireless Network Mode : 11na Auto Channel Select : DISABLE Channel : 56 High Throughput Mode : HT20

| Allowed Rates                                                         | -                                      |
|-----------------------------------------------------------------------|----------------------------------------|
|                                                                       | ,MCS1,MCS2,MCS3,MCS4,MCS5,MCS6,MCS7,MC |
| <pre>S8,MCS9,MCS10,MCS11,MCS12,MCS13,MCS14</pre>                      | ,MCS15                                 |
| Status                                                                | : ENABLE                               |
| MAC Address                                                           | : 70:72:CF:00:11:80                    |
| VLAN-ID<br>Dhan Polay Server In                                       | : 1<br>: 0.0.0.0                       |
| Dhcp-Relay Server Ip<br>Capaci                                        |                                        |
| Maximum Association Client Per Vap                                    |                                        |
| Maximum Association Client Per Radio                                  | : 127 Clients                          |
| 802.11 Par                                                            | ameters                                |
| Transmit Power                                                        | : 100%(Tx dBm)                         |
| Fragmentation Threshold                                               | : 2346                                 |
| RTS Threshold                                                         | : 2346                                 |
| Beacon Interval<br>Authentication Timeout Interval                    | : 100<br>: 3 Mins                      |
| Association Timeout Interval                                          | : 5 Mins                               |
| DTIM Interval                                                         | : 1                                    |
| Short Guard Interval Status                                           | : Disabled                             |
| A-MPDU Status                                                         | : Enabled                              |
| A-MPDU Length Limit                                                   | : 65535 Bytes                          |
| A-MSDU Status                                                         | : Enabled                              |
| Disable HT20/H40 coexistence                                          | : n                                    |
|                                                                       |                                        |
| Securi<br>Closed System                                               | : DISABLE                              |
| Closed System                                                         | : DISABLE                              |
|                                                                       |                                        |
| WPA Function                                                          | : OPEN-SYSTEM, WPA FUNCTION DISABLE    |
| WPA PSK Key Type                                                      | : ascii                                |
| WPA PSK Key                                                           | · ******                               |
| Default Transmit Key                                                  | : 1                                    |
| Static WEP Keys                                                       |                                        |
| Key 1                                                                 | * ****                                 |
| Key 2                                                                 | • ****<br>• ****                       |
| Key 3<br>Key 4                                                        | · ****                                 |
| Pre-Authentication                                                    | : DISABLE                              |
| 802.1                                                                 |                                        |
| 802.1x                                                                | : DISABLE                              |
| 802.1x Reauthentication Time Value                                    | : 3600 seconds                         |
|                                                                       |                                        |
| Bandwidth Control fo                                                  |                                        |
| Bandwidth Control for Uplink                                          | : DISABLE                              |
| Bandwidth Control for Uplink rate                                     | : 100 Kbyte/s                          |
| Bandwidth Control for Downlink<br>Bandwidth Control for Downlink rate | : DISABLE                              |
| Bandwidth Control for Downink fate                                    | : 100 Kbyte/s                          |
| Qos Mapp                                                              | ing                                    |
| Qos Mapping for vap to 802.1p                                         | : DISABLE                              |
| User Priority for vap to 802.1p                                       | : 0                                    |
| Qos Mapping for 802.1d to 802.1p                                      | : DISABLE                              |
|                                                                       | : default_up_mapping_1                 |
| Template Priority for 802.1d to 802.1p                                | : 01234567                             |
| Qos Mapping for 802.1d to DSCP                                        | : DISABLE                              |
|                                                                       | : default_up_mapping_1                 |
| Template Priority for 802.1d to DSCP                                  | : 01234567                             |
|                                                                       |                                        |
|                                                                       |                                        |
| Quality of                                                            | Service                                |
| wMM Mode                                                              | : ENABLED                              |
|                                                                       |                                        |
| WMM Acknowledge Policy                                                |                                        |
| AC0(BE)                                                               | : Acknowledge                          |
|                                                                       |                                        |

```
AC1(BK)
                             : Acknowledge
AC2(VI)
                             : Acknowledge
AC3 (VO)
                             : Acknowledge
WMM AP Parameters:
ACO(BE) CwMin: 4 CwMax: 6 AIFSN: 3 TXOP Limit:
                                           0
AC1 (BK)CwMin:4CwMax:10AIFSN:7TXOP Limit:0AC2 (VI)CwMin:3CwMax:4AIFSN:1TXOP Limit:3008AC3 (VO)CwMin:2CwMax:3AIFSN:1TXOP Limit:1504
WMM BSS Parameters:
AC0(BE) CwMin: 4 CwMax: 10 AIFSN: 3 TXOP Limit: 0 ACM:Disabled
AC1(BK) CwMin: 4 CwMax: 10 AIFSN: 7 TXOP Limit: 0 ACM:Disabled
AC2(VI) CwMin: 3 CwMax: 4 AIFSN: 2 TXOP Limit:3008 ACM:Disabled
AC3(VO) CwMin: 2 CwMax: 3 AIFSN: 2 TXOP Limit:1504 ACM:Disabled
LLDP Information
_____
Status
                             :Disabled
Message Transmission Hold Time
                             :4
Message Transmission Interval (seconds) :30
Reinitial Delay Time (seconds)
                        :2
Transmission Delay Value (seconds)
                             :2
_____
Radius Accounting Information
------
Status
       : DISABLED
IP
           : 10.7.16.96
Shared Secret : *******
           : 1813
Port.
timeout-interim : 300
------
Radius Primary Server Information
Status : ENABLED
ΙP
    : 10.7.16.96
Port : 1812
Shared Secret : *******
Radius Secondary Server Information
Status : ENABLED
IP : 10.7.16.96
Port : 1812
Shared Secret : ***
_____
```

J

AP#

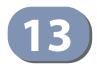

# System Logging Commands

These commands are used to configure system logging on the access point.

| Command         | Function                                                                | Mode | Page |
|-----------------|-------------------------------------------------------------------------|------|------|
| logging on      | Controls logging of error messages                                      | GC   | 143  |
| logging host    | Adds a syslog server host IP address that will receive logging messages | GC   | 144  |
| logging console | Initiates logging of error messages to the console                      | GC   | 144  |
| logging level   | Defines the minimum severity level for event logging                    | GC   | 145  |
| logging clear   | Clears all log entries in access point memory                           | GC   | 145  |
| show logging    | Displays the state of logging                                           | Exec | 146  |
| show event-log  | Displays all log entries in access point memory                         | Exec | 146  |

# **Table 7: System Management Commands**

**logging on** This command controls logging of error messages; i.e., sending debug or error messages to memory. The **no** form disables the logging process.

# Syntax

[no] logging on

Default Setting Disabled

Command Mode Global Configuration

# **Command Usage**

The logging process controls error messages saved to memory. You can use the **logging level** command to control the type of error messages that are stored in memory.

1

```
AP(config)#logging on AP(config)#
```

**logging host** This command specifies syslog servers host that will receive logging messages. Use the **no** form to remove syslog server host.

# **Syntax**

**logging host** <1 | 2 | 3 | 4> <*host\_name* | *host\_ip\_address*> [*udp\_port*] **no logging host** <1 | 2 | 3 | 4>

- 1 First syslog server.
- 2 Second syslog server.
- 3 Third syslog server.
- 4 Fourth syslog server.

host\_name - The name of a syslog server. (Range: 1-20 characters)

.....

*host\_ip\_address* - The IP address of a syslog server.

*udp\_port* - The UDP port used by the syslog server.

# **Default Setting**

None

Command Mode Global Configuration

# Example

```
AP(config)#logging host 1 10.1.0.3
AP(config)#
```

**logging console** This command initiates logging of error messages to the console. Use the **no** form to disable logging to the console.

# Syntax

[no] logging console

Default Setting Disabled

Command Mode Global Configuration

```
AP(config)#logging console
AP(config)#
```

logging level This command sets the minimum severity level for event logging.

#### Syntax

logging level <Emergency | Alert | Critical | Error | Warning | Notice | Informational | Debug>

#### **Default Setting** Informational

## Command Mode

**Global Configuration** 

### **Command Usage**

Messages sent include the selected level down to Emergency level.

#### **Table 8: Logging Levels**

| Level Argument | Description                                                                              |
|----------------|------------------------------------------------------------------------------------------|
| Emergency      | System unusable                                                                          |
| Alert          | Immediate action needed                                                                  |
| Critical       | Critical conditions (e.g., memory allocation, or free memory error - resource exhausted) |
| Error          | Error conditions (e.g., invalid input, default used)                                     |
| Warning        | Warning conditions (e.g., return false, unexpected return)                               |
| Notice         | Normal but significant condition, such as cold start                                     |
| Informational  | Informational messages only                                                              |
| Debug          | Debugging messages                                                                       |

#### Example

```
AP(config)#logging level alert
AP(config)#
```

logging clear This command clears all log messages stored in the access point's memory.

#### **Syntax**

logging clear

#### Command Mode

**Global Configuration** 

```
AP(config)#logging clear
AP(config)#
```

show logging This command displays the logging configuration.

#### **Syntax**

show logging

## Command Mode

Exec

#### Example

show event-log This command displays log messages stored in the access point's memory.

#### **Syntax**

show event-log

#### **Command Mode**

Exec

#### Example

| 1 | AP#show event-log |     |          |        |                |           |                                    |
|---|-------------------|-----|----------|--------|----------------|-----------|------------------------------------|
|   | Jan               | 1   | 05:45:50 | (none) | <6>user.info   | kernel:   | ar5416Reset Setting CFG 0x10a      |
|   | Jan               | 1   | 05:45:50 | (none) | <6>user.info   | kernel:   | Howl Revision ID 0xb9              |
|   | Jan               | 1   | 05:45:50 | (none) | <6>user.info   | kernel:   | ar5416Reset Setting CFG 0x10a      |
|   | Jan               | 1   | 05:45:50 | (none) | <6>user.info   | kernel:   | Howl Revision ID 0xb9              |
|   | Jan               | 1   | 05:45:50 | (none) | <6>user.info   | kernel:   | MBSSID Set bit 22 of AR_STA_ID     |
|   | 0xl               | 080 | :1817b   |        |                |           |                                    |
|   | Jan               | 1   | 05:45:50 | (none) | <6>user.info } | cernel: 1 | Force rf_pwd_icsyndiv to 2 on 2462 |
|   | (1                | 0)  |          |        |                |           |                                    |
|   |                   |     |          |        |                |           |                                    |

AP#

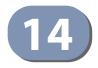

# System Clock Commands

These commands are used to configure SNTP and system clock settings on the access point.

#### Table 9: System Clock Commands

| Command                     | Function                                                 | Mode | Page |
|-----------------------------|----------------------------------------------------------|------|------|
| sntp-server ip              | Specifies one or more time servers                       | GC   | 148  |
| sntp-server enabled         | Accepts time from the specified time servers             | GC   | 149  |
| sntp-server date-time       | Manually sets the system date and time                   | GC   | 149  |
| sntp-server daylight-saving | Sets the start and end dates for daylight savings time   | GC   | 150  |
| sntp-server timezone        | Sets the time zone for the access point's internal clock | GC   | 151  |
| show sntp                   | Shows current SNTP configuration settings                | Exec | 151  |

**sntp-server ip** This command sets the IP address of the servers to which SNTP time requests are issued. Use the this command with no arguments to clear all time servers from the current list.

#### **Syntax**

sntp-server ip <1 | 2> <ip>

- 1 First time server.
- 2 Second time server.
- *ip* IP address of an time server (NTP or SNTP).

#### **Default Setting**

129.6.15.28 132.163.4.101

#### **Command Mode**

**Global Configuration** 

#### **Command Usage**

When SNTP client mode is enabled using the **sntp-server enabled** command, the **sntp-server ip** command specifies the time servers from which the access point polls for time updates. The access point will poll the time servers in the order specified until a response is received.

#### Example

```
AP(config)#sntp-server ip 1 10.1.0.19
AP#
```

Related Commands sntp-server enabled show sntp

sntp-server enabled This command enables SNTP client requests for time synchronization with NTP or SNTP time servers specified by the sntp-server ip command. Use the no form to disable SNTP client requests.

#### Syntax

[no] sntp-server enabled

Default Setting Enabled

Command Mode Global Configuration

#### **Command Usage**

The time acquired from time servers is used to record accurate dates and times for log events. Without SNTP, the access point only records the time starting from the factory default set at the last bootup (i.e., 00:14:00, January 1, 1970).

#### Example

```
AP(config)#sntp-server enabled
AP(config)#
```

#### **Related Commands**

sntp-server ip show sntp

**sntp-server date-time** This command sets the system clock.

#### Syntax

sntp-server <year> <month> <day> <hour> <minute>

year - Sets the year. (Range: 1970-2100)

*month* - Sets the month. (Range: 1-12)

*day* - Sets the day. (Range: 1-31)

hour - Sets the hour. (Range: 0-23)

minute - Sets the minute. (Range: 0-59)

#### Default Setting

00:14:00, January 1, 1970

#### **Command Mode**

**Global Configuration** 

#### Example

This example sets the system clock to 12:10 April 27, 2009.

```
AP(config)# sntp-server date-time 2009 4 27 12 10
AP(config)#
```

#### Related Commands sntp-server enabled

sntp-server daylightsaving form to disable daylight savings time. Use the no

#### **Syntax**

sntp-server daylight-saving [date-week <start-month> <start-week> <startday> <end-month> <end-week> <end-day>]
no sntp-server daylight-saving

**date-week** - The key word to set the date on which to start and end the daylight-saving time.

*start-month* - Sets the start month. (Range: 1-12)

*start-week* - Sets the start week. (Range: 1-5)

start-day - Sets the start day. (Range: 0-6, where 0 is Sunday)

end-month - Sets the end month. (Range: 1-12)

end-week - Sets the end week. (Range: 1-5)

end-day - Sets the end day. (Range: 0-6, where 0 is Sunday)

## **Default Setting**

Disabled

#### **Command Mode**

**Global Configuration** 

#### **Command Usage**

The command sets the system clock back one hour during the specified period.

 Using the command without setting the start and end date enables the daylight-saving feature.

#### Example

This sets daylight savings time to be used from the Sunday in the fourth week of April, to the Sunday in the fourth week of October.

```
AP(config)# sntp-server daylight-saving date-week 4 4 0 10 4 0 AP(config)#
```

**sntp-server timezone** This command sets the time zone for the access point's internal clock.

#### **Syntax**

#### sntp-server timezone <hours>

*hours* - Number of hours before/after UTC. (Range: -12 to +12 hours)

#### Default Setting

+08 hours (Hong Kong, Perth, Singapore, Taipei)

#### Command Mode

**Global Configuration** 

#### **Command Usage**

This command sets the local time zone relative to the Coordinated Universal Time (UTC, formerly Greenwich Mean Time or GMT), based on the earth's prime meridian, zero degrees longitude. To display a time corresponding to your local time, you must indicate the number of hours and minutes your time zone is east (before) or west (after) of UTC.

#### Example

```
AP(config)#sntp-server timezone +8
AP(config)#
```

**show sntp** This command displays the current time and configuration settings for the SNTP client.

#### **Command Mode**

Exec

#### Example

AP#show sntp

| SNTP Information                        |                                                       |
|-----------------------------------------|-------------------------------------------------------|
|                                         |                                                       |
| Service State                           | : ENABLED                                             |
| SNTP (server 1) IP                      | : 129.6.15.28                                         |
| SNTP (server 2) IP                      | : 132.163.4.101                                       |
| Current Time                            | : Mon Apr 27 13:39:23 UTC 2009                        |
| Time Zone                               | : (GMT+08) Hong Kong, Perth, Singapore, Taipei        |
| Daylight Saving                         | : DISABLED                                            |
| Daylight Saving Time<br>Sunday          | : From MAR, Fourth Week, Wednesday To NOV, Last Week, |
| ======================================= |                                                       |
| AP#                                     |                                                       |
|                                         |                                                       |

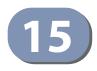

# **DHCP Relay Commands**

Dynamic Host Configuration Protocol (DHCP) can dynamically allocate an IP address and other configuration information to network clients that broadcast a request. To receive the broadcast request, the DHCP server would normally have to be on the same subnet as the client. However, when the access point's DHCP relay agent is enabled, received client requests can be forwarded directly by the access point to a known DHCP server on another subnet. Responses from the DHCP server are returned to the access point, which then broadcasts them back to clients.

#### **Table 10: DHCP Relay Commands**

| Command           | Function                                                      | Mode         | Page |
|-------------------|---------------------------------------------------------------|--------------|------|
| dhcp-relay server | Sets the DHCP server address and enables the DHCP relay agent | ic-w-<br>Vap | 153  |

**dhcp-relay server** This command configures the DHCP server address and enables the DHCP relay agent.

#### **Syntax**

dhcp-relay server <ip\_address>

*ip\_address* - IP address of the DHCP server.

#### **Default Setting**

0.0.0.0 (disabled)

#### Command Mode

Interface Configuration (Wireless-VAP)

#### **Command Usage**

- For the DHCP relay agent to function, the DHCP server IP address must be configured. The default IP address "0.0.0.0" disables the DHCP relay agent.
- To view the DHCP relay status, use the **show interface wireless** command.

#### Example

```
AP(if-wireless 0: VAP[0])# dhcp-relay server 192.168.1.10
AP(if-wireless 0: VAP[0])#
```

Chapter 15 | DHCP Relay Commands

**Related Commands** show interface wireless

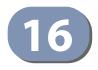

# **SNMP** Commands

Controls access to this access point from management stations using the Simple Network Management Protocol (SNMP), as well as the hosts that will receive trap messages.

### Table 11: SNMP Commands

| Command                   | Function                                                              | Mode | Page |
|---------------------------|-----------------------------------------------------------------------|------|------|
| snmp-server community     | Sets up the community access string to permit access to SNMP commands | GC   | 156  |
| snmp-server contact       | Sets the system contact string                                        | GC   | 156  |
| snmp-server location      | Sets the system location string                                       | GC   | 157  |
| snmp-server enable server | Enables SNMP service and traps                                        | GC   | 157  |
| snmp-server host          | Specifies the recipient of an SNMP notification operation             | GC   | 158  |
| snmp-server trap          | Enables specific SNMP notifications                                   | GC   | 159  |
| snmp-server vacm view     | Configures the VACM view                                              | GC   | 159  |
| snmp-server vacm group    | Configures the VACM group                                             | GC   | 160  |
| snmp-server user          | Sets the name of the SNMP v3 user                                     | GC   | 161  |
| snmp-server target        | Configures SNMP v3 notification targets                               | GC   | 162  |
| snmp-server filter        | Configures SNMP v3 notification filters                               | GC   | 163  |
| show snmp vacm group      | Displays the VACM group                                               | Exec | 167  |
| show snmp vacm view       | Displays VACM views                                                   | Exec | 166  |
| show snmp users           | Displays SNMP v3 user settings                                        | Exec | 164  |
| show snmp target          | Displays the SNMP v3 notification targets                             | Exec | 164  |
| show snmp filter          | Displays the SNMP v3 notification filters                             | Exec | 165  |
| show snmp                 | Displays the status of SNMP communications                            | Exec | 165  |

snmp-server This command defines the community access string for the Simple Network
 community Management Protocol. Use the no form to remove the specified community string.

#### **Syntax**

#### **snmp-server community** *string* [**ro** | **rw**] **no snmp-server community** *string*

*string* - Community string that acts like a password and permits access to the SNMP protocol. (Maximum length: 23 characters, case sensitive)

**ro** - Specifies read-only access. Authorized management stations are only able to retrieve MIB objects.

**rw** - Specifies read/write access. Authorized management stations are able to both retrieve and modify MIB objects.

#### **Default Setting**

- public Read-only access. Authorized management stations are only able to retrieve MIB objects.
- private Read/write access. Authorized management stations are able to both retrieve and modify MIB objects.

#### **Command Mode**

**Global Configuration** 

#### **Command Usage**

If you enter a community string without the **ro** or **rw** option, the default is read only.

#### Example

```
AP(config)#snmp-server community alpha rw
AP(config)#
```

**snmp-server contact** This command sets the system contact string. Use the **no** form to remove the system contact information.

#### Syntax

#### snmp-server contact string no snmp-server contact

*string* - String that describes the system contact. (Maximum length: 255 characters)

#### Default Setting None

## **Command Mode**

**Global Configuration** 

#### Example

```
AP(config)#snmp-server contact Paul
AP(config)#
```

#### **Related Commands**

snmp-server location

**snmp-server location** This command sets the system location string. Use the **no** form to remove the location string.

#### **Syntax**

## snmp-server location <text> no snmp-server location

*text* - String that describes the system location. (Maximum length: 255 characters)

## **Default Setting**

None

## **Command Mode**

**Global Configuration** 

#### Example

```
AP(config)#snmp-server location WC-19
AP(config)#
```

#### **Related Commands**

snmp-server contact

snmp-server enable server
This command enables SNMP management access and also enables this device to send SNMP traps (i.e., notifications). Use the **no** form to disable SNMP service and trap messages.

#### **Syntax**

[no] snmp-server enable server

#### Default Setting Enabled

#### **Command Mode**

**Global Configuration** 

#### **Command Usage**

- This command enables both authentication failure notifications and link-updown notifications.
- The snmp-server host command specifies the host device that will receive SNMP notifications.

#### Example

```
AP(config)#snmp-server enable server
AP(config)#
```

## Related Commands

snmp-server host

**snmp-server host** This command specifies the recipient of an SNMP notification. Use the **no** form to remove the specified host.

#### **Syntax**

snmp-server host <host\_ip\_address> <community-string>
no snmp-server host

*host\_ip\_address* - IP of the host (the targeted recipient).

*community-string* - Password-like community string sent with the notification operation. (Maximum length: 23 characters)

#### **Default Setting**

None

#### **Command Mode**

**Global Configuration** 

#### **Command Usage**

- The snmp-server host command is used in conjunction with the snmp-server enable server command to enable SNMP notifications. You can configure up to four host IP addresses. A separate snmp-server host command must be entered for each host.
- Although you can set the community string using the snmp-server host command by itself, it is recommended that you define this string using the snmp-server community command prior to using the snmp-server host command.

```
AP(config)#snmp-server host 1 10.1.19.23 batman
AP(config)#
```

#### **Related Commands**

snmp-server enable server

**snmp-server trap** This command enables the access point to send specific SNMP traps (i.e., notifications). Use the **no** form to disable specific trap messages.

#### Syntax

snmp-server trap <trap>
no snmp-server trap <trap>

*trap* - One of the following SNMP trap messages:

sysSystemDown - The access point is about to shutdown and reboot.

**sysSystemUp** - The access point is up and running.

#### **Default Setting**

All traps enabled

#### Command Mode

**Global Configuration** 

#### **Command Usage**

This command is used in conjunction with the **snmp-server host** and **snmp-server enable server** commands to enable SNMP notifications.

#### Example

```
AP(config)#no snmp-server trap syssystemup
AP(config)#
```

snmp-server vacm This command configures SNMP v3 views. Use the no form to delete an SNMP v3
view or remove a subtree from a filter.

#### Syntax

snmp-server vacm view <name> [included | excluded] <subtree> [mask
<mask>]

#### **no snmp-server vacm view** <*name*> [included | excluded] <*subtree*>

*name* - A user-defined name that identifies an SNMP v3 view. (Maximum length: 32 characters)

include - Defines a filter type that includes objects in the MIB subtree.

exclude - Defines a filter type that excludes objects in the MIB subtree.

subtree - The part of the MIB subtree that is to be filtered.

*mask* - An optional hexadecimal value bit mask to define objects in the MIB subtree.

#### **Default Setting**

None

#### **Command Mode**

**Global Configuration** 

#### **Command Usage**

- The access point allows multiple notification filters to be created. Each filter can be defined by up to 20 MIB subtree ID entries.
- Use the command more than once with the same filter ID to build a filter that includes or excludes multiple MIB objects. Note that the filter entries are applied in the sequence that they are defined.
- The MIB subtree must be defined in the form ".1.3.6.1" and always start with a ".".
- The mask is a hexadecimal value with each bit masking the corresponding ID in the MIB subtree. A "1" in the mask indicates an exact match and a "0" indicates a "wild card." For example, a mask value of 0xFFBF provides a bit mask "1111 1111 1011 1111." If applied to the subtree 1.3.6.1.2.1.2.2.1.1.23, the zero corresponds to the 10th subtree ID. When there are more subtree IDs than bits in the mask, the mask is padded with ones.

#### Example

```
AP(config)#snmp-server vacm view testview include .1
AP(config)#snmp-server vacm view testview exclude .1.3.6.1.2.1.2.2.1.1.23
```

snmp-server vacm This command configures SNMP v3 groups. Use the no form to delete an SNMP v3
group group.

#### **Syntax**

snmp-server vacm group <name> {security-level <level>} <read-view>
<write-view>

#### no snmp-server vacm group <name>

*name* - A user-defined name that identifies an SNMP v3 group. (Maximum length: 32 characters)

*level* - The SNMPv3 security level of the group. One of the following:

**NoAuthNoPriv** - A group using no authentication and no data encryption. Users in this group use no security, either authentication or encryption, in SNMP messages they send to the agent.

**AuthNoPriv** - A group using authentication, but no data encryption. Users in this group send SNMP messages that use an MD5 key/ password for authentication, but not a DES key/password for encryption.

**AuthPriv** - A group using authentication and data encryption. Users in this group send SNMP messages that use an MD5 key/password for authentication and a DES key/password for encryption.

*read-view* - The name of a defined SNMPv3 view for read access.

write-view - The name of a defined SNMPv3 view for write access.

#### **Default Setting**

None

#### **Command Mode**

**Global Configuration** 

#### **Command Usage**

- The access point allows multiple groups to be created.
- A group sets the access policy for the assigned users.
- When authentication is selected, the MD5 algorithm is used as specified in the snmp-server user command.
- When privacy is selected, the DES algorithm is used for data encryption.

#### Example

```
AP(config)#snmp-server vacm group testgroup security-level authpriv rdview
wrview
AP(config)#
```

**snmp-server user** This command configures the SNMP v3 users that are allowed to manage the access point. Use the **no** form to delete an SNMP v3 user.

#### **Syntax**

snmp-server user <username> <groupname> {none | md5 <authpassphrase>} {none | des <priv-passphrase>}

no snmp-server user <username> <groupname>

*username* - Name of the user connecting to the SNMP agent. (Range: 1-32 characters)

*groupname* - Name of an SNMP group to which the user is assigned. (Range: 1-32 characters)

none | md5 - Uses no authentication or MD5 authentication.

*auth-passphrase* - Authentication password. Enter a minimum of eight characters for the user. (8 – 32 characters)

none | des - Uses SNMPv3 with no privacy, or with DES56 encryption.

*priv-passphrase* - Privacy password. Enter a minimum of eight characters for the user. (8 – 32 characters)

Default Setting None

Command Mode

**Global Configuration** 

#### **Command Usage**

- Multiple SNMPv3 users can be configured on the access point.
- Users must be assigned to groups that have the same security levels. If a user who has "AuthPriv" security (uses authentication and encryption) is assigned to a NoAuthNoPriv group, the user will not be able to access the database. An AuthPriv user must be assigned to the group with the AuthPriv security level.

#### Example

```
AP(config)#snmp-server user chris grname md5 passw1 des passw2 AP(config)#
```

**snmp-server target** This command configures SNMP v3 notification targets. Use the **no** form to delete an SNMP v3 target.

#### **Syntax**

**snmp-server target** <target-id> <ip-addr> <sec-name> <port-number> [notification-filter-id]

#### **no snmp-server target** <target-id>

*target-id* - A user-defined name that identifies a receiver of SNMP notifications. (Maximum length: 32 characters)

*ip-addr* - Specifies the IP address of the management station to receive notifications.

sec-name - The defined SNMP v3 user name that is to receive notifications.

*port-number* - The UDP port that is used on the receiving management station for notifications.

*notification-filter-id* - The name if a defined notification filter.

Default Setting None

## **Command Mode**

**Global Configuration** 

#### **Command Usage**

- The access point supports multiple SNMP v3 target IDs.
- The SNMP v3 user name that is specified in the target must first be configured using the snmp-server user command.

#### Example

```
AP(config)#snmp-server target tarname 192.168.1.33 chris 1234
AP(config)#
```

**snmp-server filter** This command configures SNMP v3 notification filters. Use the **no** form to delete an SNMP v3 filter or remove a subtree from a filter.

#### **Syntax**

## snmp-server filter <filter-id> <include | exclude> <subtree> no snmp-server filter <filter-id> [subtree]

*filter-id* - A user-defined name that identifies an SNMP v3 notification filter. (Maximum length: 32 characters)

include - Defines a filter type that includes objects in the MIB subtree.

exclude - Defines a filter type that excludes objects in the MIB subtree.

subtree - The part of the MIB subtree that is to be filtered.

## **Default Setting**

None

### **Command Mode**

**Global Configuration** 

#### **Command Usage**

 The access point allows multiple notification filters to be created. Each filter can be defined by up to 20 MIB subtree ID entries.

- Use the command more than once with the same filter ID to build a filter that includes or excludes multiple MIB objects. Note that the filter entries are applied in the sequence that they are defined.
- The MIB subtree must be defined in the form ".1.3.6.1" and always start with a ".".

```
AP(config)#snmp-server filter trapfilter include .1
AP(config)#snmp-server filter trapfilter exclude .1.3.6.1.2.1.2.2.1.1.23
```

#### show snmp users This command displays the SNMP v3 users and settings.

#### **Syntax**

show snmp users

#### **Command Mode**

Exec

#### Example

```
AP# show snmp users
User List:
UserName
      : chris
GroupName : testgroup
AuthType : None
PrivType
      : None
      : david
UserName
      : group2
GroupName
Passphrase: ****************
_____
AP#
```

show snmp target This command displays the SNMP v3 notification target settings.

#### **Syntax**

#### show snmp target

#### Command Mode Exec

show snmp filter This command displays the SNMP v3 notification filter settings.

#### **Syntax**

#### show snmp filter [filter-id]

*filter-id* - A user-defined name that identifies an SNMP v3 notification filter. (Maximum length: 32 characters)

## **Command Mode**

Exec

#### Example

```
AP# show snmp filter
Filter List:
Filter: defaultfilter
Type: Included
Subtree: .1
Type: Excluded
Subtree: .1.3.6.1.2.1.2.2.1.1.23
Filter: testfilter
Type: Excluded
Subtree: .13.6.1.2.1.2.2.1.2
```

**show snmp** This command displays the SNMP configuration settings.

#### Command Mode Exec

| AP# show snmp                                                            |                                                         |                     |
|--------------------------------------------------------------------------|---------------------------------------------------------|---------------------|
| SNMP Information                                                         | 1                                                       |                     |
| Service State<br>Community (ro)<br>Community (rw)<br>Location<br>Contact | : Enable<br>: ******<br>: *******<br>: where?<br>: who? |                     |
| mean Destination                                                         |                                                         |                     |
| Trap Destination<br>Trap Destination                                     | n List:<br>                                             |                     |
|                                                                          | n: 192.168.1.22, Community : *****                      |                     |
| Trap Destination                                                         | n: 192.168.1.22, Community : *****                      | systemDown: Disable |

**show snmp vacm view** This command displays the configured SNMP v3 views.

#### Syntax

show snmp vacm view [view-name]

view-name - The name of a user-defined SNMPv3 view.

## **Command Mode**

Exec

#### Example

|       | List:               |     | acm view                                   |
|-------|---------------------|-----|--------------------------------------------|
| View  |                     |     | defaultview<br>included<br>: .1<br>:       |
| View  |                     |     | testview<br>included<br>: .1<br>:          |
|       | Type<br>OID<br>Mask | :   | excluded<br>: .13.6.1.2.1.2.2.1.2.1.1<br>: |
| ====: | ======              | === |                                            |

**show snmp vacm** This command displays the configured SNMP v3 groups.

## group

#### Syntax

show snmp vacm group [group-name]

group-name - The name of a user-defined SNMPv3 group.

## **Command Mode**

Exec

Π

#### Example

AP# sh snmp vacm group Group List: Group Name : testgroup Security Level : NoAuthNoPriv Read-View : defaultview Write-View : defaultview Group Name : group2 Security Level : AuthPriv Read-View : defaultview Write-View : defaultview AP#

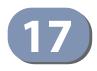

# Flash/File Commands

These commands are used to manage the system code or configuration files.

#### Table 12: Flash/File Commands

| Command         | Function                                                                           | Mode | Page |
|-----------------|------------------------------------------------------------------------------------|------|------|
| dual-image      | Specifies the file or image used to start up the system                            | GC   | 168  |
| сору            | Copies a code image or configuration between flash<br>memory and a FTP/TFTP server | Exec | 169  |
| show dual-image | Displays the name of the current operation code file that booted the system        | Exec | 170  |

dual-image This command specifies the image used to start up the system.

#### **Syntax**

### dual-image boot image [a | b]

- a Selects image file A as the startup software.
- **b** Selects image file B as the startup software.

## **Default Setting**

None

#### **Command Mode**

Exec

## **Command Usage**

- The access point supports two software image files (A and B), one of which is set as the boot image, or "Active" file, and the other acts as a "Backup" file.
- You can upgrade new access point software from a local file on the management workstation, or from an FTP or TFTP server. The new software file replaces the image (A or B) that is not currently set as the boot image.
- After upgrading new software, you must reboot the access point to implement the new code. Until a reboot occurs, the access point will continue to run the software it was using before the upgrade started. Also note that new software that is incompatible with the current configuration automatically restores the access point to the factory default settings when first activated after a reboot.

```
AP# dual-image boot-image A
Change image to A
AP#
```

**copy** This command copies a boot file, code image, or configuration file between the access point's flash memory and a FTP/TFTP server. When you save the configuration settings to a file on a FTP/TFTP server, that file can later be downloaded to the access point to restore system operation. The success of the file transfer depends on the accessibility of the FTP/TFTP server and the quality of the network connection.

#### Syntax

copy {ftp [firmware | config] <file-name> <ip-address> <user-name>
<password> | tftp [firmware | config] <file-name> <ip-address>}

**copy config** {**ftp** <*file-name*> <*ip-address*> <*user-name*> <*password*> | **tftp** <*file-name*> <*ip-address*>}

#### copy running startup

ftp - Keyword that allows you to copy to/from an FTP server.

tftp - Keyword that allows you to copy to/from a TFTP server.

**firmware** - Keyword that allows you to copy a software image file from an FTP/TFTP server to flash memory.

**config** - Keyword that allows you to copy a configuration file to/from an FTP/TFTP server.

**running startup** - Keywords that save the current running configuration to the startup configuration file in flash memory.

*file-name* - The name of a file to copy.

*ip-address* - The IP address of an FTP or TFTP server.

user-name - The access user name for the FTP server.

password - The access password for the FTP server.

#### **Default Setting**

None

#### **Command Mode**

Exec

#### Command Usage

 Only a configuration file can be uploaded to an FTP/TFTP server, but every type of file can be downloaded to the access point.

- The destination file name should not contain slashes (\ or /), the leading letter of the file name should not be a period (.), and the maximum length for file names on the FTP/TFTP server is 255 characters or 32 characters for files on the access point. (Valid characters: A-Z, a-z, 0-9, "", "-", "\_")
- Due to the size limit of the flash memory, the access point supports only two operation code files.

The following example shows how to upload the configuration settings to a file on the TFTP server:

```
AP# copy config tftp syscfg 192.168.1.19
Backup Config to tftp was successful!!
AP#
```

The following example shows how to download a configuration file:

```
AP# copy tftp config syscfg 192.168.1.19
  Restore Config from tftp was successful.
AP#
```

**show dual-image** This command displays the name of the current operation code file that booted the system and the file saved as a secondary image.

#### Syntax

show dual image

**Command Mode** 

Exec

#### **Example**

```
AP#show dual-image
Image Status Version
Image A (Active) 1.1.0.6
Image B (Backup) 1.1.0.1
AP#
```

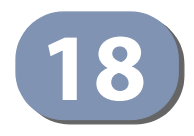

# **RADIUS Client Commands**

Remote Authentication Dial-in User Service (RADIUS) is a logon authentication protocol that uses software running on a central server to control access for RADIUS-aware devices to the network. An authentication server contains a database of credentials, such as users names and passwords, for each wireless client that requires access to a VAP interface.

#### **Table 13: RADIUS Client Commands**

| Command                                     | Function                                                                       | Mode     | Page |
|---------------------------------------------|--------------------------------------------------------------------------------|----------|------|
| radius-server enable                        | Enables the RADIUS server.                                                     | IC-W-VAP | 171  |
| radius-server address                       | Specifies the RADIUS server                                                    | IC-W-VAP | 172  |
| radius-server port                          | Sets the RADIUS server network port                                            | IC-W-VAP | 172  |
| radius-server shared-secret                 | Sets the RADIUS encryption key                                                 | IC-W-VAP | 173  |
| radius-server accounting address            | Sets the RADIUS server accounting address                                      | IC-W-VAP | 173  |
| radius-server accounting port               | Sets the RADIUS server accounting port                                         | IC-W-VAP | 174  |
| radius-server accounting shared-secret      | Sets the RADIUS server accounting key                                          | IC-W-VAP | 174  |
| radius-server accounting<br>timeout-interim | Sets the interval between transmitting accounting updates to the RADIUS server | IC-W-VAP | 175  |
| make-radius-effective                       | Implements RADIUS command changes made in current CLI session.                 | IC-W-VAP | 175  |

### radius-server enable This command enables the RADIUS server.

#### **Syntax**

#### radius-server {primary | secondary} enable

primary - Specifies the primary RADIUS server.

secondary - Specifies the secondary RADIUS server.

## Default Setting

Enabled

## Command Mode

Interface Configuration (Wireless-VAP)

```
AP(if-wireless 0: VAP[0])# radius-server primary enable
This setting has not been effective !
If want to take effect, please execute make-radius-effective command !
AP(if-wireless 0: VAP[0])#
```

radius-server address This command specifies the primary and secondary RADIUS server address.

#### **Syntax**

#### radius-server {primary | secondary} address < address >

address - IP address of server.

## Default Setting

10.7.16.96

#### **Command Mode**

Interface Configuration (Wireless-VAP)

#### Example

```
AP(if-wireless 0: VAP[0])# radius-server primary address 192.168.1.9
This setting has not been effective !
If want to take effect, please execute make-radius-effective command !
AP(if-wireless 0: VAP[0])#
```

radius-server port This command sets the RADIUS server network port.

#### Syntax

#### radius-server {primary | secondary} port <port\_number>

*port\_number* - RADIUS server UDP port used for authentication messages. (Range: 1024-65535)

#### **Default Setting**

1812

Command Mode Interface Configuration (Wireless-VAP)

#### Example

AP(if-wireless 0: VAP[0]) # radius-server primary port 1810

This setting has not been effective !

J

```
If want to take effect, please execute make-radius-effective command !
AP(if-wireless 0: VAP[0])#
```

radius-server shared- This command sets the RADIUS encryption key.

#### secret

#### Syntax

#### radius-server {primary | secondary] shared-secret <key\_string>

*key\_string* - Encryption key used to authenticate logon access for client. Do not use blank spaces in the string. (Maximum length: 20 characters)

#### Default Setting DEFAULT

#### Command Mode

Interface Configuration (Wireless-VAP)

#### Example

```
AP(if-wireless 0: VAP[0])# radius-server primary shared-secret green
This setting has not been effective !
If want to take effect, please execute make-radius-effective command !
AP(if-wireless 0: VAP[0])#
```

radius-server This command sets the RADIUS Accounting server network IP address. accounting address

#### Syntax

#### radius-server accounting address < address>

address - IP address of the RADIUS Accounting server

#### **Default Setting**

10.7.16.96

#### **Command Mode**

Interface Configuration (Wireless-VAP)

#### **Command Usage**

When the RADIUS Accounting server UDP address is specified, a RADIUS accounting session is automatically started for each user that is successfully authenticated to the access point.

```
AP(if-wireless 0: VAP[0])# radius-server accounting address 192.168.1.19
This setting has not been effective !
If want to take effect, please execute make-radius-effective command !
AP(if-wireless 0: VAP[0])#
```

radius-server This command sets the RADIUS Accounting port.

#### accounting port Syntax

#### radius-server accounting port <port>

*port* - The port used by the RADIUS Accounting server. (Range: 1024~65535)

## **Default Setting**

1813

## Command Mode

Interface Configuration (Wireless-VAP)

#### Command Usage

When the RADIUS Accounting server UDP port is specified, a RADIUS accounting session is automatically started for each user that is successfully authenticated to the access point.

#### Example

```
AP(if-wireless 0: VAP[0])# radius-server accounting port 1882
This setting has not been effective !
If want to take effect, please execute make-radius-effective command !
AP(if-wireless 0: VAP[0])#
```

**radius-server** This command sets the RADIUS Accounting key. **accounting shared-**

#### secret Syntax

#### radius-server accounting shared-secret <key>

key - The RADIUS Accounting server keyphrase.

Default Setting DEFAULT

#### **Command Mode**

Interface Configuration (Wireless-VAP)

#### Example

```
AP(if-wireless 0: VAP[0])# radius-server accounting shared-secret green
This setting has not been effective !
If want to take effect, please execute make-radius-effective command !
AP(if-wireless 0: VAP[0])#
```

 radius-server
 This command sets the interval between transmitting accounting updates to the accounting

 accounting
 RADIUS server.

 timeout-interim
 RADIUS server.

#### **Syntax**

radius-server accounting timeout-interim <number\_of\_seconds>}

*number\_of\_seconds* - Number of seconds the access point waits between transmitting accounting updates. (Range: 60-86400)

## Default Setting

300

#### Command Mode Interface Configuration (Wireless-VAP)

#### **Command Usage**

The access point sends periodic accounting updates after every interim period until the user logs off and a "stop" message is sent.

#### Example

```
AP(if-wireless 0: VAP[0])# radius-server accounting timeout-interim 600
This setting has not been effective !
If want to take effect, please execute make-radius-effective command !
AP(if-wireless 0: VAP[0])#
```

make-radius-effective This command implements the RADIUS settings made in the current CLI session.

#### Default Setting None

Command Mode Interface Configuration (Wireless-VAP)

Γ

AP(if-wireless 0: VAP[0])# make-radius-effective
It will take several minutes !
Please wait a while...
AP(if-wireless 0: VAP[0])#

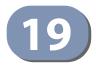

# 802.1X Authentication Commands

The access point supports IEEE 802.1X access control for wireless clients. This control feature prevents unauthorized access to the network by requiring an 802.1X client application to submit user credentials for authentication. Client authentication is then verified by a RADIUS server using EAP (Extensible Authentication Protocol) before the access point grants client access to the network. The 802.1X EAP packets are also used to pass dynamic unicast session keys and static broadcast keys to wireless clients.

#### Table 14: 802.1x Authentication

| Command                          | Function                                                                 | Mode     | Page |
|----------------------------------|--------------------------------------------------------------------------|----------|------|
| 802.1x enable                    | Configures 802.1X as enabled or disabled                                 | IC-W-VAP | 177  |
| 802.1x reauthentication-<br>time | Sets the timeout after which a connected client must be re-authenticated | IC-W-VAP | 178  |

## **802.1x enable** This command configures 802.1X as enabled for wireless clients. Use the **no** form to disable 802.1X support.

#### **Syntax**

#### 802.1x enable no 802.1x

#### **Default Setting** Disabled

## Command Mode

Inface Configuration (Wireless-VAP)

#### **Command Usage**

- When 802.1X is disabled, the access point does not support 802.1X authentication for any station. After successful 802.11 association, each client is allowed to access the network.
- 802.1X does not apply to the 1000BASE-T port.
- To display the current 802.1X status, use the **show interface wireless** command.

```
AP(if-wireless 0: VAP[0])# 802.1x enable
This setting has not been effective !
If want to take effect, please execute make-security-effective command !
AP(if-wireless 0: VAP[0])#
```

## Related Commands

show interface wireless

**802.1x** This command sets the time period after which a connected client must be rereauthentication-time authenticated.

#### Syntax

#### 802.1x reauthentication-time < seconds>

seconds - The number of seconds. (Range: 0-1440)

Default

600 seconds

## Command Mode

Interface Configuration (Wireless-VAP)

#### Example

```
AP(if-wireless 0: VAP[0])# 802.1x reauthentication-time 600
This setting has not been effective !
If want to take effect, please execute make-security-effective command !
AP(if-wireless 0: VAP[0])#
```

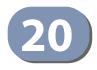

# MAC Address Authentication Commands

Use these commands to define MAC authentication on a VAP interface. For local MAC authentication, first define the default filtering policy, then enter the MAC addresses to be filtered, indicating if they are allowed or denied. For RADIUS MAC authentication, the MAC addresses and filtering policy must be configured on the RADIUS server.

#### **Table 15: MAC Address Authentication**

| Command                                           | Function                                                                                                    | Mode     | Page |
|---------------------------------------------------|----------------------------------------------------------------------------------------------------|----------|------|
| mac-authentication server                         | Sets address filtering to be performed with local or remote options                                                   | IC-W-VAP | 179  |
| mac-authentication server local address default   | Sets local filtering to allow or deny listed addresses                                                                | IC-W-VAP | 180  |
| mac-authentication server local address entry     | Enters a MAC address in the local filter table                                                                        | IC-W-VAP | 180  |
| mac-authentication server<br>local address delete | Removes a MAC address from the local filter table                                                                     | IC-W-VAP | 181  |
| mac-authentication<br>session-timeout             | Sets the interval at which associated clients will be re-authenticated with the RADIUS server authentication database | IC-W-VAP | 182  |

## mac-authentication This command sets address filtering to be performed with local or remote options. server Use the no form to disable MAC address authentication.

#### **Syntax**

#### mac-authentication server [local | remote] no mac-authentication server

**local** - Authenticate the MAC address of wireless clients with the local authentication database during 802.11 association.

**remote** - Authenticate the MAC address of wireless clients with the RADIUS server during 802.1X authentication.

#### Default

Disabled

#### Command Mode

Interface Configuration (Wireless-VAP)

```
AP(if-wireless 0: VAP[0])#mac-authentication server remote
AP(if-wireless 0: VAP[0])#
```

#### **Related Commands**

mac-authentication server local address entry radius-server address

mac-authentication This command sets local filtering to allow or deny listed MAC addresses.

## server local address default Syntax

#### iuit Syntax

#### mac-authentication server local address default <allowed | denied>

**allowed** - Only MAC addresses entered as "denied" in the address filtering table are denied.

**denied** - Only MAC addresses entered as "allowed" in the address filtering table are allowed.

#### Default

Allowed

#### Command Mode

Interface Configuration (Wireless-VAP)

#### Example

```
AP(if-wireless 0: VAP[0])#mac-authentication server local address default
denied
AP(if-wireless 0: VAP[0])#
```

#### **Related Commands**

mac-authentication server local address entry

mac-authentication This command enters a MAC address in the local filter table.

## server local address

#### entry Syntax

**mac-authentication server local address entry** <**allowed** | **denied**> <*mac-address*>

allowed - Entry is allowed access.

denied - Entry is denied access.

*mac-address* - Physical address of client. (Enter six pairs of hexadecimal digits separated by hyphens; e.g., 00-90-D1-12-AB- 89.)

## Default

None

## Command Mode

Interface Configuration (Wireless-VAP)

## **Command Mode**

- The access point supports up to 1024 MAC addresses.
- An entry in the address table may be allowed or denied access depending on the global setting configured for the mac-authentication server local address default command.

## Example

```
AP(if-wireless 0: VAP[0])#mac-authentication server local address entry
   allowed 00-70-50-cc-99-1a
AP(if-wireless 0: VAP[0])#
```

## **Related Commands**

mac-authentication server local address default

mac-authentication This command deletes a MAC address from the local filter table.

## server local address

## delete Syntax

## **mac-authentication server local address delete** <**allowed** | **denied**> <*mac-address*>

allowed - Entry is allowed access.

denied - Entry is denied access.

*mac-address* - Physical address of client. (Enter six pairs of hexadecimal digits separated by hyphens; e.g., 00-90-D1-12-AB-89.)

## Default

None

## **Command Mode**

Interface Configuration (Wireless-VAP)

```
AP(if-wireless 0: VAP[0])#mac-authentication server local address delete
allowed 00-70-50-cc-99-1b
AP(if-wireless 0: VAP[0])#
```

mac-authentication
 session-timeout
 This command sets the interval at which associated clients will be re-authenticated
 with the RADIUS server authentication database. Use the **no** form to disable
 reauthentication.

## Syntax

## mac-authentication session-timeout <seconds> no mac-authentication session-timeout

seconds - Re-authentication interval. (Range: 30-65555)

## Default

0 (disabled)

## Command Mode

Interface Configuration (Wireless-VAP)

## Example

```
AP(if-wireless 0: VAP[0])#mac-authentication session-timeout 300 AP(if-wireless 0: VAP[0])#
```

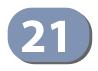

# **Filtering Commands**

The commands described in this section are used to filter communications between wireless clients, control access to the management interface from wireless clients, and filter traffic using specific Ethernet protocol types.

## **Table 16: Filtering Commands**

| Command                            | Function                                                                                                    | Mode | Page |
|------------------------------------|----------------------------------------------------------------------------------------------------|------|------|
| filter local-bridge                | Disables communication between wireless clients                                                              | GC   | 183  |
| filter restrict-<br>management     | Prevents wireless clients from accessing the management interface                                            | GC   | 184  |
| filter dhcp                        | Prevents wireless clients from accessing a DHCP server                                                       | GC   | 184  |
| filter acl-source-address          | Configures ACL filtering based on source MAC addresses                                                       | GC   | 185  |
| filter acl-destination-<br>address | Configures ACL filtering based on destination MAC addresses                                                  | GC   | 185  |
| filter ethernet-type<br>enable     | Checks the Ethernet type for all incoming and outgoing Ethernet packets against the protocol filtering table | GC   | 186  |
| filter ethernet-type<br>protocol   | Sets a filter for a specific Ethernet type                                                                   | GC   | 186  |
| show filters                       | Shows the filter configuration                                                                               | Exec | 187  |

filter local-bridge This command disables communication between wireless clients. Use the **no** form to disable this filtering.

## **Syntax**

## filter local-bridge <all-VAP | intra-VAP> no filter local-bridge

**all-VAP** - When enabled, clients cannot establish wireless communications with any other client, either those associated to the same VAP interface or any other VAP interface.

**intra-VAP** - When enabled, clients associated with a specific VAP interface cannot establish wireless communications with each other. Clients can communicate with clients associated to other VAP interfaces.

## Default

Disabled

## **Command Mode**

**Global Configuration** 

## **Command Usage**

This command can disable wireless-to-wireless communications between clients via the access point. However, it does not affect communications between wireless clients and the wired network.

## Example

```
AP(config)#filter local-bridge all-vap
AP(config)#
```

**filter restrict**- This command prevents wireless clients from accessing the management interface **management** on the access point. Use the **no** form to disable this filtering.

## **Syntax**

[no] filter restrict-management

Default Disabled

Command Mode Global Configuration

## Example

```
AP(config)#filter restrict-management
AP(config)#
```

**filter dhcp** This command prevents the AP or wireless clients from obtaining an IP address from a DHCP server installed on wireless client.

## Syntax

## filter dhcp <enable | disable>

enable - Prevent DHCP IP assignment from a wireless client.

**disable** - Allow DHCP IP assignment from a wireless client.

## Default

Disabled

## Command Mode

**Global Configuration** 

## Example

```
AP(config)#filter dhcp enable
AP(config)#
```

filter acl-source- This command configures ACL filtering based on source MAC addresses in data address frames.

## **Syntax**

filter acl-source-address {enable | disable | add <mac-address> | delete
<mac-address>}

enable - Key word that enables ACL filtering on the access point.

disable - Key word that disables ACL filtering on the access point.

add - Key word that adds a MAC address to the filter table.

delete - Key word that removes a MAC address from the filter table

mac-address - Specifies a MAC address in the form xx-xx-xx-xx-xx.

## Default

Disabled

## Command Mode

**Global Configuration** 

## **Command Usage**

You can add up to 128 MAC addresses to the filtering table.

## Example

```
AP(config)#filter acl-source-address add 00-12-34-56-78-9a
AP(config)#filter acl-source-address enable
AP(config)#
```

filter acl-destinationaddress frames. This command configures ACL filtering based on source MAC addresses in data frames.

#### Syntax

filter acl-destination-address {enable | disable | add <mac-address> | delete <mac-address>}

enable - Key word that enables ACL filtering on the access point.

disable - Key word that disables ACL filtering on the access point.

add - Key word that adds a MAC address to the filter table.

**delete** - Key word that removes a MAC address from the filter table *mac-address* - Specifies a MAC address in the form xx-xx-xx-xx-xx.

## Default

Disabled

## Command Mode

**Global Configuration** 

## Example

```
AP(config)#filter acl-destination-address add 00-12-34-56-78-9a
AP(config)#filter acl-destination-address enable
AP(config)#
```

**filter ethernet-type** This command checks the Ethernet type on all incoming and outgoing Ethernet enabled packets against the protocol filtering table. Use the **no** form to disable this feature.

### **Syntax**

[no] filter ethernet-type enabled

Default Disabled

Command Mode Global Configuration

## **Command Usage**

This command is used in conjunction with the **filter ethernet-type protocol** command to determine which Ethernet protocol types are to be filtered.

## Example

```
AP(config)#filter ethernet-type enabled
AP(config)#
```

**Related Commands** filter ethernet-type protocol

filter ethernet-type This command sets a filter for a specific Ethernet type. Use the **no** form to disable protocol filtering for a specific Ethernet type.

#### **Syntax**

[no] filter ethernet-type protocol <protocol>

*protocol* - An Ethernet protocol type. (Options: ARP, RARP, Berkeley-Trailer-Negotiation, LAN-Test, X25-Level-3, Banyan, CDP, DEC XNS, DEC-MOP-Dump-Load, DEC-MOP, DEC-LAT, Ethertalk, Appletalk-ARP, Novell-IPX(old), Novell-IPX(new), EAPOL, Telxon-TXP, Aironet-DDP, Enet-Config-Test, IP, IPv6, NetBEUI, PPPoE\_Discovery, PPPoE\_PPP\_Session)

## Default

None

## **Command Mode**

Global Configuration

## **Command Usage**

Use the **filter ethernet-type enable** command to enable filtering for Ethernet types specified in the filtering table, or the **no filter ethernet-type enable** command to disable all filtering based on the filtering table.

## Example

```
AP(config)#filter ethernet-type protocol ARP
AP(config)#
```

Related Commands filter ethernet-type enabled

**show filters** This command shows the filter options and protocol entries in the filter table.

### **Syntax**

## show filters [acl-source-address | acl-destination-address]

## Command Mode

Exec

```
AP#show filters

Protocol Filter Information

Local Bridge :Traffic among all client STAs blocked

AP Management :DISABLED
EtherType Filter :DISABLED
Enabled EtherType Filters

AP#
```

## Chapter 21 | Filtering Commands

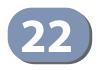

# Spanning Tree Commands

The commands described in this section are used to set the MAC address table aging time and spanning tree parameters for both the Ethernet and wireless interfaces.

| Command                                | Function                                                                           | Mode   | Page |
|----------------------------------------|------------------------------------------------------------------------------------|--------|------|
| bridge stp service                     | Enables the Spanning Tree feature                                                  | GC     | 190  |
| bridge stp br-conf<br>forwarding-delay | Configures the spanning tree bridge forward time                                   | GC     | 190  |
| bridge stp br-conf hello-time          | Configures the spanning tree bridge hello time                                     | GC     | 191  |
| bridge stp br-conf max-age             | Configures the spanning tree bridge maximum age                                    | GC     | 191  |
| bridge stp br-conf priority            | Configures the spanning tree bridge priority                                       | GC     | 192  |
| bridge stp port-conf<br>interface      | Enters STP interface configuration mode                                            | GC     | 192  |
| bridge-link path-cost                  | Configures the spanning tree path cost for the Ethernet port                       | IC-E   | 193  |
| bridge-link port-priority              | Configures the spanning tree priority for the Ethernet port                        | IC-E   | 193  |
| vap                                    | Selects the VAP interface in STP interface configuration mode                      | GC-STP | 194  |
| path-cost                              | Sets the path cost for a VAP interface in STP interface configuration mode         | GC-STP | 194  |
| port-priority                          | Sets the port priority for a VAP interface in STP interface configuration mode     | GC-STP | 195  |
| bridge mac-aging                       | Sets the MAC address aging time                                                    | GC     | 195  |
| show bridge stp                        | Displays the global spanning tree settings                                         | Exec   | 196  |
| show bridge br-conf                    | Displays spanning tree settings for specified VLANs                                | Exec   | 196  |
| show bridge port-conf                  | Displays spanning tree settings for specified interfaces                           | Exec   | 197  |
| show bridge status                     | Displays STP bridge status for a specified VLAN or all VLANs                       | Exec   | 198  |
| show bridge forward address            | Displays STP settings for forwarding MAC addesses on specified interfaces or VLANs | Exec   | 199  |
| show bridge mac-aging                  | Displays the current MAC address table aging time                                  | Exec   | 200  |

## Table 17: Spanning Tree Commands

**bridge stp service** This command enables the Spanning Tree Protocol. Use the **no** form to disable the Spanning Tree Protocol.

## **Syntax**

[no] bridge stp service

Default Setting Enabled

Command Mode Global Configuration

## Example

This example globally enables the Spanning Tree Protocol.

```
AP(config)bridge stp service
AP(config)
```

**bridge stp br-conf** Use this command to configure the spanning tree bridge forward time globally for **forwarding-delay** the wireless bridge.

## Syntax

## bridge stp br-conf forwarding-delay <seconds>

seconds - Time in seconds. (Range: 4 - 30 seconds) The minimum value is the higher of 4 or [(max-age / 2) + 1].

## **Default Setting**

15 seconds

## Command Mode

**Global Configuration** 

## **Command Usage**

This command sets the maximum time (in seconds) the root device will wait before changing states (i.e., discarding to learning to forwarding). This delay is required because every device must receive information about topology changes before it starts to forward frames. In addition, each port needs time to listen for conflicting information that would make it return to the discarding state; otherwise, temporary data loops might result.

```
AP(config)#bridge stp br-conf forwarding-delay 20
AP(config)#
```

**bridge stp br-conf** Use this command to configure the spanning tree bridge hello time globally for the **hello-time** wireless bridge.

#### Syntax

## bridge stp br-conf hello-time <time>

*time* - Time in seconds. (Range: 1-10 seconds). The maximum value is the lower of 10 or [(max-age / 2) -1].

## **Default Setting**

2 seconds

## Command Mode

**Global Configuration** 

## **Command Usage**

This command sets the time interval (in seconds) at which the root device transmits a configuration message.

## Example

```
AP(config)#bridge stp br-conf hello-time 5
AP(config)#
```

**bridge stp br-conf** Use this command to configure the spanning tree bridge maximum age globally **max-age** for the wireless bridge.

### **Syntax**

## bridge stp br-conf max-age <seconds>

seconds - Time in seconds. (Range: 6-40 seconds) The minimum value is the higher of 6 or  $[2 \times (hello-time + 1)]$ . The maximum value is the lower of 40 or  $[2 \times (forward-time - 1)]$ .

## **Default Setting**

20 seconds

## **Command Mode**

**Global Configuration** 

## **Command Usage**

This command sets the maximum time (in seconds) a device can wait without receiving a configuration message before attempting to reconfigure. All device ports (except for designated ports) should receive configuration messages at regular intervals. Any port that ages out STP information (provided in the last configuration message) becomes the designated port for the attached LAN. If it is a

root port, a new root port is selected from among the device ports attached to the network.

## Example

```
AP(config)#bridge stp max-age 40
AP(config)#
```

**bridge stp br-conf** Use this command to configure the spanning tree priority globally for the wireless priority bridge.

#### **Syntax**

bridge stp br-conf priority <priority>

priority - Priority of the bridge. (Range: 0 - 65535)

## Default Setting

32768

## Command Mode

**Global Configuration** 

## **Command Usage**

Bridge priority is used in selecting the root device, root port, and designated port. The device with the highest priority becomes the STP root device. However, if all devices have the same priority, the device with the lowest MAC address will then become the root device.

## Example

```
AP(config)#bridge stp br-conf priority 40000
AP(config)#
```

bridge stp port-conf This command enters STP interface configuration mode. interface

## Syntax

## bridge stp port-conf interface {ethernet | wireless <index>}

index - The wireless interface index number. (Only "0" for this AP.)

## Default Setting

None

## Command Mode

**Global Configuration** 

## **Command Usage**

Use this command to enter STP interface configuration mode. In this mode STP settings for specific VAP interfaces can be configured.

## Example

```
AP(config)# bridge stp port-conf interface wireless 0
Enter Wireless configuration commands, one per line.
AP(stp-if-wireless 0)#
```

**bridge-link path-cost** Use this command to configure the spanning tree path cost for the Ethernet port.

## Syntax

bridge-link path-cost <cost>

cost - The path cost for the port. (Range: 1-65535)

## **Default Setting**

4

**Command Mode** Interface Configuration (Ethernet)

## **Command Usage**

- This command is used by the Spanning Tree Protocol to determine the best path between devices. Therefore, lower values should be assigned to ports attached to faster media, and higher values assigned to ports with slower media.
- Path cost takes precedence over port priority.

## Example

```
AP(if-wireless a)#bridge-link path-cost 1 50 AP(if-wireless a)#
```

bridge-link port- Use this command to configure the priority for the Ethernet port.

## priority

## Syntax

bridge-link port-priority <priority>

priority - The priority for a port. (Range: 1-255)

## **Default Setting**

32

## **Command Mode**

Interface Configuration (Ethernet)

## **Command Usage**

- This command defines the priority for the use of a port in the Spanning Tree Protocol. If the path cost for all ports on a wireless bridge are the same, the port with the highest priority (that is, lowest value) will be configured as an active link in the spanning tree.
- Where more than one port is assigned the highest priority, the port with lowest numeric identifier will be enabled.

## Example

```
AP(if-wireless a)#bridge-link port-priority 1 64 AP(if-wireless a)#
```

## **Related Commands** bridge-link path-cost

vap (STP Interface) This command selects the VAP interface for configuring STP settings.

#### Syntax

#### **vap** <*vap*-index>

*vap-index* - The index number for the VAP interface. (Range: 0-7)

J

## **Command Mode**

Global Configuration (STP interface)

## Example

```
AP(stp-if-wireless 0)# vap 0
AP(stp-if-wireless 0: VAP[0])#
```

**path-cost (STP** This command sets the spanning tree path cost for the VAP interface. Interface)

### Syntax

path-cost <cost>

cost - The path cost for the VAP interface. (Range: 1-65535)

## **Command Mode**

Global Configuration (STP interface)

## **Command Usage**

- This command is used by the Spanning Tree Protocol to determine the best path between devices. Therefore, lower values should be assigned to interfaces with faster media, and higher values assigned to interfaces with slower media.
- Path cost takes precedence over port priority.

## Example

```
AP(stp-if-wireless 0: VAP[0]) # path-cost 512
AP(stp-if-wireless 0: VAP[0])#
```

port-priority (STP **Interface**)

This command sets the spanning tree path cost for the VAP interface.

Syntax

## port-priority <priority>

priority - The priority for the VAP interface. (Range: 0-63)

## **Command Mode**

Global Configuration (STP interface)

## **Command Usage**

- This command defines the priority for the use of an interface in the Spanning Tree Protocol. If the path cost for all interfaces on a bridge are the same, the interface with the highest priority (that is, lowest value) will be configured as an active link in the spanning tree.
- Where more than one interface is assigned the highest priority, the interface with lowest numeric identifier will be enabled.

## Example

```
AP(stp-if-wireless 0: VAP[0]) # port-priority 10
AP(stp-if-wireless 0: VAP[0])#
```

**bridge mac-aging** This command sets the MAC address table aging time.

## Syntax

## bridge mac-aging <aging-time>

aging-time - The time after which a learned MAC address is discarded. (Range: 10-1000000 seconds)

#### Default

300 seconds

## **Command Mode**

**Global Configuration** 

## **Command Usage**

The AP stores the MAC addresses for all known devices. All the addresses learned by monitoring traffic are stored in a dynamic address table. This information is used to pass traffic directly between inbound and outbound interfaces. When the MAC address table "aging time" has expired, a learned MAC address is discarded from the table.

## Example

```
AP(config)# bridge mac-aging 300
AP(config)#
```

show bridge stp This command displays the global spanning tree settings for the bridge.

## **Syntax**

show bridge stp

Command Mode Exec

## Example

show bridge br-conf This command displays spanning tree settings for a specified VLAN.

## **Syntax**

show bridge br-conf <all | vlan-id>

all - Keyword to show the STP configuration for all VLANs.

vlan-id - Specifies a VLAN ID. (Range: 0-4095)

Command Mode Exec

J

## Example

```
AP# show bridge br-conf all
BR0 configuration
------
BRIDGE MAC : 00:12:cf:a2:54:30
Priority : 32768
Hello Time : 2
Maximum Age : 20
           : 20
: 0
Forward Delay
AP#
```

interface

**show bridge port-conf** This command displays spanning tree settings for specified interfaces.

## **Syntax**

show bridge port-conf interface {all | ethernet | wireless index <all | vap vap-index>}

all - Keyword to display STP settings for all interfaces.

ethernet - Keyword to display STP settings for the Ethernet interface.

wireless - Keyword to display STP settings for the Wireless interface.

vap - Keyword to display STP settings for a specific VAP interface.

## **Command Mode**

Exec

Γ

## Example 1.5.1.1

| AP#show bridge port-conf inte | rface all   |
|-------------------------------|-------------|
| ETH0 configuration            | =========== |
| Link Port Priority            | : 32        |
| Link Path Cost                | : 4         |
|                               |             |
| ATH0 configuration            |             |
| Link Port Priority            | : 32        |
| Link Path Cost                | : 19        |
|                               |             |
| ATH1 configuration            |             |
| Link Port Priority            | : 32        |
| Link Path Cost                | : 19        |
|                               |             |
|                               |             |
| ATH2 configuration            |             |
|                               | ==========  |
| Link Port Priority            | : 32        |
| Link Path Cost                | : 19        |
|                               |             |

| ATH3 configuration                   |              |
|--------------------------------------|--------------|
| Link Port Priority<br>Link Path Cost | : 32<br>: 19 |
|                                      |              |
| ATH4 configuration                   |              |
| Link Port Priority<br>Link Path Cost | : 32<br>: 19 |
|                                      | ============ |
| ATH5 configuration                   |              |
| Link Port Priority<br>Link Path Cost | : 32<br>: 19 |
| ATH6 configuration                   |              |
| Link Port Priority<br>Link Path Cost | : 32<br>: 19 |
| ATH7 configuration                   |              |
| Link Port Priority<br>Link Path Cost | : 32<br>: 19 |
|                                      |              |

show bridge status This command displays STP bridge status for a specified VLAN or all VLANs.

## **Syntax**

show bridge status <all | vlan-id>

all - Keyword to show the bridge status for all VLANs.

vlan-id - Specifies a VLAN ID. (Range: 0-4095)

## **Command Mode**

Exec

Π

show bridge forward This command displays STP settings for forwarding MAC addesses on specified address interfaces or VLANs.

## **Syntax**

show bridge forward address {all | mac <mac-address> |
<vlan-id>}

show bridge forward address {ethernet | wireless <index> vap <vap-index>}

all - Show settings for all forwarding MAC addresses.

**mac** - Show settings for specific forwarding MAC addresses. MAC addresses are specified in the form xx-xx-xx-xx-xx.

ethernet - The Ethernet port interface.

wireless - The wireless port interface.

**vap** - Wireless VAP interfaces. (Wireless Range: 0; VAP Range: 0-7)

*vlan-id* - Show settings for forwarding addresses on specific VLANs. (Range: 0-4095)

## **Command Mode**

Exec

#### Example

**show bridge mac-** This command displays the MAC address table aging time.

## aging

Syntax

show bridge mac-aging

## **Command Mode**

Exec

## Example

```
AP# show bridge mac-aging
mac-aging time 300
AP#
```

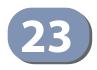

# WDS Bridge Commands

The commands described in this section are used to set the operation mode for each access point interface and configure Wireless Distribution System (WDS) forwarding table settings.

## Table 18: WDS Bridge Commands

| Command           | Function                                                 | Mode     | Page |
|-------------------|----------------------------------------------------------|----------|------|
| wds ap            | Selects the bridge operation mode for a radio interface  | IC-W VAP | 201  |
| wds sta           | Configures the MAC addresses of the parent bridge node   | IC-W VAP | 201  |
| show wds wireless | Configures MAC addresses of connected child bridge nodes | Exec     | 202  |

wds ap This command enables the bridge operation mode for the radio interface.

## **Syntax**

wds ap

## Default Setting Disabled

Command Mode Interface Configuration (Wireless) VAP

## Example

```
AP(if-wireless 0 [VAP 0])#wds ap
AP(if-wireless 0 [VAP 0])#
```

wds sta This command configures WDS station mode on a VAP interface.

## **Syntax**

wds sta ap-ssid <ssid> address <mac-address>

ssid - Severice set identifier. Maximum: 32 characters.

mac-address - The MAC address of the connecting VAP in WDS-AP mode.

.1

## **Default Setting**

None

## Command Mode

Interface Configuration (Wireless) VAP

## **Command Usage**

In WDS-STA mode, the VAP operates as a client station in WDS mode, which connects to an access point in WDS-AP mode. The user needs to specify the SSID and MAC address of the VAP to which it intends to connect.

## Example

```
AP(if-wireless 0 [VAP 0])#wds sta ap-ssid red address 00-11-22-33-44-55
AP(if-wireless 0 [VAP 0])#
```

J

## show wds wireless This command displays the current WDS settings for VAPs.

## **Syntax**

show wds wireless <index> vap {all | <vap-index>}

index -The wireless interface index number. (Option: 0)

vap-index - The VAP index number. (Range: 0-7)

## **Command Mode**

Exec

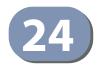

# **Ethernet Interface Commands**

The commands described in this section configure connection parameters for the Ethernet port and wireless interface.

| Command                 | Function                                         | Mode | Page |
|-------------------------|--------------------------------------------------|------|------|
| interface ethernet      | Enters Ethernet interface configuration mode     | GC   | 203  |
| dns                     | Specifies the primary and secondary name servers | IC-E | 204  |
| ip address              | Sets the IP address for the Ethernet interface   | IC-E | 204  |
| ip dhcp                 | Submits a DHCP request for an IP address         | IC-E | 205  |
| ip management address   | Sets a static IP address for management access   | IC-E | 206  |
| ipv6 address            | Sets the IPv6 address for the Ethernet interface | IC-E | 206  |
| ipv6 dhcp               | Submits a DHCPv6 request for an IPv6 address     | IC-E | 207  |
| shutdown                | Disables the Ethernet interface                  | IC-E | 208  |
| show interface ethernet | Shows the status for the Ethernet interface      | Exec | 209  |

## **Table 19: Ethernet Interface Commands**

interface ethernet This command enters Ethernet interface configuration mode.

Default Setting None

**Command Mode** Global Configuration

## Example

To specify the 1000BASE-T network interface, enter the following command:

```
AP(config)#interface ethernet
AP(if-ethernet)#
```

**dns** This command specifies the address for the primary or secondary domain name server to be used for name-to-address resolution.

## Syntax

dns {primary-server | secondary-server} <server-address>

primary-server - Primary server used for name resolution.

secondary-server - Secondary server used for name resolution.

server-address - IP address of domain-name server.

## **Default Setting**

None

**Command Mode** Global Configuration

## **Command Usage**

The primary and secondary name servers are queried in sequence.

## Example

This example specifies two domain-name servers.

```
AP(if-ethernet)#dns primary-server 192.168.1.55
AP(if-ethernet)#dns secondary-server 10.1.0.55
AP(if-ethernet)#
```

Related Commands show interface ethernet

**ip address** This command sets the IP address for the access point. Use the **no** form to restore the default IP address.

## **Syntax**

ip address <ip-address> <netmask> <gateway>
no ip address

ip-address - IP address.

*netmask* - Network mask for the associated IP subnet. This mask identifies the host address bits used for routing to specific subnets.

gateway - IP address of the default gateway.

## **Default Setting**

IP address: 192.168.2.10 Netmask: 255.255.255.0

## **Command Mode**

Interface Configuration (Ethernet)

## **Command Usage**

- DHCP is disabled by default. If DHCP is enabled, you must first disable the DHCP client with the **no ip dhcp** command before you manually configure a new IP address.
- You must assign an IP address to this device to gain management access over the network or to connect the access point to existing IP subnets. You can manually configure a specific IP address using this command, or direct the device to obtain an address from a DHCP server using the **ip dhcp** command. Valid IP addresses consist of four numbers, 0 to 255, separated by periods. Anything other than this format will not be accepted by the configuration program.

## Example

```
AP(config)#interface ethernet
Enter Ethernet configuration commands, one per line.
AP(if-ethernet)#ip address 192.168.1.2 255.255.255.0 192.168.1.253
AP(if-ethernet)#
```

```
Related Commands
ip dhcp
```

**ip dhcp** This command enables the access point to obtain an IP address from a DHCP server. Use the **no** form to restore the default IP address.

## **Syntax**

[no] ip dhcp

Default Setting Disabled

**Command Mode** Interface Configuration (Ethernet)

## **Command Usage**

- You must assign an IP address to this device to gain management access over the network or to connect the access point to existing IP subnets. You can manually configure a specific IP address using the **ip address** command, or direct the device to obtain an address from a DHCP server using this command.
- When you use this command, the access point will begin broadcasting DHCP client requests. The current IP address will continue to be effective until a DHCP reply is received. Requests will be broadcast periodically by this device in an

effort to learn its IP address. (DHCP values can include the IP address, subnet mask, and default gateway.)

## Example

```
AP(config)#interface ethernet
Enter Ethernet configuration commands, one per line.
AP(if-ethernet)#ip dhcp
AP(if-ethernet)#
```

## Related Commands

ip address

ip management This command sets the IP address for management access to the AP. address

## Syntax

ip management address <ip-address> <netmask>

*ip-address* - The IP address for management access.

netmask - Network mask for the associated IP subnet.

## **Default Setting**

IP address: 192.168.1.10 Netmask: 255.255.255.0

## **Command Mode**

Interface Configuration (Ethernet)

## **Command Usage**

The AP must have an IP address to gain management access over the network. The management IP is a static address that can be used to access the AP in the event that DHCP assignment fails.

## Example

```
AP(config)#interface ethernet
Enter Ethernet configuration commands, one per line.
AP(if-ethernet)# ip management address 192.168.1.2 255.255.255.0
AP(if-ethernet)#
```

ipv6 address This command sets the IPv6 address for the access point. Use the **no** form to restore the default IPv6 address.

## **Syntax**

ipv6 address <ipv6-address> <netmask> <gateway>
no ipv6 address

1

ipv6-address - IPv6 address.

*netmask* - Network mask for the associated IPv6 subnet. This mask identifies the host address bits used for routing to specific subnets.

gateway - IPv6 address of the default gateway.

## **Default Setting**

IP address: 2001:db8::1 Netmask: 64 Gateway: 2001:db8::2

## **Command Mode**

Interface Configuration (Ethernet)

## Command Usage

- DHCPv6 is disabled by default. To manually configure a new IPv6 address, you
  must first disable the DHCPv6 client with the **no ipv6 dhcp** command.
- You must assign an IPv6 address to this device to gain management access over the network or to connect the access point to existing IPv6 subnets. You can manually configure a specific IPv6 address using this command, or direct the device to obtain an address from a DHCPv6 server using the **ipv6 dhcp** command.

## Example

```
AP(config)#interface ethernet
Enter Ethernet configuration commands, one per line.
Enterprise AP(if-ethernet)#ipv6 address 2001:db8::10 64 2001:db8::19
AP(if-ethernet)#
```

## Related Commands ipv6 dhcp

ipv6 dhcp This command enables the access point to obtain an IPv6 address from a DHCPv6 server. Use the **no** form to restore the default IPv6 address.

## Syntax

[no] ipv6 dhcp

## Default Setting Disabled

**Command Mode** Interface Configuration (Ethernet)

## **Command Usage**

- You must assign an IPv6 address to this device to gain management access over the network or to connect the access point to existing IPv6 subnets. You can manually configure a specific IPv6 address using the **ipv6 address** command, or direct the device to obtain an address from a DHCPv6 server using this command.
- When you use this command, the access point will begin broadcasting DHCPv6 client requests. The current IPv6 address (i.e., default or manually configured address) will continue to be effective until a DHCPv6 reply is received. Requests will be broadcast periodically by this device in an effort to learn its IPv6 address. (DHCPv6 values can include the IPv6 address, subnet mask, and default gateway.)

## Example

```
AP(config)#interface ethernet
Enter Ethernet configuration commands, one per line.
AP(if-ethernet)#ipv6 dhcp
AP(if-ethernet)#
```

## Related Commands ipv6 address

**shutdown (Ethernet)** This command disables the Ethernet interface. To restart a disabled interface, use the **no** form.

## Syntax

[no] shutdown

## Default Setting Interface enabled

**Command Mode** Interface Configuration (Ethernet)

## **Command Usage**

This command allows you to disable the Ethernet port due to abnormal behavior (e.g., excessive collisions), and reenable it after the problem has been resolved. You may also want to disable the Ethernet port for security reasons.

## Example

The following example disables the Ethernet port.

```
AP(if-ethernet)#shutdown
```

```
AP(if-ethernet)#
```

**show interface** This command displays the status for the Ethernet interface.

## ethernet

Syntax

show ethernet interface

## **Default Setting**

Ethernet interface

## **Command Mode**

Exec

F

## Example

| AP#show interface e<br>Ethernet Interface |                 |
|-------------------------------------------|-----------------|
| ========================                  |                 |
| IP Address                                | : 192.168.2.10  |
| Subnet Mask                               | : 255.255.255.0 |
| Default Gateway                           | : 192.168.2.254 |
| Primary DNS                               | :               |
| Secondary DNS                             | :               |
| Management IP                             | : 192.168.1.10  |
| Management Subnet                         | : 255.255.255.0 |
| IPv6 Address                              | : 2001:db8::1   |
| IPv6 Subnet Mask                          | : 64            |
| IPv6 Gateway                              | : 2001:db8::2   |
| IPv6 Primary DNS                          | :               |
| IPv6 Secondary DNS                        | :               |
| Admin status                              | : Up            |
| Operational status                        | : Up            |
| =======================================   |                 |

AP#

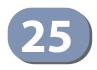

# Wireless Interface Commands

The commands described in this section configure connection parameters for the wireless interfaces.

| Command                       | Function                                                                                                    | Mode     | Page |
|-------------------------------|----------------------------------------------------------------------------------------------------|----------|------|
| interface wireless            | Enters wireless interface configuration mode                                                                                                    | GC       | 212  |
| vap                           | Provides access to the VAP interface configuration mode                                                                                         | IC-W     | 212  |
| a-mpdu                        | Sets the Aggregate MAC Protocol Data Unit (A-<br>MPDU)                                                                                          | IC-W     | 213  |
| a-msdu                        | Sets the Aggregate MAC Service Data Unit (A-<br>MSDU)                                                                                           | IC-W     | 213  |
| channel                       | Configures the radio channel                                                                                                    | IC-W     | 214  |
| transmit-power                | Adjusts the power of the radio signals transmitted from the access point                                                                        | IC-W     | 215  |
| min-allowed-rate              | Selects minimum allowed transmit data rates                                                                                                    | IC-W     | 216  |
| disable-coexist               | Prevents 20 MHz and 40 MHz channels operating together                                                                                          | IC-W     | 216  |
| make-rf-setting-<br>effective | Implements wireless command changes made in<br>current CLI session                                                                              | IC-W     | 217  |
| preamble                      | Sets the length of the 802.11g signal preamble                                                                                                  | IC-W     | 217  |
| short-guard-interval          | Enables the 802.11n short guard interval                                                                                                    | IC-W     | 218  |
| beacon-interval               | Configures the rate at which beacon signals are transmitted from the access point                                                               | IC-W     | 218  |
| dtim-period                   | Configures the rate at which stations in sleep mode must wake up to receive broadcast/multicast transmissions                                   | IC-W     | 219  |
| rts-threshold                 | Sets the packet size threshold at which an RTS must<br>be sent to the receiving station prior to the sending<br>station starting communications | IC-W     | 220  |
| ssid                          | Configures the service set identifier                                                                                                    | IC-W-VAP | 221  |
| closed system                 | Opens access to clients without a pre-configured SSID                                                                                           | IC-W-VAP | 221  |
| max-client                    | Sets the maximum number of clients per radio                                                                                                    | IC-W     | 222  |
| max-association               | Sets the maximum number of clients per VAP                                                                                                    | IC-W-VAP | 222  |
| client-assoc-preempt          | Implements a priority for associating clients                                                                                                   | IC-W-VAP | 223  |

## **Table 20: Wireless Interface Commands**

| Command                            | Function                                                                                                    | Mode     | Page |
|------------------------------------|----------------------------------------------------------------------------------------------------|----------|------|
| assoc- timeout-interval            | Configures the idle time interval (when no frames are sent) after which a client is disassociated from the VAP interface | IC-W-VAP | 224  |
| auth- timeout-value                | Configures the time interval after which clients must be re-authenticated                                                | IC-W-VAP | 224  |
| multicast-enhance                  | Enhances multicast quality for wireless clients                                                                          | IC-W-VAP | 225  |
| shutdown                           | Disables the wireless interface                                                                                          | IC-W-VAP | 225  |
| interfere-chan-recover             | Rescans channels when interference is detected                                                                           | IC-W     | 226  |
| band-steering                      | Redirects all dual-band clients to connect to the<br>5 GHz radio                                                         | GC       | 226  |
| wlandev-interfere-<br>detection    | Enables the detection of interference from nearby APs                                                                    | IC-W     | 227  |
| antenna-chain                      | Sets the internal antennas to use                                                                                        | IC-W     | 227  |
| long-distance                      | Enables long distance parameter settings                                                                                 | IC-W     | 228  |
| long-distance reference-<br>data   | Computes settings from a distance reference                                                                              | IC-W     | 229  |
| long-distance slottime             | Sets the slot time parameter                                                                                             | IC-W     | 229  |
| long-distance<br>acktimeout        | Sets the acknowledge timeout parameter                                                                                   | IC-W     | 230  |
| long-distance<br>ctstimeout        | Sets the CTS timeout parameter                                                                                           | IC-W     | 230  |
| bandwidth-control<br>downlink      | Enables downlink bandwidth control on a VAP interface                                                                    | IC-W-VAP | 230  |
| bandwidth-control<br>downlink rate | Sets the downlink bandwidth rate for a VAP interface                                                                     | IC-W-VAP | 231  |
| bandwidth-control<br>uplink        | Enables uplink bandwidth control on a VAP interface                                                                      | IC-W-VAP | 232  |
| bandwidth-control<br>uplink rate   | Sets the uplink bandwidth rate for a VAP interface                                                                       | IC-W-VAP | 232  |
| show interface wireless            | Shows the status for the wireless interface                                                                              | Exec     | 233  |
| show station                       | Shows the wireless clients associated with the access point                                                              | Exec     | 235  |
| show station statistics            | Shows traffic statistics for wireless clients associated with the access point                                           | Exec     | 236  |
| show band-steering                 | Shows the status of the Band Steering feature                                                                            | Exec     | 237  |

## Table 20: Wireless Interface Commands (Continued)

interface wireless This command enters wireless interface configuration mode.

## **Syntax**

## interface wireless <index>

*index* - The index of the wireless interface. (Range: 0 or 1, where "0" is the 2.4 GHz interface and "1" the 5 GHz interface)

## **Default Setting**

None

## Command Mode

**Global Configuration** 

## Example

```
AP(config)# interface wireless 0
Enter Wireless configuration commands, one per line.
AP(if-wireless 0)#
```

**vap** This command provides access to the VAP (Virtual Access Point) interface configuration mode.

## **Syntax**

vap <vap-index>

*vap-index* - The number that identifies the VAP interface. (Options: 0-15)

## Default Setting None

**Command Mode** Interface Configuration (Wireless)

```
AP(if-wireless 0)#vap 0
AP(if-wireless 0: VAP[0])#
```

**a-mpdu** This command enables and sets the Aggregate MAC Protocol Data Unit (A-MPDU).

## Syntax

a-mpdu {enable | disable | length | <length >}

enable - Enable A-MPDU.

disable - Disable A-MPDU.

length - 1024-65535 bytes.

## Default Setting Disabled

-----

## **Command Mode** Interface Configuration (Wireless)

## Example

```
AP(if-wireless 0)#a-mpdu enable
AP(if-wireless 0)#
```

**a-msdu** This command enables and sets the Aggregate MAC Service Data Unit (A-MSDU).

## **Syntax**

a-msdu {enable | disable | length <length>}

enable - Enable A-MSDU.

disable - Disable A-MSDU.

length - 1024-65535 bytes.

## **Default Setting**

Disabled

**Command Mode** Interface Configuration (Wireless)

```
AP(if-wireless 0)#a-msdu enable
AP(if-wireless 0)#
```

**channel** This command configures the radio channel through which the access point communicates with wireless clients.

## **Syntax**

channel {ht20 <ht20-channel> | ht40 <ht40-channel> | auto}

*ht20-channel* - The 802.11n 20 MHz channel number:

11ng mode: 01, 02, 03, 04, 05, 06, 07, 08, 09, 10, 11

11na mode: 36, 40, 44, 48, 52, 56, 60, 64, 100, 104, 108, 112, 116, 120, 124, 128, 132, 136, 140, 149, 153, 157, 161, 165

*ht40-channel* - The 802.11n 40 MHz channel number:

11ng mode: 01Plus, 02Plus, 03Plus, 04Plus, 05Plus, 05Minus, 06Plus, 06Minus, 07Plus, 07Minus, 08Minus, 09Minus, 10Minus, 11Minus

11na mode: 36Plus, 40Minus, 44Plus, 48Minus, 52Plus, 56Minus, 60Plus, 64Minus, 100Plus, 104Minus, 108Plus, 112Minus, 116Plus, 120Minus, 124Plus, 128Minus, 132Plus, 136Minus, 149Plus, 153Minus, 157Plus, 161Minus

**auto** - Automatically selects an unoccupied channel (if available). Otherwise, the lowest channel is selected.

## **Default Setting**

Automatic channel selection

## **Command Mode**

Interface Configuration (Wireless)

## **Command Usage**

- The available channel settings are limited by local regulations, which determine the number of channels that are available.
- The available channels depend on the radio interface, either 11b/g/n (2.4 GHZ) or 11a/n (5 GHz).
- The access point provides a channel bandwidth of 20 MHz by default giving an 802.11g connection speed of 54 Mbps and a 802.11n connection speed of up to 108 Mbps, and ensures backward compliance for slower 802.11b devices. Setting the HT Channel Bandwidth to 40 MHz increases connection speed for 802.11n up to 300 Mbps.
- HT40plus indicates that the secondary channel is above the primary channel.
   HT40minus indicates that the secondary channel is below the primary channel.
- For most wireless adapters, the channel for wireless clients is automatically set to the same as that used by the access point to which it is linked.

## Example

```
AP(if-wireless 0)# channel ht20 06
This setting has not been effective !
If want to take effect, please execute make-RF-setting-effective command !
AP(if-wireless 0)#
```

**transmit-power** This command adjusts the power of the radio signals transmitted from the access point.

#### **Syntax**

**transmit-power** {**percentage** <*percent-power*> | **dbm** <*dbm-power*>}

*percent-power* - Signal strength as a percentage transmitted from the AP. (Options: full, half, quarter, eighth, min)

*dbm-power* - Signal strength in dBm transmitted from the AP. (Range: 3-20 dBm)

### **Default Setting**

Percentage Mode: Full (100%) dBm Mode: 18 dBm

## **Command Mode** Interface Configuration (Wireless)

## **Command Usage**

- The "min" keyword indicates minimum power.
- The longer the transmission distance, the higher the transmission power required. But to support the maximum number of users in an area, you must keep the power as low as possible. Power selection is not just a trade off between coverage area and maximum supported clients. You also have to ensure that high strength signals do not interfere with the operation of other radio devices in your area.

```
AP(if-wireless 0)# transmit-power percentage half
AP(if-wireless 0)#
```

min-allowed-rate This command selects minimum allowed transmit data rates for the AP.

## **Syntax**

**min-allowed-rate** {**all** | <*cck-rate*> <*ofdm-rate*> <*singlestream-rate*> <*doublestream-rate*>}

all - Selects all available rates.

*cck-rate* - Specifies the minimum CCK rate (2.4 GHz radio only). (Options: 1, 2, 5. 5, 11 Mbps)

ofdm-rate - Specifies the minimum OFDM rate. (Options: 6, 9, 12, 18, 24, 36, 48, 54 Mbps)

*singlestream-rate* - Specifies the minimum 802.11n single stream rate. (Options: MCS0, MCS1, MCS2, MCS3, MCS4, MCS5, MCS6, MCS7)

*doublestream-rate* - Specifies the minimum 802.11n double stream rate. (Options: MCS8, MCS9, MCS10, MCS11, MCS12, MCS13, MCS14, MCS15)

## **Default Setting**

CCK Rate: 1 Mbps OFDM Rate: 6 Mbps Single Stream Rate: MCS0 Double Stream Rate: MCS8

## Command Mode

Interface Configuration (Wireless)

## Example

```
AP(if-wireless 0)# min-allowed-rate 1 6 mcs0 mcs8
AP(if-wireless 0)#
```

**disable-coexist** This command prevents the operation of both 20 MHz and 40 MHz channel bandwidths in the wireless network.

## **Syntax**

## disable-coexist <n | y>

- **n** No, do not disable channel coexistance.
- **y** Yes, disable channel coexistance.

## **Default Setting**

No

**Command Mode** Interface Configuration (Wireless)

.1

#### Example

```
AP(if-wireless 0)# disable-coexist y
AP(if-wireless 0)#
```

**make-rf-setting-** This command implements all wireless command changes made in current CLI **effective** session.

#### **Syntax**

#### make-rf-setting-effective

**Command Mode** Interface Configuration (Wireless)

#### Example

AP(if-wireless 0) # make-RF-setting-effective

```
It will take several minutes !
Please wait a while...
```

```
AP(if-wireless 0)#
```

**preamble** This command sets the length of the signal preamble that is used at the start of a 802.11b/g data transmission.

#### **Syntax**

#### preamble [long | short-or-long]

long - Sets the preamble to long (192 microseconds).

**short-or-long** - Sets the preamble to short if no 802.11b clients are detected (96 microseconds).

#### **Default Setting**

Short-or-Long

#### **Command Mode**

Interface Configuration (Wireless)

#### **Command Usage**

 Using a short preamble instead of a long preamble can increase data throughput on the access point, but requires that all clients can support a short preamble.  Set the preamble to long to ensure the access point can support all 802.11b and 802.11g clients.

#### Example

```
AP(if-wireless 0)# preamble short-or-long
This setting has not been effective !
If want to take effect, please execute make-RF-setting-effective command !
AP(if-wireless 0)#
```

4

short-guard-interval This command sets the 802.11n guard interval to 400ns (short) or 800ns (long).

#### **Syntax**

short-guard-interval <enable | disable>

Default Setting Disabled

**Command Mode** Interface Configuration (Wireless)

#### **Command Usage**

The 802.11n draft specifies two guard intervals: 400ns (short) and 800ns (long). Support of the 400ns guard interval is optional for transmit and receive. The purpose of a guard interval is to introduce immunity to propagation delays, echoes, and reflections to which digital data is normally very sensitive. Enabling the short guard interval sets it to 400ns.

#### Example

```
AP(if-wireless 0)# short-guard-interval enable
This setting has not been effective !
If want to take effect, please execute make-RF-setting-effective command !
AP(if-wireless 0)#
```

**beacon-interval** This command configures the rate at which beacon signals are transmitted from the access point.

#### Syntax

#### beacon-interval <interval>

interval - The rate for transmitting beacon signals. (Range: 40-3500 TUs)

### **Default Setting**

100 TUs

#### **Command Mode**

Interface Configuration (Wireless)

#### **Command Usage**

The beacon signals allow wireless clients to maintain contact with the access point. They may also carry power-management information.

#### Example

```
AP(if-wireless 0)# beacon-interval 60
This setting has not been effective !
If want to take effect, please execute make-RF-setting-effective command !
AP(if-wireless 0)#
```

**dtim-period** This command configures the rate at which stations in sleep mode must wake up to receive broadcast/multicast transmissions.

#### **Syntax**

#### dtim-period <interval>

*interval* - Interval between the beacon frames that transmit broadcast or multicast traffic. (Range: 1-255 beacon frames)

#### **Default Setting**

1

#### Command Mode

Interface Configuration (Wireless)

- The Delivery Traffic Indication Map (DTIM) packet interval value indicates how often the MAC layer forwards broadcast/multicast traffic. This parameter is necessary to wake up stations that are using Power Save mode.
- The DTIM is the interval between two synchronous frames with broadcast/ multicast information. The default value of 1 indicates that the access point will save all broadcast/multicast frames for the Basic Service Set (BSS) and forward them after every beacon.
- Using smaller DTIM intervals delivers broadcast/multicast frames in a more timely manner, causing stations in Power Save mode to wake up more often and drain power faster. Using higher DTIM values reduces the power used by

stations in Power Save mode, but delays the transmission of broadcast/ multicast frames.

#### Example

```
AP(if-wireless 0)# dtim-period 10
This setting has not been effective !
If want to take effect, please execute make-RF-setting-effective command !
AP(if-wireless 0)#
```

J

J

**rts-threshold** This command sets the packet size threshold at which a Request to Send (RTS) signal must be sent to the receiving station prior to the sending station starting communications.

#### **Syntax**

#### rts-threshold <threshold>

*threshold* - Threshold packet size for which to send an RTS. (Range: 1-2346 bytes)

#### Default Setting

2346

#### Command Mode

Interface Configuration (Wireless)

#### Command Usage

- If the threshold is set to 1, the access point always sends RTS signals. If set to 2346, the access point never sends RTS signals. If set to any other value, and the packet size equals or exceeds the RTS threshold, the RTS/CTS (Request to Send / Clear to Send) mechanism will be enabled.
- The access point sends RTS frames to a receiving station to negotiate the sending of a data frame. After receiving an RTS frame, the station sends a CTS frame to notify the sending station that it can start sending data.
- Access points contending for the wireless medium may not be aware of each other. The RTS/CTS mechanism can solve this "Hidden Node" problem.

#### Example

```
AP(if-wireless 0)# rts-threshold 1
This setting has not been effective !
If want to take effect, please execute make-RF-setting-effective command !
AP(if-wireless 0)#
```

ssid This command configures the service set identifier (SSID) of the VAP.

#### **Syntax**

ssid <string>

*string* - The name of a basic service set supported by the access point. (Range: 1 - 32 characters)

#### **Default Setting**

2.4 GHz: EAP9112A\_11BGN\_0 to 15 (for VAPs 0-15) 5 GHz: EAP9112A\_11NA\_0 to 15 (for VAPs 0-15)

#### **Command Mode**

Interface Configuration (Wireless-VAP)

#### **Command Usage**

Clients that want to connect to the wireless network through an access point must set their SSIDs to the same as that of the access point.

#### Example

```
AP(if-wireless 0: VAP[0])# ssid net-name
This setting has not been effective !
If want to take effect, please execute make-security-effective command !
AP(if-wireless 0: VAP[0])#
```

## **closed-system** This command prohibits access to clients without a pre-configured SSID. Use the **no** form to disable this feature.

#### **Syntax**

[no] closed-system

#### Default Setting Disabled

Command Mode Interface Configuration (Wireless-VAP)

#### **Command Usage**

When closed system is enabled, the access point will not include its SSID in beacon messages. Nor will it respond to probe requests from clients that do not include a fixed SSID.

#### Example

```
AP(if-wireless 0: VAP[0])#closed-system
This setting has not been effective !
If want to take effect, please execute make-security-effective command !
AP(if-wireless 0)#
```

## **max-client** This command configures the maximum number of wireless clients that can associate with a radio.

#### **Syntax**

max-client <max-clients>

*max-clients* - The maximum number associated clients for the radio. (Range: 1-127)

#### **Default Setting**

100

**Command Mode** Interface Configuration (Wireless)

#### **Command Usage**

This command sets the total maximum number of clients that may associate with the radio. This includes the total clients associated to all VAP interfaces. The maximum number of clients that can associate to a specific VAP interface can be set using the max-association command.

#### Example

```
AP(if-wireless 0)# max-client 64
This setting has not been effective !
If want to take effect, please execute make-security-effective command !
AP(if-wireless 0)#
```

**max-association** This command configures the maximum number of wireless clients that can associate with a VAP interface.

#### Syntax

#### max-association <max-clients>

*max-clients* - The maximum number associated clients for the VAP interface. (Range: 1-127)

#### **Default Setting**

16

#### Command Mode

Interface Configuration (Wireless-VAP)

#### **Command Usage**

This command sets the total maximum number of clients that may associate with a VAP interface. If the value is greater than the setting for the maximum clients per radio (max-client command), the command does not take effect.

#### Example

```
AP(if-wireless 0: VAP[0])# max-association 64
AP(if-wireless 0: VAP[0])#
```

**client-assoc-preempt** This command enables a feature that implements a priority for associating clients when the maximum has been reached. Use the **no** form to disable the feature.

#### **Syntax**

[no] client-assoc-preempt

Default Setting Disabled

#### **Command Mode** Interface Configuration (Wireless-VAP)

#### **Command Usage**

- When enabled, the AP applies a priority order for associating clients when the maximum clients for the VAP has been reached. The priority order is 11n clients, 11a/g clients, then 11b clients.
- When the association pool for the VAP is full and the AP receives an association request from a high-priority (11n) client, the AP sends a disassociation to a lower priority client (11a/g or 11b) in order to be able to associate the highpriority client. If there are no lower-priority clients to disassociate, the AP will reject the association request.

#### Example

```
AP(if-wireless 0: VAP[0])# client-assoc-preempt
set_vap_assoc_pri 0 0 y
This setting has not been effective !
If want to take effect, please execute make-security-effective command !
AP(if-wireless 0: VAP[0])#
```

**assoc-timeout-** This command configures the idle time interval (when no frames are sent) after **interval** which the client is disassociated from the VAP interface.

#### **Syntax**

#### assoc-timeout-interval < minutes>

*minutes* - The number of minutes of inactivity before disassociation. (Range: 5-60 minutes)

## **Default Setting**

5 minutes

Command Mode Interface Configuration (Wireless-VAP)

#### Example

AP(if-wireless 0: VAP[0])# assoc-timeout-interval 10

This setting has not been effective ! If want to take effect, please execute make-security-effective command !

```
AP(if-wireless 0: VAP[0])#
```

**auth-timeout-interval** This command configures the time interval within which clients must complete authentication to the VAP interface.

#### **Syntax**

#### auth-timeout-interval <minutes>

*minutes* - The number of minutes before re-authentication. (Range: 3-60 minutes)

#### **Default Setting**

3 minutes

#### Command Mode

Interface Configuration (Wireless-VAP)

#### Example

```
AP(if-wireless 0: VAP[0])# auth-timeout-interval 10
```

This setting has not been effective ! If want to take effect, please execute make-security-effective command !

```
AP(if-wireless 0: VAP[0])#
```

**multicast-enhance** This command enables a feature that improves multicast video quality for wireless clients. Use the **no** form to disable the feature.

#### **Syntax**

[no] multicast-enhance

Default Setting Disabled

**Command Mode** Interface Configuration (Wireless-VAP)

#### **Command Usage**

When a wireless client joins a multicast group, this feature converts multicast packets to unicast packets to improve multicast video quality.

#### Example

```
AP(if-wireless 0: VAP[0])# multicast-enhance
set_vap_mcastenhance 0 0 2
This setting has not been effective !
If want to take effect, please execute make-security-effective command !
AP(if-wireless 0: VAP[0])#
```

shutdown (VAP) This command disables the VAP interface. Use the no form to restart the interface.

#### Syntax

[no] shutdown

Default Setting Interface enabled

Command Mode Interface Configuration (Wireless-VAP)

#### Command Usage

You must first enable VAP interface 0 before you can enable VAP interfaces 1 to 15.

#### Example

```
AP(if-wireless 0: VAP[0])# shutdown
This setting has not been effective !
If want to take effect, please execute make-security-effective command !
AP(if-wireless 0: VAP[0])#
```

interfere-chan-This command rescans channels when interference is detected on the current recover channel. Use the **no** form to disable the feature.

#### **Syntax**

[no] interfere-chan-recover

Default Setting Disabled

**Command Mode** Interface Configuration (Wireless)

#### **Command Usage**

- When interference is detected on the current channel, the AP re-scans all channels and then changes to a new clear channel.
- There is too much interference on a channel when the AP is unable to send the beacon signal more than ten times. The AP will then use its auto-channel algorithm to find a new clear channel.

#### Example

```
AP(if-wireless 0)# interfere-chan-recover
AP(if-wireless 0)#
```

**band-steering** This command redirects all dual-band clients to connect to the 5 GHz radio. Use the **no** form to disable the feature.

#### Syntax

[no] band-steering

Default Setting Disabled

## Command Mode

**Global Configuration** 

- The Band Steering feature redirects all dual-band clients associated to the 2.4 GHz radio to connect to the 5 GHz radio.
- This feature only functions when both the 2.4 GHz and 5 GHz radio SSIDs are identical.

#### Example

```
AP(config)# band-steering
AP(config)#
```

wlandev-interfere-This command enables the detection of nearby APs that are using the same channel. Use the **no** form to disable the feature.

#### **Syntax**

wlandev-interfere-detection <rssi> <time>

#### [no] wlandev-interfere-detection

*rssi* - The RSSI signal strength threshold of a nearby AP above which the unit switches to another channel. (Range: 1-100)

*time* - The time duration that a nearby AP with an RSSI above the set threshold is continuously detected before the unit restarts the scan process. (Range: 10-300 seconds)

#### **Default Setting**

Disabled RSSI: 80 Time: 30 seconds

#### **Command Mode**

Interface Configuration (Wireless)

#### **Command Usage**

Enables the detection of nearby APs that are using the same channel. If the RSSI signal strength of a nearby AP is above the configured threshold value for more than the specified time, the unit switches to another channel.

#### Example

```
AP(if-wireless 0)# wlandev-interfere-detection 90 60 AP(if-wireless 0)#
```

**antenna-chain** This command selects the use of two antennas or a single antenna for radio transmissions.

#### **Syntax**

antenna-chain <right-left | left | right>

right-left - The radio transmits from both internal antennas.

left - The radio only transmits from one internal antenna.

**right** - The radio only transmits from one internal antenna.

## **Default Setting**

right-left

#### Command Mode

Interface Configuration (Wireless)

#### Example

```
AP(if-wireless 0)# antenna-chain left
This setting has not been effective !
If want to take effect, please execute make-RF-setting-effective command !
AP(if-wireless 0)#
```

**long-distance** This command computes settings that allow wireless clients a long distance from the AP to maintain communications.

#### **Syntax**

#### long-distance <enable | disable>

enable - Enables the long distance settings.

disable - Disables the feature.

#### Default

Disabled

#### **Command Mode**

Interface Configuration (Wireless)

#### **Command Usage**

When you have long-distance links in the wireless network, some timing parameters require an adjustment to maintain communications. You can enable this feature and then use the long-distance reference-data command to suggest settings based on an approximate distance.

#### Example

```
AP(if-wireless 0)# long-distance enable
For making changes effective, please execute make-RF-setting-effective
   command !
AP(if-wireless 0)#
```

**long-distance** This command computes settings that allow wireless clients a long distance from **reference-data** the AP to maintain communications.

#### Syntax

long-distance reference-data <distance>

distance - An approximate distance in meters. (Range: 1-50000 meters)

#### Default

0 (disabled)

#### **Command Mode** Interface Configuration (Wireless)

#### **Command Usage**

Enter the approximate distance (in meters) of the client from the AP. The AP computes a set of recommended values for SlotTime, ACKTimeOut and CTSTimeOut. You can use the recommended values or enter your own values that work for your specific environment.

#### Example

```
AP(if-wireless 0)# long-distance reference-data 1000
Distance(m): 1000
Slot time(us): 15
ACKTimeOut(us): 56
CTSTimeOut(us): 56
AP(if-wireless 0)#
```

long-distance slottime This command sets the slot time for long-distance communications.

#### **Syntax**

#### long-distance slottime <time>

time - The adjusted slot time in microseconds.

#### Default

9 microseconds

#### **Command Mode**

Interface Configuration (Wireless)

#### Example

```
AP(if-wireless 0)# long-distance slottime 25
For making changes effective, please execute make-RF-setting-effective
  command after entering all three long distance parameters!
AP(if-wireless 0)#
```

**long-distance** This command sets the acknowledge timeout for long-distance communications. acktimeout

#### **Syntax**

long-distance acktimeout <timeout>

timeout - The adjusted acknowledge timeout in microseconds.

#### Default

64 microseconds

#### **Command Mode**

Interface Configuration (Wireless)

#### Example

```
AP(if-wireless 0) # long-distance acktimeout 56
For making changes effective, please execute make-RF-setting-effective
 command after entering all three long distance parameters!
AP(if-wireless 0)#
```

long-distance This command sets the CTS (clear to send) timeout for long-distance ctstimeout communications.

#### **Syntax**

long-distance ctstimeout <timeout>

timeout - The adjusted CTS timeout in microseconds.

#### Default

48 microseconds

#### **Command Mode**

Interface Configuration (Wireless)

#### Example

```
AP(if-wireless 0) # long-distance ctstimeout 56
For making changes effective, please execute make-RF-setting-effective
 command after entering all three long distance parameters!
AP(if-wireless 0)#
```

## downlink

**bandwidth-control** This command enables the downlink bandwidth control for a VAP interface.

#### Syntax

#### bandwidth-control downlink <enable | disable>

enable - Enables the downlink bandwidth control setting.

#### disable - Disables the feature.

#### Default

Disabled

## Command Mode

Interface Configuration (Wireless-VAP)

#### **Command Usage**

This command enables the rate limiting of traffic from the wired network as it is passed to the VAP interface. You can set a maximum rate in Kbytes per second.

#### Example

```
AP(if-wireless 0: VAP[0])# bandwidth-control downlink enable
This setting has not been effective !
If want to take effect, please execute make-security-effective command !
AP(if-wireless 0: VAP[0])#
```

**bandwidth-control** This command sets the downlink bandwidth rate for a VAP interface. **downlink rate** 

#### Syntax

#### bandwidth-control downlink rate <rate>

*rate* - The allowed downlink rate in Kbytes per second. (Range: 100-12000 Kbytes per second)

#### Default

100 Kbytes per second

#### **Command Mode**

Interface Configuration (Wireless-VAP)

#### Example

AP(if-wireless 0: VAP[0])# bandwidth-control downlink rate 512

This setting has not been effective ! If want to take effect, please execute make-security-effective command !

AP(if-wireless 0: VAP[0])#

**bandwidth-control** This command enables the uplink bandwidth control for a VAP interface.

#### uplink

Syntax

#### bandwidth-control uplink <enable | disable>

enable - Enables the uplink bandwidth control setting.

disable - Disables the feature.

## Default

Disabled

#### **Command Mode**

Interface Configuration (Wireless-VAP)

#### **Command Usage**

This command enables the rate limiting of traffic from the VAP interface as it is passed to the wired network. You can set a maximum rate in Kbytes per second.

#### Example

```
AP(if-wireless 0: VAP[0])# bandwidth-control uplink enable
This setting has not been effective !
If want to take effect, please execute make-security-effective command !
AP(if-wireless 0: VAP[0])#
```

## **bandwidth-control** This command sets the uplink bandwidth rate for a VAP interface.

#### uplink rate Syntax

bandwidth-control uplink rate <rate>

*rate* - The allowed uplink rate in Kbytes per second. (Range: 100-12000 Kbytes per second)

#### Default

100 Kbytes per second

#### **Command Mode**

Interface Configuration (Wireless-VAP)

#### Example

This setting has not been effective !

If want to take effect, please execute make-security-effective command !

AP(if-wireless 0: VAP[0]) # bandwidth-control uplink rate 512

```
AP(if-wireless 0: VAP[0])#
```

## **show interface** This command displays the status for a specified VAP interface. **wireless**

#### Syntax

### show interface wireless <index> vap <vap-index>

index - The wireless interface slot number. (Range: 0 or 1)

*vap-index* - The number that identifies a VAP interface. (Options: 0-15)

#### **Command Mode**

Exec

#### Example

| AP# show interface wireless 0 vap 0  | asic Setting                                                                                                    |
|--------------------------------------|----------------------------------------------------------------------------------------------------|
| SSID                                 | : EAP9112A_11BGN_0                                                                                                    |
| Wireless Network Mode                | : 11ng                                                                                                    |
| Auto Channel Select                  | : ENABLE                                                                                                    |
| Channel                              | : 1                                                                                                    |
| Channel Width Mode                   | : HT20                                                                                                    |
| Allowed Rates                        | <pre>: 1,2,5.5,11,6,9,12,18,24,36,48,54 MCS0,MCS1,MCS2,MCS3,MCS4,MCS5,MC MCS7,MCS8,MCS9,MCS10,MCS11,MCS12 MCS13,MCS14,MCS15</pre> |
| Status                               | : ENABLE                                                                                                    |
| Multicast enhancement                | : DISABLE                                                                                                    |
| MAC Address                          | : 70:72:CF:00:11:70                                                                                                    |
| VLAN-ID                              | : 1                                                                                                    |
| Dhcp-Relay Server Ip                 | : 0.0.0.0                                                                                                    |
|                                      | pacity                                                                                                    |
| Maximum Association Client Per Vap   |                                                                                                    |
| Maximum Association Client Per Radio | ) : 100 Clients<br>Parameters                                                                                                    |
| 002.13<br>Transmit Power             | : 100%(20 dBm)                                                                                                    |
| Preamble Length                      | : Short-or-Long                                                                                                    |
| Fragmentation Threshold              | : 2346                                                                                                    |
| RTS Threshold                        | : 2346                                                                                                    |
| Beacon Interval                      | : 100                                                                                                    |
|                                      | : 3 Mins                                                                                                    |
| Association Timeout Interval         | : 5 Mins                                                                                                    |
| DTIM Interval                        | : 1                                                                                                    |
| Short Guard Interval Status          | : Disabled                                                                                                    |
| A-MPDU Status                        | : Enabled                                                                                                    |
| A-MPDU Length Limit                  | : 65535 Bytes                                                                                                    |
| A-MSDU Status                        | : Enabled                                                                                                    |
|                                      | : disabled                                                                                                    |
|                                      |                                                                                                    |
| Interference Channel Recover         | : disabled                                                                                                    |
| Press any key                        | to continue                                                                                                    |
| WLAN Device Interference Detection   | : disabled                                                                                                    |
|                                      |                                                                                                    |

-----Security-----Closed System : DISABLE WPA Function : OPEN-SYSTEM, WPA FUNCTION DISABLE WPA PSK Key Type : ascii \*\*\*\*\*\*\* WPA PSK Key Default Transmit Key : 1 Static WEP Keys : \*\*\*\* Key 1 : \*\*\*\* Key 2 : \*\*\*\* Kev 3 : \*\*\*\*\* Key 4 Pre-Authentication : DISABLE 802.1x : DISABLE 802.1x Reauthentication Time Value : 3600 seconds -----Bandwidth Control for Uplink/Downlink------Bandwidth Control for Uplink/Downlink-------: DISABLE e : 100 Kbyte/s Bandwidth Control for Uplink Bandwidth Control for Uplink rate : 100 Kby Bandwidth Control for Downlink : DISABLE Bandwidth Control for Downlink rate : 100 Kbyte/s ------MAC Authentication-----Authentication Information MAC Authentication Server : Disable Session Timeout : Disable Filter Table (Allow List): Filter Table (Deny List): -----Qos Mapping-----Qos Mapping for vap to 802.1p : DISABLE User Priority for vap to 802.1p : 0 Qos Mapping for 802.1d to 802.1p : DISABLE Template Name for 802.1d to 802.1p : default\_up\_mapping\_1 -----Press any key to continue-----Template Priority for 802.1d to 802.1p : 01234567 Qos Mapping for 802.1d to DSCP : DISABLE Template Name for 802.1d to DSCP : default Template Name for 802.1d to DSCP : default\_up\_mapping\_1 Template Priority for 802.1d to DSCP : 01234567 -----Quality of Service-----: ENABLED WMM Mode WMM Acknowledge Policy AC0(BE) : Acknowledge AC1 (BK) : Acknowledge AC2(VI) : Acknowledge AC3 (VO) : Acknowledge WMM AP Parameters: ACO(BE) CwMin: 4 CwMax: 6 AIFSN: 3 TXOP Limit: 0 AC1(BK) CwMin: 4 CwMax: 10 AIFSN: 7 TXOP Limit: 0 AC2(VI) CwMin: 3 CwMax: 4 AIFSN: 1 TXOP Limit:3008 AC3(VO) CwMin: 2 CwMax: 3 AIFSN: 1 TXOP Limit:1504 WMM BSS Parameters: AC0(BE) CwMin: 4 CwMax: 10 AIFSN: 3 TXOP Limit: 0 ACM:Disabled AC1(BK)CwMin:4CwMax:10AIFSN:7TXOP Limit:0ACM:DisabledAC2(VI)CwMin:3CwMax:4AIFSN:2TXOP Limit:3008ACM:DisabledAC3(VO)CwMin:2CwMax:3AIFSN:2TXOP Limit:1504ACM:Disabled -----Press any key to continue-----

| Radiu                                  | s Server     |
|----------------------------------------|--------------|
| Radius Accounting Information          |              |
| Status                                 | : DISABLED   |
| IP                                     | : 10.7.16.96 |
| Shared Secret                          | : *****      |
| Port                                   | : 1813       |
| timeout-interim                        | : 300        |
| Radius Primary Server Information      |              |
| ====================================== | : ENABLED    |
| IP                                     | : 10.7.16.96 |
| Port                                   | : 1812       |
| Shared Secret                          | : *****      |
| Radius Secondary Server Information    |              |
| ====================================== | : DISABLED   |
| TP                                     | : 10.7.16.97 |
| Port                                   | : 1812       |
|                                        |              |
| Shared Secret                          | • ***        |
|                                        |              |
| AP#                                    |              |
|                                        |              |

**show station** This command shows the wireless clients associated with the access point.

#### **Command Mode** Exec

### Example

| Γ | AP#show station    |        |          |          |         |         |      |
|---|--------------------|--------|----------|----------|---------|---------|------|
|   | Station Table Info |        | ==       |          |         |         |      |
|   | Wireless Interface |        |          | =====    |         |         |      |
|   | if-wireless 0 VAP  | : [0]  |          |          |         |         |      |
|   | ADDR               | RSSI   | Tx(Mbps) | Rx(Mbps) | IP      | Privacy |      |
|   | Authentication     |        |          |          |         |         |      |
|   | fc:25:3f:70:1a:4f  | 22     | OM       | 6M       | 0.0.0.0 | off     | Open |
|   | fc:25:3f:5c:32:49  | 20     | OM       | 13M      | 0.0.0.0 | off     | Open |
|   |                    |        |          |          |         |         |      |
|   | if-wireless 0 VAP  |        |          |          |         |         |      |
|   | if-wireless 0 VAP  |        |          |          |         |         |      |
|   | if-wireless 0 VAP  |        |          |          |         |         |      |
|   | if-wireless 0 VAP  |        |          |          |         |         |      |
|   | if-wireless 0 VAP  |        |          |          |         |         |      |
|   | if-wireless 0 VAP  |        |          |          |         |         |      |
|   | if-wireless 0 VAP  |        |          |          |         |         |      |
|   | if-wireless 0 VAP  |        |          |          |         |         |      |
|   | if-wireless 0 VAP  |        |          |          |         |         |      |
|   | if-wireless 0 VAP  |        |          |          |         |         |      |
|   | if-wireless 0 VAP  |        |          |          |         |         |      |
|   | if-wireless 0 VAP  |        |          |          |         |         |      |
|   | if-wireless 0 VAP  |        |          |          |         |         |      |
|   | if-wireless 0 VAP  |        |          |          |         |         |      |
|   | if-wireless 0 VAP  | [15] : |          |          |         |         |      |
|   |                    |        |          |          |         |         |      |

\_\_\_\_\_

| Wireless Int | e   | face | e 1 V | APs  | List: |
|--------------|-----|------|-------|------|-------|
| if-wireless  | 1   | VAP  | [0]   | :    |       |
| if-wireless  | 1   | VAP  | [1]   | :    |       |
| if-wireless  | 1   | VAP  | [2]   | :    |       |
| if-wireless  | 1   | VAP  | [3]   | :    |       |
| if-wireless  | 1   | VAP  | [4]   | :    |       |
| if-wireless  | 1   | VAP  | [5]   | :    |       |
| if-wireless  | 1   | VAP  | [6]   | :    |       |
| if-wireless  | 1   | VAP  | [7]   | :    |       |
| if-wireless  | 1   | VAP  | [8]   | :    |       |
| if-wireless  | 1   | VAP  | [9]   | :    |       |
| if-wireless  | 1   | VAP  | [10]  | :    |       |
| if-wireless  | 1   | VAP  | [11]  | :    |       |
| if-wireless  | 1   | VAP  | [12]  | :    |       |
| if-wireless  | 1   | VAP  | [13]  | :    |       |
| if-wireless  | 1   | VAP  | [14]  | :    |       |
| if-wireless  | 1   | VAP  | [15]  | :    |       |
|              |     |      |       |      |       |
| ===========  | ==: |      | ====  | ==== |       |
|              |     |      |       |      |       |
| AP#          |     |      |       |      |       |
|              |     |      |       |      |       |

show station statistics This command shows statistics information for wireless clients associated with the access point.

### **Command Mode**

Exec

#### Example

AP#show station statistics Station Table Information Wireless Interface 0 VAPs List: if-wireless 0 VAP [0] : Total Station Number of this vap: 0 if-wireless 0 VAP [1] : Total Station Number of this vap: 0 if-wireless 0 VAP [2] : Total Station Number of this vap: 0 if-wireless 0 VAP [3] : Total Station Number of this vap: 0 if-wireless 0 VAP [4] : Total Station Number of this vap: 0 if-wireless 0 VAP [5] : Total Station Number of this vap: 0 if-wireless 0 VAP [6] : Total Station Number of this vap: 0 if-wireless 0 VAP [7] : Total Station Number of this vap: 0 if-wireless 0 VAP [8] : Total Station Number of this vap: 0 if-wireless 0 VAP [9] : Total Station Number of this vap: 0

```
if-wireless 0 VAP [10] :
Total Station Number of this vap: 0
if-wireless 0 VAP [11] :
Total Station Number of this vap: 0
if-wireless 0 VAP [12] :
Total Station Number of this vap: 0
if-wireless 0 VAP [13] :
Total Station Number of this vap: 0
if-wireless 0 VAP [14] :
Total Station Number of this vap: 0
if-wireless 0 VAP [15] :
Total Station Number of this vap: 0
Wireless Interface 1 VAPs List:
if-wireless 1 VAP [0] :
Total Station Number of this vap: 0
if-wireless 1 VAP [1] :
Total Station Number of this vap: 0
if-wireless 1 VAP [2] :
Total Station Number of this vap: 0
if-wireless 1 VAP [3] :
Total Station Number of this vap: 0
if-wireless 1 VAP [4] :
Total Station Number of this vap: 0
if-wireless 1 VAP [5] :
Total Station Number of this vap: 0
if-wireless 1 VAP [6] :
Total Station Number of this vap: 0
if-wireless 1 VAP [7] :
Total Station Number of this vap: 0
if-wireless 1 VAP [8] :
Total Station Number of this vap: 0
if-wireless 1 VAP [9] :
Total Station Number of this vap: 0
if-wireless 1 VAP [10] :
Total Station Number of this vap: 0
if-wireless 1 VAP [11] :
Total Station Number of this vap: 0
if-wireless 1 VAP [12] :
Total Station Number of this vap: 0
if-wireless 1 VAP [13] :
Total Station Number of this vap: 0
if-wireless 1 VAP [14] :
Total Station Number of this vap: 0
if-wireless 1 VAP [15] :
Total Station Number of this vap: 0
------
Total Station Number of this device: 0
Total Station Number of Radio 0: 0
Total Station Number of Radio 1: 0
AP#
```

show band-steering This command shows the status of the Band Steering feature.

## Command Mode

Exec

## Example

Ī

```
AP#show band-steering
Band Steering Status: Disable
AP#
```

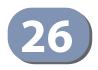

# Wireless Security Commands

The commands described in this section configure parameters for wireless security on the VAP interfaces.

| ,,                      |                                                                                                    |              |      |  |  |  |
|-------------------------|----------------------------------------------------------------------------------------------------|--------------|------|--|--|--|
| Command                 | Function                                                                                                    | Mode         | Page |  |  |  |
| auth                    | Defines the 802.11 authentication type allowed by the access point                                                 | ic-w-<br>Vap | 242  |  |  |  |
| encryption              | Defines whether or not WEP encryption is used to provide privacy for wireless communications                       | ic-w-<br>Vap | 241  |  |  |  |
| key                     | Sets the keys used for WEP encryption                                                                              | IC-W         | 242  |  |  |  |
| transmit-key            | Sets the index of the key to be used for encrypting data frames sent between the access point and wireless clients | ic-w-<br>Vap | 243  |  |  |  |
| cipher-suite            | Selects an encryption method for the global key used for multicast and broadcast traffic                           | ic-w-<br>Vap | 244  |  |  |  |
| wpa-pre-shared-key      | Defines a WPA preshared-key value                                                                                  | IC-W-<br>VAP | 245  |  |  |  |
| pmksa-lifetime          | Sets the lifetime PMK security associations                                                                        | IC-W-<br>VAP | 246  |  |  |  |
| make-security-effective | Implements wireless security changes made in<br>current CLI session                                                | IC-W-<br>VAP | 246  |  |  |  |

#### **Table 21: Wireless Security Commands**

#### auth This command configures authentication for the VAP interface.

#### **Syntax**

#### auth <open-system | shared-key | wpa | wpa-psk | wpa2 | wpa2-psk | wpawpa2-mixed | wpa-wpa2-psk-mixed>

**open-system** - Accepts the client without verifying its identity using a shared key. "Open" authentication means either there is no encryption (if encryption is disabled) or WEP-only encryption is used (if encryption is enabled).

**shared-key** - Authentication is based on a WEP shared key that has been distributed to all stations.

wpa - Clients using WPA are accepted for authentication.

**wpa-psk** - Clients using WPA with a Pre-shared Key are accepted for authentication.

wpa2 - Clients using WPA2 are accepted for authentication.

**wpa2-psk** - Clients using WPA2 with a Pre-shared Key are accepted for authentication.

**wpa-wpa2-mixed** - Clients using WPA or WPA2 are accepted for authentication.

**wpa-wpa2-psk-mixed** - Clients using WPA or WPA2 with a Pre-shared Key are accepted for authentication

#### **Default Setting**

open-system

#### **Command Mode**

Interface Configuration (Wireless-VAP)

- The auth command automatically configures settings for each authentication type, including encryption, 802.1X, and cipher suite. The command auth opensystem disables encryption and 802.1X.
- To use WEP shared-key authentication, set the authentication type to "shared-key" and define at least one static WEP key with the key command. Encryption is automatically enabled by the command.
- To use WEP encryption only (no authentication), set the authentication type to "open-system." Then enable WEP with the **encryption** command, and define at least one static WEP key with the **key** command.
- When any WPA or WPA2 option is selected, clients are authenticated using 802.1X via a RADIUS server. Each client must be WPA-enabled or support 802.1X client software. The 802.1X settings (see "802.1X Authentication Commands" on page 177) and RADIUS server details (see "RADIUS Client Commands" on page 171) must be configured on the access point. A RADIUS server must also be configured and be available in the wired network.
- If a WPA/WPA2 mode that operates over 802.1X is selected (WPA, WPA2, WPA-WPA2-mixed, or WPA-WPA2-PSK-mixed), the 802.1X settings (see "802.1X Authentication Commands" on page 177) and RADIUS server details (see "RADIUS Client Commands" on page 171) must be configured. Be sure you have also configured a RADIUS server on the network before enabling authentication. Also, note that each client has to be WPA-enabled or support 802.1X client software. A RADIUS server must also be configured and be available in the wired network.
- If a WPA/WPA2 Pre-shared Key mode is selected (WPA-PSK, WPA2-PSK or WPA-WPA2-PSK-mixed), the key must first be generated and distributed to all wireless clients before they can successfully associate with the access point. Use the wpa-preshared-key command to configure the key (see "key" on page 242 and "transmit-key" on page 243).

WPA2 defines a transitional mode of operation for networks moving from WPA security to WPA2. WPA2 Mixed Mode allows both WPA and WPA2 clients to associate to a common VAP interface. When the encryption cipher suite is set to TKIP, the unicast encryption cipher (TKIP or AES-CCMP) is negotiated for each client. The access point advertises it's supported encryption ciphers in beacon frames and probe responses. WPA and WPA2 clients select the cipher they support and return the choice in the association request to the access point. For mixed-mode operation, the cipher used for broadcast frames is always TKIP. WEP encryption is not allowed.

#### Example

AP(if-wireless 0: VAP[0])# auth wpa-psk
AP(if-wireless 0: VAP[0])#

## **Related Commands**

encryption key

**encryption** This command enables data encryption for wireless communications. Use the **no** form to disable data encryption.

#### Syntax

[no] encryption

## Default Setting

disabled

#### **Command Mode** Interface Configuration (Wireless-VAP)

- Selecting a security method using the **auth** command, automatically enables data encryption (WEP, TKIP, or AES-CCMP) for the VAP. Only use this command when using WEP encryption with an Open System.
- Encryption is implemented in this device to prevent unauthorized access to your wireless network. For more secure data transmissions, enable encryption by selecting a security method using the **auth** command, or by using the **encryption** command when using WEP encryption only.
- The encryption settings must be the same on each client in your wireless network.
- Note that encryption protects data transmitted between wireless nodes, but does not protect any transmissions over your wired network or over the Internet.

#### Example

```
AP(if-wireless 0: VAP[0])# encryption
This setting has not been effective !
If want to take effect, please execute make-security-effective command !
AP(if-wireless 0: VAP[0])#
```

## Related Commands

key

**key** This command sets the keys used for WEP encryption. Use the **no** form to delete a configured key.

#### **Syntax**

**key** {*<index> <size> <type> <value>* | **static** | **dynamic**}

#### **no key** <index>

index - Key index. (Range: 1-4)

size - Key size. (Options: 64 or 128 bits)

type - Input format. (Options: ASCII, HEX)

value - The key string.

For 64-bit keys, use 5 alphanumeric characters or 10 hexadecimal digits.

For 128-bit keys, use 13 alphanumeric characters or 26 hexadecimal digits.

static - Uses static WEP keys with 802.1X authentication.

**dynamic** - When using 802.1X authentication, allows WEP keys to be dynamically generated by the RADIUS server.

### **Default Setting**

None

#### Command Mode

Interface Configuration (Wireless-VAP)

- To enable WEP, use the **auth shared-key** command to select the "shared key" authentication type, use the **key** command to configure at least one key, and then use the **transmit-key** command to select a key to use.
- If WEP is enabled, all wireless clients must be configured with the same shared keys to communicate with the VAP.

.....

 The WEP key index, length and type configured for the VAP must match those configured for clients.

#### Example

```
AP(if-wireless 0: VAP[0])# key 1 64 hex 1234512345
This setting has not been effective !
If want to take effect, please execute make-security-effective command !
AP(if-wireless 0: VAP[0])#
```

```
Related Commands
key
encryption
transmit-key
```

**transmit-key** This command sets the index of the WEP key to be used for encrypting data frames transmitted from the VAP to wireless clients.

#### **Syntax**

transmit-key <index>

index - Key index. (Range: 1-4)

#### **Default Setting**

1

#### **Command Mode** Interface Configuration (Wireless-VAP)

#### **Command Usage**

- If you use WEP key encryption option, the access point uses the transmit key to encrypt multicast and broadcast data signals that it sends to client devices. Other keys can be used for decryption of data from clients.
- When using dynamic keys with 802.1X, the access point uses a dynamic key to encrypt unicast and broadcast messages to 802.1X-enabled clients. However, because the access point sends the keys during the 802.1X authentication process, these keys do not have to appear in the client's key list.

#### Example

```
AP(if-wireless 0: VAP[0])# transmit-key 1
This setting has not been effective !
If want to take effect, please execute make-security-effective command !
AP(if-wireless 0: VAP[0])#
```

**cipher-suite** This command defines the cipher algorithm used to encrypt the global key for broadcast and multicast traffic when using WPA or WPA2 security.

#### **Syntax**

#### multicast-cipher <aes-ccmp | tkip >

**aes-ccmp** - Use AES-CCMP encryption for the unicast and multicast cipher.

**tkip** - Use TKIP encryption for the multicast cipher. TKIP or AES-CCMP can be used for the unicast cipher depending on the capability of the client.

#### **Default Setting**

None

#### Command Mode

Interface Configuration (Wireless-VAP)

- WPA and WPA2 enable a VAP to support different unicast encryption keys for each client. However, the global encryption key for multicast and broadcast traffic must be the same for all clients.
- TKIP provides data encryption enhancements including per-packet key hashing (i.e., changing the encryption key on each packet), a message integrity check, an extended initialization vector with sequencing rules, and a re-keying mechanism. Select TKIP if there are clients in the network that are not WPA2 compliant.
- TKIP defends against attacks on WEP in which the unencrypted initialization vector in encrypted packets is used to calculate the WEP key. TKIP changes the encryption key on each packet, and rotates not just the unicast keys, but the broadcast keys as well. TKIP is a replacement for WEP that removes the predictability that intruders relied on to determine the WEP key.
- AES-CCMP (Advanced Encryption Standard Counter-Mode/CBCMAC Protocol): WPA2 is backward compatible with WPA, including the same 802.1X and PSK modes of operation and support for TKIP encryption. The main enhancement is its use of AES Counter-Mode encryption with Cipher Block Chaining Message Authentication Code (CBC-MAC) for message integrity. The AES Counter-Mode/ CBCMAC Protocol (AES-CCMP) provides extremely robust data confidentiality using a 128-bit key. The AES-CCMP encryption cipher is specified as a standard requirement for WPA2. However, the computational intensive operations of AES-CCMP requires hardware support on client devices. Therefore to implement WPA2 in the network, wireless clients must be upgraded to WPA2compliant hardware.

#### Example

```
AP(if-wireless 0: VAP[0])# cipher-suite tkip
This setting has not been effective !
If want to take effect, please execute make-security-effective command !
AP(if-wireless 0: VAP[0])#
```

wpa-pre-shared-key This command defines a Wi-Fi Protected Access (WPA/WPA2) Pre-shared-key.

#### **Syntax**

#### wpa-pre-shared-key <hex | passphrase-key> <value>

hex - Specifies hexadecimal digits as the key input format.

**passphrase-key** - Specifies an ASCII pass-phrase string as the key input format.

*value* - The key string. For ASCII input, specify a string between 8 and 63 characters. For HEX input, specify exactly 64 digits.

#### **Command Mode**

Interface Configuration (Wireless-VAP)

#### **Command Usage**

- To support WPA or WPA2 for client authentication, use the **auth** command to specify the authentication type, and use the **wpa-preshared-key** command to specify one static key.
- If WPA or WPA2 is used with pre-shared-key mode, all wireless clients must be configured with the same pre-shared key to communicate with the access point's VAP interface.

#### Example

```
AP(if-wireless 0: VAP[0])# wpa-pre-shared-key passphrase-key agoodsecret
This setting has not been effective !
If want to take effect, please execute make-security-effective command !
AP(if-wireless 0: VAP[0])#
```

## Related Commands auth

**pmksa-lifetime** This command sets the time for aging out cached WPA2 Pairwise Master Key Security Association (PMKSA) information for fast roaming.

#### **Syntax**

#### pmksa-lifetime <minutes>

*minutes* - The time for aging out PMKSA information. (Range: 0 - 14400 minutes)

#### **Default Setting**

720 minutes

#### **Command Mode**

Interface Configuration (Wireless-VAP)

#### **Command Usage**

- WPA2 provides fast roaming for authenticated clients by retaining keys and other security information in a cache, so that if a client roams away from an access point and then returns reauthentication is not required.
- When a WPA2 client is first authenticated, it receives a Pairwise Master Key (PMK) that is used to generate other keys for unicast data encryption. This key and other client information form a Security Association that the access point names and holds in a cache. The lifetime of this security association can be configured with this command. When the lifetime expires, the client security association and keys are deleted from the cache. If the client returns to the access point, it requires full reauthentication.

#### Example

```
AP(if-wireless 0: VAP[0])# pmksa-lifetime 600
This setting has not been effective !
If want to take effect, please execute make-security-effective command !
AP(if-wireless 0: VAP[0])#
```

**make-security-** This command implements all wireless security changes made in the current CLI **effective** session.

#### **Syntax**

make-security-effective

Default Setting None

**Command Mode** Interface Configuration (Wireless-VAP)

#### Example

```
AP(if-wireless 0: VAP[0]) # make-security-effective
It will take several minutes !
Please wait a while...
device eth0 left promiscuous mode
br0: port 1(eth0) entering disabled state
br0: port 3(ath16) entering disabled state
br0: port 2(ath0) entering disabled state
device ath16 left promiscuous mode
br0: port 3(ath16) entering disabled state
device ath0 left promiscuous mode
br0: port 2(ath0) entering disabled state
wlan_vap_delete : enter. vaphandle=0x879a2000
wlan_vap_delete : exit. vaphandle=0x879a2000
wlan_vap_delete : enter. vaphandle=0x8729c000
wlan_vap_delete : exit. vaphandle=0x8729c000
device eth0 entered promiscuous mode
br0: port 1(eth0) entering forwarding state
wlan_vap_create : enter. devhandle=0x87ae8300, opmode=IEEE80211_M_HOSTAP,
  flags=0x1
wlan_vap_create : exit. devhandle=0x87ae8300, opmode=IEEE80211_M_HOSTAP,
  flags=0x1.
VAP device ath0 created
Setting Max Stations:17
 DES SSID SET=EAP9112A_11BGN_0
 ieee80211_ioctl_siwmode: imr.ifm_active=393856, new mode=3, valid=1
wlan_vap_create : enter. devhandle=0x87048300, opmode=IEEE80211_M_HOSTAP,
  flags=0x1
wlan_vap_create : exit. devhandle=0x87048300, opmode=IEEE80211_M_HOSTAP,
  flags=0x1.
VAP device ath16 created
Setting Max Stations:17
 DES SSID SET=EAP9112A_11NA_0
 ieee80211_ioctl_siwmode: imr.ifm_active=328320, new mode=3, valid=1
device ath0 entered promiscuous mode
br0: port 2(ath0) entering forwarding state
device ath16 entered promiscuous mode
br0: port 3(ath16) entering forwarding state
```

```
AP(if-wireless 0: VAP[0])#
```

Chapter 26 | Wireless Security Commands

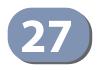

# **Rogue AP Detection Commands**

A "rogue AP" is either an access point that is not authorized to participate in the wireless network, or an access point that does not have the correct security configuration. Rogue APs can potentially allow unauthorized users access to the network. Alternatively, client stations may mistakenly associate to a rogue AP and be prevented from accessing network resources. Rogue APs may also cause radio interference and degrade the wireless LAN performance.

The access point can be configured to periodically scan all radio channels and find other access points within range. A database of access points is maintained so that any rogue APs can be identified.

| Command                  | Function                                                      | Mode | Page |
|--------------------------|---------------------------------------------------------------|------|------|
| rogue-ap enable          | Enables the periodic detection of other nearby access points  | GC   | 249  |
| rogue-ap disable         | Disables the periodic detection of other nearby access points | GC   | 250  |
| rogue-ap add friendly    | Configures a database of known AP MAC addresses               | GC   | 250  |
| rogue-ap delete friendly | Removes AP MAC addresses from the database                    | GC   | 251  |
| rogue-ap duration        | Sets the duration that all channels are scanned               | GC   | 251  |
| rogue-ap interval        | Sets the time between each scan                               | GC   | 252  |
| rogue-ap instant-scan    | Forces an immediate scan of all radio channels                | GC   | 253  |
| show rogue-ap            | Shows the current database of detected access points          | Exec | 253  |

#### **Table 22: Rogue AP Detection Commands**

rogue-ap enable This command enables the periodic detection of nearby access points.

#### **Syntax**

rogue-ap enable

Default Setting Disabled

**Command Mode** Interface Configuration (Wireless)

#### **Command Usage**

- While the access point scans a channel for rogue APs, wireless clients will not be able to connect to the access point. Therefore, avoid frequent scanning or scans of a long duration unless there is a reason to believe that more intensive scanning is required to find a rogue AP.
- A "rogue AP" is either an access point that is not authorized to participate in the wireless network, or an access point that does not have the correct security configuration. Rogue access points can be identified by unknown BSSID (MAC address). A database of nearby access points should therefore be maintained on the AP, allowing any rogue APs to be identified (see rogue-ap add friendly). The rogue AP database can be viewed using the **show rogue-ap** command.

#### Example

```
AP(if-wireless 0)#rogue-ap enable
If want to take effect, please execute make-RF-setting-effective command !
AP(if-wireless 0)#
```

rogue-ap disable This command disables the periodic detection of nearby access points.

#### **Syntax**

rogue-ap disable

#### Default Setting Disabled

**Command Mode** Interface Configuration (Wireless)

#### Example

```
AP(if-wireless 0)#rogue-ap disable
If want to take effect, please execute make-RF-setting-effective command !
AP(if-wireless 0)#
```

**rogue-ap add friendly** This command adds MAC addresses of known APs in the network to a local databaseon the AP on the network.

#### Syntax

rogue-ap add friendly <mac-address>

mac-address - A known AP MAC address.

Default Setting None

#### **Command Mode**

Interface Configuration (Wireless)

#### **Command Usage**

Enter the MAC address/Basic Service Set Identifier (BSSID) of known APs in the network. These MAC addresses will be filtered out of the list of detected APs during a scan. Building a database of approved APs allows the AP to discover rogue APs. Without a configured database, the AP can detect neighboring APs only, it cannot identify whether the APs are rogues.

#### Example

```
AP(if-wireless 0)#rogue-ap add friendly 00-12-34-56-78-9a
AP(if-wireless 0)#
```

rogue-ap delete This command removes MAC addresses from the database of known APs. friendly

#### Syntax

rogue-ap delete friendly < mac-address | all>

mac-address - Removes the specified MAC address.

**all** - Removes all AP MAC address from the database.

#### **Default Setting**

None

#### **Command Mode**

Interface Configuration (Wireless)

#### Example

```
AP(if-wireless 0)#rogue-ap delete friendly 00-12-34-56-78-9a
AP(if-wireless 0)#
```

rogue-ap duration This command sets the scan duration for detecting access points.

#### **Syntax**

rogue-ap duration <milliseconds>

milliseconds - The duration of the scan. (Range: 10-150 milliseconds)

## Default Setting

150 milliseconds

#### **Command Mode**

Interface Configuration (Wireless)

#### **Command Usage**

- During a scan, client access may be disrupted and new clients may not be able to associate to the access point. If clients experience severe disruption, reduce the scan duration time.
- A long scan duration time will detect more access points in the area, but causes more disruption to client access.

.....

#### Example

```
AP(if-wireless 0)#rogue-ap duration 200
AP(if-wireless 0)#
```

## Related Commands

rogue-ap interval (252)

rogue-ap interval This command sets the interval at which to scan for access points.

#### **Syntax**

#### rogue-ap interval <seconds>

*seconds* - The interval between consecutive scans. (Range: 15-65535 seconds)

#### **Default Setting**

7200 seconds

#### Command Mode

Interface Configuration (Wireless)

#### **Command Usage**

This command sets the interval at which scans occur. Frequent scanning will more readily detect other access points, but will cause more disruption to client access.

#### Example

```
AP(if-wireless 0)#rogue-ap interval 120
AP(if-wireless 0)#
```

#### **Related Commands**

rogue-ap duration (251)

rogue-ap instant-scan This command starts an immediate scan for access points on the radio interface.

**Default Setting** Disabled

#### **Command Mode**

Interface Configuration (Wireless)

#### **Command Usage**

While the access point scans a channel for rogue APs, wireless clients will not be able to connect to the access point. Therefore, avoid frequent scanning or scans of a long duration unless there is a reason to believe that more intensive scanning is required to find a rogue AP.

#### Example

```
AP(if-wireless 0)#rogue-ap scan
AP(if-wireless 0)#
```

**show rogue-ap** This command displays the current rogue AP configuration and the databases of known and rogue APs.

#### **Syntax**

#### show rogue-ap <config | table>

**config** - Displays the current rogue AP configuration.

table - Displays the database of known and rogue APs after scanning.

#### **Command Mode**

Exec

```
AP#show rogue-ap config
```

```
Rogue AP Config Information

Radio 0

Rogue AP scan Status: Enabled

AP Scan Interval : 7200 seconds

AP Scan Duration : 150 milliseconds

AP First Scan Delay : 0 seconds

Radio 1

Rogue AP scan Status: Disabled

AP Scan Interval : 7200 seconds

AP Scan Duration : 150 milliseconds

AP First Scan Delay : 0 seconds

AP First Scan Delay : 0 seconds
```

```
AP#
```

Chapter 27 | Rogue AP Detection Commands

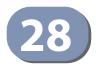

# Link Integrity Commands

The access point provides a link integrity feature that can be used to ensure that wireless clients are connected to resources on the wired network. The access point does this by periodically sending Ping messages to a host device in the wired Ethernet network. If the access point detects that the connection to the host has failed, it disables the radio interfaces, forcing clients to find and associate with another access point. When the connection to the host is restored, the access point re-enables the radio interfaces.

# **Table 23: Link Integrity Commands**

| Command                         | Function                                                                                            | Mode | Page |
|---------------------------------|----------------------------------------------------------------------------------------------------|------|------|
| link-integrity                  | Enables link integrity detection and specifies the IP address of a host device in the wired network | GC   | 255  |
| link-integrity link-fail-action | Sets the link fail action                                                                           | GC   | 256  |
| show link-integrity             | Displays the current link integrity configuration                                                   | Exec | 257  |

**link-integrity** This command enables link integrity detection and configures the IP address, detect interval, response timeout, and retry count for the link integrity host test. Use the **no** form to disable link integrity detection.

# Syntax

link-integrity [<ip\_address> interval <interval> timeout <timeout>
 retry <retry>]

### no link-integrity

*ip\_address* - IP address of the host.

*interval* - The interval time between each Ping sent to the host. (Range: 10-86400 seconds)

*timeout* - The time to wait for a response to a Ping message. (Range: 1-10 seconds)

*retry* - The number of consecutive failed Ping counts before the link is determined as lost. (Range: 1-99)

# **Default Setting**

Status: Disabled Host IP Address: 192.168.2.254 Detect Interval: 60 seconds Response Timeout: 2 seconds Retry Counts: 5

Command Mode Global Configuration

## **Command Usage**

- When link integrity is enabled, the IP address of a host device in the wired network must be specified.
- The access point periodically sends an ICMP echo request (Ping) packet to the link host IP address. When the number of failed responses (either the host does not respond or is unreachable) exceeds the limit set by this command, the link is determined as lost. The link-integrity link-fail-action command can be used to disable radio interfaces when the host link is lost.
- The AP continues to send Ping messages to determine if the link to the host is restored. When the connection to the host is restored, the access point reenables the radio interfaces if they have been shut down.

#### Example

```
AP(config)#link-integrity 10.20.30.40 interval 500 timeout 5 retry 3
AP(config)#link-integrity
AP(config)#
```

link-integrity link-fail- This command configures the fail action for a link integrity test. action

# Syntax

### link-integrity link-fail-action <radio> <enable | disable>

radio - The radio interface, 2.4 GHz (0) or 5 GHz (1). (Options: 0 or 1)

enable - Enables the link fail action to shut down radio interfaces.

disable - Disables the link fail action.

Default Setting Disabled

#### **Command Mode**

**Global Configuration** 

#### **Command Usage**

When the host link is determined to be lost, one or both radio interfaces can be disabled. The AP continues to send Ping messages to determine if the link to the host is restored. When the connection to the host is restored, the AP re-enables the radio interfaces if they have been shut down.

J

# Example

```
AP(config)# link-integrity link-fail-action 0 enable
AP(config)#
```

**show link-integrity** This command displays the current link integrity configuration.

#### **Command Mode**

Exec

```
AP#show link-integrity
Link Integrity Information
Link integrity: disabled
Destination IP: 192.168.2.254
Detect Interval: 60
Response Timeout: 2
Retry Count if no response: 5
Link fail action - Shutdown Radio 0: disabled
Link fail action - Shutdown Radio 1: disabled
AP#
```

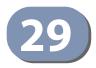

# Link Layer Discovery Commands

LLDP allows devices in the local broadcast domain to share information about themselves. LLDP-capable devices periodically transmit information in messages called Type Length Value (TLV) fields to neighbor devices. Advertised information is represented in Type Length Value (TLV) format according to the IEEE 802.1ab standard, and can include details such as device identification, capabilities and configuration settings.

This information can be used by SNMP applications to simplify troubleshooting, enhance network management, and maintain an accurate network topology.

| Command                                 | Function                                     | Mode | Page |
|-----------------------------------------|----------------------------------------------|------|------|
| lldp service                            | Enables the transmission of LLDP information | GC   | 258  |
| lldp transmit hold-muliplier            | Sets the message transmission hold time      | GC   | 259  |
| lldp transmit interval                  | Sets the message transmission interval time  | GC   | 259  |
| lldp transmit re-init-delay             | Sets the reinitial delay time                | GC   | 260  |
| lldp transmit delay-to-local-<br>change | Sets the transmission delay value            | GC   | 260  |
| show lldp                               | Shows the current LLDP information           | Exec | 261  |

# Table 24: Link Layer Discovery Commands

Ildp service This command enables LLDP on the access point. Use the **no** form to disable LLDP.

#### Syntax

[no] lldp service

## Default Setting Enabled

# **Command Mode** Global Configuration

```
AP(config)# lldp service
AP(config)#
```

Ildp-transmit hold- This command configures the time-to-live (TTL) value sent in LLDP advertisements. muliplier

## Syntax

**Ildp transmit hold-multiplier** <*multiplier*>

multiplier - The hold multiplier number. (Range: 2-10)

## **Default Setting**

4

#### **Command Mode**

**Global Configuration** 

#### **Command Usage**

- This command configures the time-to-live (TTL) value sent in LLDP advertisements as shown in the following formula: (Transmission Interval \* Hold time) ≤ 65536 Therefore, the default TTL is 4\*30 = 120 seconds.
- The time-to-live tells the receiving LLDP agent how long to retain all information pertaining to the sending LLDP agent if it does not transmit updates in a timely manner.

## Example

```
AP(config)# lldp transmit hold-multiplier 6
AP(config)#
```

**Ildp transmit interval** This command configures the periodic transmit interval for LLDP advertisements.

#### **Syntax**

#### IIdp transmit interval <interval>

*interval* - The time between LLDP advertisements. (Range: 5-32768 seconds)

# **Default Setting**

30 seconds

#### **Command Mode**

**Global Configuration** 

## **Command Usage**

This command configures the periodic transmit interval for LLDP advertisements. This parameter must comply with the following rule: (Transmission Interval \* Hold Time)  $\leq$  65536, and Transmission Interval >= (4 \* Delay Interval)

# Example

```
AP(config)# lldp transmit interval 30
AP(config)#
```

**Ildp transmit re-init**- This command configures the delay before attempting to re-initialize after LLDP delay ports are disabled or the link goes down.

#### **Syntax**

#### IIdp transmit re-init-delay <seconds>

seconds - Time in seconds. (Range: 2 - 10)

**Default Setting** 2 seconds

2 seconds

# Command Mode

**Global Configuration** 

## **Command Usage**

- This command configures the delay before attempting to re-initialize after LLDP ports are disabled or the link goes down.
- When LLDP is re-initialized on a port, all information in the remote systems LLDP MIB associated with this port is deleted.

## Example

```
AP(config)#lldp transmit re-init-delay 10
AP(config)#
```

Ildp transmit delay-to-Iocal-change advertisements initiated by a change in Iocal LLDP MIB variables.

#### Syntax

#### IIdp transmit delay-to-local-change <seconds>

seconds - Time in seconds. (Range: 1-8192 seconds)

**Default Setting** 2 seconds

**Command Mode** Global Configuration

1

## **Command Usage**

- The transmit delay is used to prevent a series of successive LLDP transmissions during a short period of rapid changes in local LLDP MIB objects, and to increase the probability that multiple, rather than single changes, are reported in each transmission.
- This attribute must comply with the rule: (4 \* Delay Interval) ≤ Transmission Interval

#### Example

```
AP(config)# lldp transmit delay-to-local-change 10
txDelay range is 1 to quter of msgTxInterval
AP(config)#
```

# **show lldp** This command displays the current LLDP configuration.

# **Command Mode**

```
Exec
```

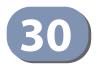

# **VLAN Commands**

The access point can enable the support of VLAN-tagged traffic passing between wireless clients and the wired network. VLAN IDs can be mapped to specific VAP interfaces, allowing users to remain within the same VLAN as they move around a campus site.

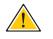

**Caution:** When VLANs are enabled, the access point's Ethernet port drops all received traffic that does not include a VLAN tag. To maintain network connectivity to the access point and wireless clients, be sure that the access point is connected to a device port on a wired network that supports IEEE 802.1Q VLAN tags.

The VLAN commands supported by the access point are listed below.

# **Table 25: VLAN Commands**

| Command           | mand Function                                       |              | Page |
|-------------------|-----------------------------------------------------|--------------|------|
| vlan              | Enables a single VLAN for all traffic               |              | 262  |
| management-vlanid | Configures the management VLAN for the access point |              | 263  |
| native-vlanid     | Configures the default VLAN for the LAN port        | GC           | 264  |
| vlan-id           | Configures the default VLAN for the VAP interface   | ic-w-<br>Vap | 264  |

vlan This command enables VLANs for all traffic. Use the **no** form to disable VLANs.

#### **Syntax**

vlan enabled no vlan

# Default

Disabled

# **Command Mode**

**Global Configuration** 

# **Command Description**

 When VLANs are enabled, the access point tags frames received from wireless clients with the VAP's default VLAN ID.  Traffic entering the Ethernet port must be tagged with a VLAN ID that matches the access point's management VLAN ID, or with a VLAN tag that matches one of the VAP default VLAN IDs.

#### Example

```
AP(config) # vlan enabled
Warning! VLAN's status has been changed now !
It will take several seconds !
Please wait a while...
AP(config)#
```

Related Commands management-vlanid

management-vlanid This command configures the management VLAN ID for the access point.

#### **Syntax**

management-vlanid <vlan-id>

vlan-id - Management VLAN ID. (Range: 1-4094)

**Default Setting** 4093

Command Mode Global Configuration

#### **Command Usage**

The management VLAN is for managing the access point. For example, the access point allows traffic that is tagged with the specified VLAN to manage the access point through remote management, SNMP, Telnet, SSH, etc.

#### Example

```
AP(config)# management-vlanid 3
Warning! VLAN's structure is re-created now !
It will take several seconds !
Please wait a while...
AP(config)#
```

Related Commands vlan native-vlanid This command configures the default VLAN ID for the LAN port interface.

#### **Syntax**

native-vlanid <vlan-id>

vlan-id - Default VLAN ID. (Range: 1-4094)

#### **Default Setting**

1

## **Command Mode**

**Global Configuration** 

#### **Command Usage**

- To implement the default VLAN ID setting for the LAN port, the AP must first enable VLAN support using the **vlan** command.
- When VLANs are enabled, the AP assigns the default VLAN ID to untagged frames received on the LAN port interface.

J

## Example

```
AP(config)# native-vlanid 123
Warning! VLAN's structure is re-created now !
It will take several seconds !
Please wait a while...
AP(config)#
```

**vlan-id** This command configures the default VLAN ID for the VAP interface.

#### **Syntax**

vlan-id <vlan-id>

vlan-id - Default VLAN ID. (Range: 1-4094)

# Default Setting

1

# Command Mode Interface Configuration (Wireless-VAP)

#### **Command Usage**

 To implement the default VLAN ID setting for VAP interface, the access point must enable VLAN support using the **vlan** command.

• When VLANs are enabled, the access point tags frames received from wireless clients with the default VLAN ID for the VAP interface.

```
AP(if-wireless 0: VAP[0])# vlan-ID 6
This setting has not been effective !
If want to take effect, please execute make-security-effective command !
AP(if-wireless 0: VAP[0])#
```

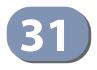

# WMM Commands

The access point implements QoS using the Wi-Fi Multimedia (WMM) standard. Using WMM, the access point is able to prioritize traffic and optimize performance when multiple applications compete for wireless network bandwidth at the same time. WMM employs techniques that are a subset of the IEEE 802.11e QoS standard and it enables the access point to inter-operate with both WMM-enabled clients and other devices that may lack any WMM functionality.

#### **Table 26: WMM Commands**

| Command                    | Function                                                                                             | Mode | Page |
|----------------------------|----------------------------------------------------------------------------------------------------|------|------|
| wmm                        | Enables WMM on the access point                                                                      | IC-W | 266  |
| wmm-acknowledge-<br>policy | Allows the acknowledgement wait time to be enabled or disabled for each Access Category (AC)         | IC-W | 267  |
| wmmparam                   | Configures detailed WMM parameters that apply to the access point (AP) or the wireless clients (BSS) | IC-W | 267  |

wmm This command enables WMM on the access point. Use the **no** form to disable WMM.

#### **Syntax**

#### wmm required no wmm

**required** - WMM must be supported on any device trying to associated with the access point. Devices that do not support this feature will not be allowed to associate with the access point.

## Default

Disabled

#### **Command Mode**

Interface Configuration (Wireless)

#### Example

```
AP(if-wireless 0) # wmm required
This setting has not been effective !
If want to take effect, please execute make-RF-setting-effective command !
AP(if-wireless 0) #
```

J

.....

**wmm-acknowledge**- This command allows the acknowledgement wait time to be enabled or disabled **policy** for each Access Category (AC).

#### Syntax

wmm-acknowledge-policy <ac\_number> <ack | noack>

ac\_number - Access categories. (Range: 0-3)

ack - Require the sender to wait for an acknowledgement from the receiver.

**noack** - Does not require the sender to wait for an acknowledgement from the receiver.

#### Default

ack

#### **Command Mode**

Interface Configuration (Wireless)

#### **Command Usage**

- WMM defines four access categories (ACs) voice, video, best effort, and background. These categories correspond to traffic priority levels and are mapped to IEEE 802.1D priority tags. The direct mapping of the four ACs to 802.1D priorities is specifically intended to facilitate interpretability with other wired network QoS policies. While the four ACs are specified for specific types of traffic, WMM allows the priority levels to be configured to match any network-wide QoS policy. WMM also specifies a protocol that access points can use to communicate the configured traffic priority levels to QoS-enabled wireless clients.
- Although turning off the requirement for the sender to wait for an acknowledgement can increases data throughput, it can also result in a high number of errors when traffic levels are heavy.

#### Example

```
AP(if-wireless 0)# wmm-acknowledge-Policy 0 noAck
This setting has not been effective !
If want to take effect, please execute make-RF-setting-effective command !
AP(if-wireless 0)#
```

wmmparam This command configures detailed WMM parameters that apply to the access point (AP) or the wireless clients (BSS).

#### Syntax

wmmparam <AP | BSS> <ac\_number> <LogCwMin> <LogCwMax> <AIFS>
<TxOpLimit> <admission\_control>

AP - Access Point

BSS - Wireless client

*ac\_number* - Access categories (ACs) – voice, video, best effort, and background. These categories correspond to traffic priority levels and are mapped to IEEE 802.1D priority tags as shown in Table 2 on page 81. (Range: 0-3)

*LogCwMin* - Minimum log value of the contention window. This is the initial upper limit of the random backoff wait time before wireless medium access can be attempted. The initial wait time is a random value between zero and the LogCwMin value. Specify the LogCwMin value. Note that the LogCwMin value must be equal or less than the LogCwMax value. (Range: 1-15 microseconds)

*LogCwMax* - Maximum log value of the contention window. This is the maximum upper limit of the random backoff wait time before wireless medium access can be attempted. The contention window is doubled after each detected collision up to the LogCwMax value. Note that the CWMax value must be greater or equal to the LogCwMin value. (Range: 1-15 microseconds)

*AIFS* - Arbitrary InterFrame Space specifies the minimum amount of wait time before the next data transmission attempt. (Range: 1-15 microseconds)

*TXOPLimit* - Transmission Opportunity Limit specifies the maximum time an AC transmit queue has access to the wireless medium. When an AC queue is granted a transmit opportunity, it can transmit data for a time up to the TxOpLimit. This data bursting greatly improves the efficiency for high data-rate traffic. (Range: 0-65535 microseconds)

*admission\_control* - The admission control mode for the access category. When enabled, clients are blocked from using the access category. (Options: 0 to disable, 1 to enable)

| WMM Parameters    | AC0 (Best Effort) | AC1 (Background) | AC2 (Video) | AC3 (Voice) |
|-------------------|-------------------|------------------|-------------|-------------|
| LogCwMin          | 4                 | 4                | 3           | 2           |
| LogCwMax          | 10                | 10               | 4           | 3           |
| AIFS              | 3                 | 7                | 2           | 2           |
| TXOP Limit        | 0                 | 0                | 94          | 47          |
| Admission Control | Disabled          | Disabled         | Disabled    | Disabled    |

# Default

# Table 27: AP Parameters

# **Table 28: BSS Parameters**

| WMM Parameters    | AC0 (Best Effort) | AC1 (Background) | AC2 (Video) | AC3 (Voice) |
|-------------------|-------------------|------------------|-------------|-------------|
| LogCwMin          | 4                 | 4                | 3           | 2           |
| LogCwMax          | 6                 | 10               | 4           | 3           |
| AIFS              | 3                 | 7                | 1           | 1           |
| TXOP Limit        | 0                 | 0                | 94          | 47          |
| Admission Control | Disabled          | Disabled         | Disabled    | Disabled    |

# **Command Mode**

Interface Configuration (Wireless)

## Example

AP(if-wireless 0)# wmmparam ap 0 5 10 3 64 1
This setting has not been effective !
If want to take effect, please execute make-RF-setting-effective command !
AP(if-wireless 0)#

Chapter 31 | WMM Commands

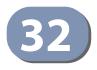

# **QoS Commands**

The QoS commands configure QoS priority mapping for traffic on VAP interfaces. The AP enables Wi-Fi Multimedia (WMM) 802.1d priorities to be mapped to 802.1p priorities or IP DSCP priorities.

## Table 29: QoS Commands

| Command                                      | Function                                                               | Mode        | Page |
|----------------------------------------------|------------------------------------------------------------------------|-------------|------|
| qos vap-802.1p                               | Enables the setting of VAP traffic to a specific 802.1p priority value | ic-w<br>Vap | 271  |
| qos vap-802.1p<br>retagged-user-<br>priority | Sets the 802.1p priority value for VAP traffic                         |             | 272  |
| qos 802.1d-802.1p                            | Enables the mapping of WMM 802.1d priority values to 802.1p values     | ic-w<br>Vap | 273  |
| qos 802.1d-802.1p<br>mapping-template        | Sets the mapping template for WMM 802.1d to 802.1p priority mapping    | ic-w<br>Vap | 273  |
| qos 802.1d-dscp                              | Enables the mapping of WMM 802.1d priority values to IP DSCP values    | ic-w<br>Vap | 274  |
| qos 802.1d-dscp<br>mapping-template          | Sets the mapping template for WMM 802.1d to IP DSCP priority mapping   | ic-w<br>Vap | 275  |
| qos qos-template qos-<br>template-name       | Sets the name for a QoS mapping template                               | ic-w<br>Vap | 276  |
| qos qos-template qos-<br>template-priority   | Maps priority values in a QoS mapping template                         | ic-w<br>Vap | 276  |
| qos qos-template qos-<br>template-show       | Shows the priority mapping in all QoS templates                        | ic-w<br>Vap | 277  |

**qos vap-802.1p** This command enables the setting of VAP traffic to a specific 802.1p priority value.

#### **Syntax**

## qos vap-802.1p <enable | disable>

enable - Enables the VAP traffic mapping to an 802.1p priority value.

disable - Disables the feature.

#### Default

Disabled

# Command Mode

Interface Configuration (Wireless-VAP)

### **Command Usage**

- To implement this command on a VAP interface the default VLAN ID for the VAP must be set to any other value than 1.
- The VAP-to-802.1p priority QoS feature cannot be enabled together with the 802.1d-to-802.1p or 802.1d-to-DSCP features.

#### Example

```
AP(if-wireless 0: VAP[0])# qos vap-802.1p enable
This setting has not been effective !
If want to take effect, please execute make-security-effective command !
AP(if-wireless 0: VAP[0])#
```

**qos vap-802.1p** This command sets the 802.1p priority value for all traffic on a VAP interface. **retagged-user-priority** 

#### Syntax

#### qos vap-802.1p retagged-user-priority <user-priority>

*user-priority* - The 802.1p priority value for traffic on the VAP interface.

## Default

0

# Command Mode

Interface Configuration (Wireless-VAP)

#### **Command Usage**

- Requires the QoS feature be enabled using the qos vap-802.1p command.
- To implement the QoS priority setting on a VAP interface, the default VLAN ID for the VAP must be set to any other value than 1.

# Example

```
AP(if-wireless 0: VAP[0])# qos vap-802.1p retagged-user-priority 7
This setting has not been effective !
If want to take effect, please execute make-security-effective command !
AP(if-wireless 0: VAP[0])#
```

**qos 802.1d-802.1p** This command enables the mapping of WMM 802.1d priority values to 802.1p values on a VAP interface.

#### Syntax

#### qos 802.1d-802.1p <enable | disable>

enable - Enables the mapping of WMM 802.1d to 802.1p priority values.

disable - Disables the feature.

#### Default

Disabled

### **Command Mode**

Interface Configuration (Wireless-VAP)

#### Command Usage

- This QoS feature requires a QoS mapping template to be configured using the qos qos-template qos-template-priority command. The mapping template can then be linked to the 802.1d-to-802.1p priority mapping using the qos 802.1d-802.1p mapping-template command.
- To implement this command on a VAP interface the default VLAN ID for the VAP must be set to any other value than 1.

#### Example

```
AP(if-wireless 0: VAP[0])# qos 802.1d-802.1p enable
This setting has not been effective !
If want to take effect, please execute make-security-effective command !
AP(if-wireless 0: VAP[0])#
```

**qos 802.1d-802.1p** This command sets the mapping template to use for the WMM 802.1d to 802.1p priority mapping on a VAP interface.

#### **Syntax**

#### qos 802.1d-802.1p mapping-template <template-id>

*template-id* - The identifying number of a QoS mapping template. (Range: 1-8)

## Default

1

Command Mode Interface Configuration (Wireless-VAP)

#### **Command Usage**

- The AP supports eight QoS priority mapping templates, each identified by an ID number (1 to 8). The templates also have user-defined name that can be configured using the qos qos-template qos-template-name command.
- The QoS priority mapping templates can be configured using the qos qostemplate qos-template-priority command.

### Example

```
AP(if-wireless 0: VAP[0])# gos 802.1d-802.1p mapping-template 3
This setting has not been effective !
If want to take effect, please execute make-security-effective command !
AP(if-wireless 0: VAP[0])#
```

**qos 802.1d-dscp** This command enables the mapping of WMM 802.1d priority values to IP DSCP values on a VAP interface.

#### Syntax

qos 802.1d-dscp <enable | disable>

enable - Enables the mapping of WMM 802.1d to DSCP priority values.

disable - Disables the feature.

#### Default

Disabled

Command Mode Interface Configuration (Wireless-VAP)

#### **Command Usage**

- This QoS feature requires a QoS mapping template to be configured using the qos qos-template qos-template-priority command. The mapping template can then be linked to the 802.1d-to-DSCP priority mapping using the qos 802.1ddscp mapping-template command.
- Both "802.1d to 802.1p" mapping and "802.1d to DSCP" mapping can be enabled simultaneously when the default VLAN ID for the VAP is any other value than 1. When only 802.1d-to-DSCP mapping is enabled, the default VLAN ID for the VAP must be set to 1.

#### Example

```
This setting has not been effective !
```

If want to take effect, please execute make-security-effective command !

AP(if-wireless 0: VAP[0]) # qos 802.1d-dscp enable

AP(if-wireless 0: VAP[0])#

**qos 802.1d-dscp** This command sets the mapping template to use for the WMM 802.1d to DSCP **mapping-template** priority mapping on a VAP interface.

## **Syntax**

#### qos 802.1d-dscp mapping-template <template-id>

*template-id* - The identifying number of a QoS mapping template. (Range: 1-8)

#### Default

1

## Command Mode

Interface Configuration (Wireless-VAP)

#### **Command Usage**

- The AP supports eight QoS priority mapping templates, each identified by an ID number (1 to 8). The templates also have user-defined name that can be configured using the qos qos-template qos-template-name command.
- The QoS priority mapping templates can be configured using the qos qostemplate qos-template-priority command.

```
AP(if-wireless 0: VAP[0])# qos 802.1d-dscp mapping-template 3
This setting has not been effective !
If want to take effect, please execute make-security-effective command !
AP(if-wireless 0: VAP[0])#
```

qos qos-template qos- This command sets the name of a QoS priority mapping template.

# template-name

### Syntax

**qos qos-template qos-template-name** <template-id> <template-name>

*template-id* - The identifying number of a QoS mapping template. (Range: 1-8)

*template-name* - The user-defined name of a QoS mapping template. (Maximum 32 alphanumeric characters; can include "-" and "\_")

# Default

ID 1: default\_up\_mapping\_1 ID 2: default\_up\_mapping\_2 ID 3: default\_up\_mapping\_3 ID 4: default\_up\_mapping\_4 ID 5: default\_up\_mapping\_5 ID 6: default\_up\_mapping\_6 ID 7: default\_up\_mapping\_7 ID 8: default\_up\_mapping\_8

# Command Mode

Interface Configuration (Wireless-VAP)

# Example

```
AP(if-wireless 0: VAP[0])# qos qos-template qos-template-name 3 test-template
AP(if-wireless 0: VAP[0])#
```

**qos qos-template qos**- This command configures priority values in a QoS priority mapping template. **template-priority** 

#### Syntax

## **qos qos-template qos-template-priority** <*template-id*> <*prirority-list*>

*template-id* - The identifying number of a QoS mapping template. (Range: 1-8)

*prirority-list* - The mapped priority values a QoS mapping template. (Range: 0-7; the list is enterd as a sequence of eight numbers, for example "01234567")

# Default

01234567

# Command Mode

Interface Configuration (Wireless-VAP)

# Example

```
AP(if-wireless 0: VAP[0])# qos qos-template qos-template-priority 1 10234765
AP(if-wireless 0: VAP[0])#
```

**qos qos-template qos-** This command displays the user-defined QoS priority mapping templates and their priority mapping configuration.

# **Syntax**

## qos qos-template qos-template-show

# Default

none

# Command Mode

Interface Configuration (Wireless-VAP)

| AP(i | f-wireless 0 | : VAP[0])# qos qos-template qos-template-show |
|------|--------------|-----------------------------------------------|
|      | Qos Ma       | pping Template                                |
| id   | priority     | name                                          |
| 1    | 10234765     | test-template                                 |
| 2    | 01234567     | default_up_mapping_2                          |
| 3    | 01234567     | default_up_mapping_3                          |
| 4    | 01234567     | default_up_mapping_4                          |
| 5    | 01234567     | default_up_mapping_5                          |
| 6    | 01234567     | default_up_mapping_6                          |
| 7    | 01234567     | default_up_mapping_7                          |
| 8    | 01234567     | default_up_mapping_8                          |
|      | Qos Ma       | pping Template                                |
| AP(i | f-wireless 0 | : VAP[0])#                                    |

Chapter 32 | QoS Commands

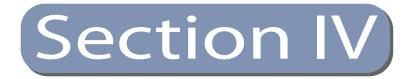

# Appendices

This section provides additional information and includes these items:

• "Troubleshooting" on page 280

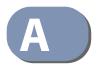

# Troubleshooting

# **Problems Accessing the Management Interface**

# Table 30: Troubleshooting Chart

| Symptom                                                      | Act | tion                                                                                                    |  |  |
|--------------------------------------------------------------|-----|----------------------------------------------------------------------------------------------------|--|--|
| Cannot connect using                                         | ٠   | Be sure the AP is powered up.                                                                                                    |  |  |
| Telnet, web browser, or SNMP software                        | •   | Check network cabling between the management station and the AP.                                                                                                    |  |  |
|                                                              | •   | Check that you have a valid network connection to the AP and that intermediate switch ports have not been disabled.                                                                                             |  |  |
|                                                              | •   | Be sure you have configured the AP with a valid IP address, subnet mask and default gateway.                                                                                                    |  |  |
|                                                              | •   | Be sure the management station has an IP address in the same subnet as the AP's IP.                                                                                                    |  |  |
|                                                              | •   | If you are trying to connect to the AP using a tagged VLAN group,<br>your management station, and the ports connecting intermediate<br>switches in the network, must be configured with the appropriate<br>tag. |  |  |
|                                                              | •   | If you cannot connect using Telnet, you may have exceeded the maximum number of concurrent Telnet/SSH sessions permitted. Try connecting again at a later time.                                                 |  |  |
| Cannot access the CLI<br>through a serial port<br>connection | •   | Be sure you have set the terminal emulator program to VT100 compatible, 8 data bits, 1 stop bit, no parity, and the baud rate set to 115200 bps.                                                                |  |  |
|                                                              | •   | Check that the null-modem serial cable conforms to the pin-out connections provided in the Installation Guide.                                                                                                  |  |  |
| Forgot or lost the password                                  | •   | Contact Technical Support for assistance                                                                                                    |  |  |

# Using System Logs

If a fault does occur, refer to the Installation Guide to ensure that the problem you encountered is actually caused by the AP. If the problem appears to be caused by the AP, follow these steps:

- 1. Enable logging.
- 2. Set the error messages reported to include all categories.
- 3. Enable SNMP.
- 4. Enable SNMP traps.

- 5. Designate the SNMP host that is to receive the error messages.
- 6. Repeat the sequence of commands or other actions that lead up to the error.
- 7. Make a list of the commands or circumstances that led to the fault. Also make a list of any error messages displayed.
- 8. Set up your terminal emulation software so that it can capture all console output to a file. Then enter the "show config" command to record all system settings in this file.
- **9.** Contact your distributor's service engineer, and send a detailed description of the problem, along with the file used to record your system settings.

For example:

```
AP(config)#logging on
AP(config)#logging host 1 10.1.0.3
AP(config)#logging level alert
AP(config)#snmp-server host 1 10.1.0.23 batman
:
```

# Index of CLI Commands

802.1x enable 177 802.1x reauthentication-time 178 a-mpdu 213 a-msdu 213 antenna-chain 227 apmgmgtui ssh enable 127 apmgmtip 131 apmgmtui http port 128 apmgmtui http server 129 apmgmtui http session-timeout 129 apmgmtui https port 130 apmgmtui https server 130 apmgmtui snmp 131 apmgmtui ssh port 127 apmgmtui telnet-server enable 128 assoc-timeout-interval 224 auth 239 auth-timeout-interval 224 band-steering 226 bandwidth-control downlink 230 bandwidth-control downlink rate 231 bandwidth-control uplink 232 bandwidth-control uplink rate 232 beacon-interval 218 bridge mac-aging 195 bridge stp br-conf forwarding-delay 190 bridge stp br-conf hello-time 191 bridge stp br-conf max-age 191 bridge stp br-conf priority 192 bridge stp port-conf interface 192 bridge stp service 190 bridge-link path-cost 193 bridge-link port-priority 193 channel 214 cipher-suite 244 client-assoc-preempt 223 cli-session-timeout 118 closed-system 221 configure 117 copy 169 country 122 dhcp-relay server 153 disable-coexist 216 dns 204 dtim-period 219 dual-image 168 encryption 241 end 118 exit 118 filter acl-destination-address 185

filter acl-source-address 185 filter dhcp 184 filter ethernet-type enabled 186 filter ethernet-type protocol 186 filter local-bridge 183 filter restrict-management 184 interface ethernet 203 interface wireless 212 interfere-chan-recover 226 ip address 204 ip dhcp 205 ip management address 206 ipv6 address 206 ipv6 dhcp 207 key 242 link-integrity 255 link-integrity link-fail-action 256 lldp service 258 Ildp transmit delay-to-local-change 260 lldp transmit interval 259 lldp transmit re-init-delay 260 Ildp-transmit hold-muliplier 259 logging clear 145 logging console 144 logging host 144 logging level 145 logging on 143 long-distance 228 long-distance acktimeout 230 long-distance ctstimeout 230 long-distance reference-data 229 long-distance slottime 229 mac-authentication server 179 mac-authentication server local address default 180 mac-authentication server local address delete 181 mac-authentication server local address entry 180 mac-authentication session-timeout 182 make-radius-effective 175 make-rf-setting-effective 217 make-security-effective 246 management-vlanid 263 max-association 222 max-bandwidth-control downlink 133 max-bandwidth-control make-effective 134 max-bandwidth-control uplink 132 max-client 222 min-allowed-rate 216 multicast-enhance 225 native-vlanid 264 password 125

path-cost (STP Interface) 194 ping 119 pmksa-lifetime 246 port-priority (STP Interface) 195 preamble 217 prompt 123 gos 802.1d-802.1p 273 gos 802.1d-802.1p mapping-template 273 qos 802.1d-dscp 274 qos 802.1d-dscp mapping-template 275 gos gos-template gos-template-name 276 gos gos-template gos-template-priority 276 gos gos-template gos-template-show 277 qos vap-802.1p 271 qos vap-802.1p retagged-user-priority 272 radius-server accounting address 173 radius-server accounting port 174 radius-server accounting shared-secret 174 radius-server accounting timeout-interim 175 radius-server address 172 radius-server enable 171 radius-server port 172 radius-server shared-secret 173 reboot-schedule 126 reset 120 rogue-ap add friendly 250 rogue-ap delete friendly 251 rogue-ap disable 250 rogue-ap duration 251 rogue-ap enable 249 rogue-ap instant-scan 253 rogue-ap interval 252 rts-threshold 220 short-guard-interval 218 show apmanagement 134 show band-steering 237 show bridge br-conf 196 show bridge forward address 199 show bridge mac-aging 200 show bridge port-conf interface 197 show bridge status 198 show bridge stp 196 show config 136 show dual-image 170 show event-log 146 show filters 187 show interface ethernet 209 show interface wireless 233 show line 120 show link-integrity 257 show lldp 261 show logging 146 show max-bandwidth-control 134 show roque-ap 253 show snmp 165 show snmp filter 165 show snmp target 164 show snmp users 164

show snmp vacm group 167 show snmp vacm view 166 show sntp 151 show station 235 show station statistics 236 show system 135 show system resource 135 show version 136 show wds wireless 202 shutdown (VAP) 225 shutdown (Ethernet) 208 snmp-server community 156 snmp-server contact 156 snmp-server enable server 157 snmp-server filter 163 snmp-server host 158 snmp-server location 157 snmp-server target 162 snmp-server trap 159 snmp-server user 161 snmp-server vacm group 160 snmp-server vacm view 159 sntp-server date-time 149 sntp-server daylight-saving 150 sntp-server enabled 149 sntp-server ip 148 sntp-server timezone 151 ssid 221 system name 124 system-resource 124 transmit-key 243 transmit-power 215 vap 212 vap (STP Interface) 194 vlan 262 vlan-id 264 wds ap 201 wds sta 201 wlandev-interfere-detection 227 wmm 266 wmm-acknowledge-policy 267 wmmparam 267 wpa-pre-shared-key 245

# Index

# Α

```
authentication
cipher suite 241
closed system 221
MAC address 180
type 221
```

# B

beacon interval 218 rate 219 BOOTP 204, 205, 206, 207

# C

channel 214 channel coexistance, disable 216 closed system 221 community name, configuring 156 community string 156 configuration settings, saving or restoring 169 console port, required connections 17 country code configuring 122 CTS 220

# D

data rates, allowed 216 device status, displaying 135 DHCP 204, 205, 206, 207, 208 DNS 204 Domain Name Server *See* DNS downloading software 169 DTIM 219

# Ε

event logs 146

# F

filter address 180 between wireless clients 183 local bridge 183 local or remote 179 management access 184 protocol types 186 VLANs 262 firmware displaying version 136 upgrading 169

# G

gateway address 22, 204, 206

# Η

hardware version, displaying 136 HTTPS 130

# I

IEEE 802.11a 212 configuring interface 212 radio channel 214 IEEE 802.11g radio channel 214 IEEE 802.1x 177 configuring 177 initial configuration 22 introduction 16 IP address 26, 33, 35 BOOTP/DHCP 204, 205, 206, 207 configuring 22, 204, 205, 206, 207

# L

log messages 144 server 144

# Μ

MAC address, authentication 180

## Index

# 0

open system 221

# Ρ

password configuring 125 management 125 port priority STA 193

# R

radio channel 802.11a interface 214 802.11g interface 214 RADIUS 171 RTS threshold 220

# S

Secure Socket Layer See SSL shared key 242 SNMP 155 community name 156 community string 156 enabling traps 157 trap destination 158 trap manager 158 SNTP 148 enabling client 149 server 148 software displaying version 136 downloading 169 SSID 221 SSL 130 STA interface settings 193–?? path cost 193 port priority 193 startup files, setting 168 station status 235, 236 status displaying device status 135 displaying station status 235, 236 subnet mask 26, 27, 33, 34, 35 system clock, setting 149 system log enabling 143 server 144 system software, downloading from server 169

# Т

time zone 151 transmit power, configuring 215 trap destination 158 trap manager 158

# U

upgrading software 169 user password 125

# V

VLAN configuration 262

# W

WEP shared key 242 WPA pre-shared key 245

ECWO5110 E062013-CS-R01 149100000239A